**UNIVERSIDADE DO SAGRADO CORAÇÃO**

**LUCAS COLLELA SCUCCUGLIA**

# **SISTEMA ESPECIALISTA PARA APOIO ÀS ATIVIDADES DE ANÁLISE E INTERPRETAÇÃO DA CONTAGEM DE LEUCÓCITOS**

BAURU 2017

# **LUCAS COLLELA SCUCCUGLIA**

# **SISTEMA ESPECIALISTA PARA APOIO ÀS ATIVIDADES DE ANÁLISE E INTERPRETAÇÃO DA CONTAGEM DE LEUCÓCITOS**

Trabalho de Conclusão de Curso apresentado ao centro de Ciências Exatas e Sociais Aplicadas como parte dos requisitos para obtenção do título de bacharel em Ciência da Computação, sob orientação do Prof. Dr. Elvio Gilberto da Silva.

BAURU 2017

#### Scuccuglia, Lucas Collela

#### S436s

Sistema Especialista para contagem de leucócitos e interpretação utilizando a Lógica Fuzzy / Lucas Collela Scuccuglia. -- 2017.

100f. : il.

Orientador: Prof. Dr. Elvio Gilberto da Silva.

Trabalho de Conclusão de Curso (Graduação em Ciência da Computação) – Universidade do Sagrado Coração – Bauru – SP.

1. Sistema Especialista. 2. Banco de Dados SQL. 3. Tabela. 4. Linguagem C#. 5. Relatório. I. Silva, Elvio Gilberto da. II. Título.

## **LUCAS COLLELA SCUCCUGLIA**

# **SISTEMA ESPECIALISTA PARA CONTAGEM DE LEUCÓCITOS E INTERPRETAÇÃO UTILIZANDO A LÓGICA FUZZY**

Trabalho de Conclusão de Curso apresentado ao centro de Ciências Exatas e Sociais Aplicadas como parte dos requisitos para obtenção do título de bacharel em Ciência da Computação, sob orientação do Prof. Dr. Elvio Gilberto da Silva.

Bauru, 23 de Novembro de 2017.

Banca examinadora:

Prof. Dr. Elvio Gilberto da Silva Universidade do Sagrado Coração

Prof. Me. Patrick Pedreira Silva Universidade do Sagrado Coração

Profª. Me. Daniela Barbosa Nicolielo Universidade do Sagrado Coração

"Vim servir o amor e aterrissar. Os anjos dos meus versos. Para você não me deixar de amar." (Claudia Leitte, 2012).

#### **AGRADECIMENTOS**

Agradeço primeiramente a Deus por me conceder saúde para realizar este trabalho. Agradeço ao apoio integral de meus familiares, que tanto confiaram em minha capacidade e dedicação.

A minha namorada por me conceder alguns livros de medicina, que nortearam grande parte de meu embasamento teórico.

Ao meu orientador Dr. Elvio Gilberto da Silva, que sempre esteve a disposição em todas as minhas solicitações, além de demonstrar comprometimento e interesse em cada temática abordada. Ressalvo a competência e o profissionalismo em que cada orientação representou a esse trabalho.

A Prof. Me. Daniela Barbosa Nicolielo que me além de tirar duvidas específicas relacionadas a área da saúde, sempre esteve a disposição para dar sugestões e novas idéias. Ao Prof. Me. Patrick Pedreira Silva, por me mostrar que muitos desafios são realizados com persistência, além de seu comprometimento não só como professor, mas como coordenador. Ao Prof. Me. Henrique Pachioni Martins, que sempre foi objetivo em suas aulas, com didáticas simples e bem aplicadas. Aos demais professores e ao corpo docente pelo apoio durante esses anos.

A meus amigos, Leonardo, Elyhan, Álvaro, André, Moacir os quais me acompanharam durante estes oito semestres, e que pretendo manter contato durante toda minha vida. Vale ressaltar também antigas e novas amizades durante todo ciclo universitário, pois de qualquer forma me estimulou a atingir novas metas.

A minha persistência e as minhas referências musicais que me impulsionaram a vencer obstáculos e atingir objetivos satisfatórios.

#### **RESUMO**

Este trabalho denota o desenvolvimento de um sistema especialista para contagem de leucócitos e interpretação utilizando à lógica *Fuzzy* a fim de auxiliar alunos e biomédicos a realizarem a contagem de cada tipo celular. Assim, são exibidos valores relativos e absolutos de cada tipo celular, os quais são interpretados de acordo com as regras estabelecidas pela lógica *Fuzzy*. Logo, o sistema além de armazenar e exibir todas as informações necessárias interage com o usuário facilitando suas atividades de análise e interpretação dos glóbulos brancos. A linguagem de programação escolhida foi a linguagem C# devido a facilidade de acesso, integrada ao banco de dados SQL que administra os dados das duas tabelas que compõe o sistema: uma tabela de cadastro do paciente e uma tabela de cadastro de exame. O usuário também pode obter o relatório de pacientes e exames cadastrados, assim como salvá-los. O software *InFuzzy* foi utilizado para modelagem dos conjuntos Fuzzy e das regras de acordo com o conhecimento de um especialista da área da saúde, que foram implementadas na linguagem C# para interpretação de cada alteração em cada tipo celular. Logo, o resultado do exame é exibido em um relatório que poderá ser salvo e impresso de forma prática pelo usuário.

**Palavras-chave:** Sistema Especialista. Banco de Dados SQL. Tabela. Linguagem C#. Relatório.

#### **ABSTRACT**

This Project reports the development of a specialized system for leukocytes couting and interpretation using Fuzzy logic in order to assist students and biomedics to perform the counting of each kind of cell. Therefore, relative and absolute values of each kind of cell are shown, which are interpreted according to rules established by Fuzzy logic. Thus, the system besides storing and showing all the necessary information, also interacts with users promoting White cells analysis and interpretation. The chosen programming language was C# language due to the facility of access, incorporated to a SQL database that manages the data of two tables that comprises the system: a pacient registration table and a exam registration table. The user can also get pacients reports and registered exams, besides saving them. The InFuzzy software created the rules according to knowledge of a health professional, that were implemented in C# language to interpret any change in each cell kind. Therefore, the exam result is shown in a report that can be saved and printed in a convenient way by the user.

**Keywords:** Specialized system. SQL Database. Table. C# Language. Report.

# **LISTA DE ILUSTRAÇÕES**

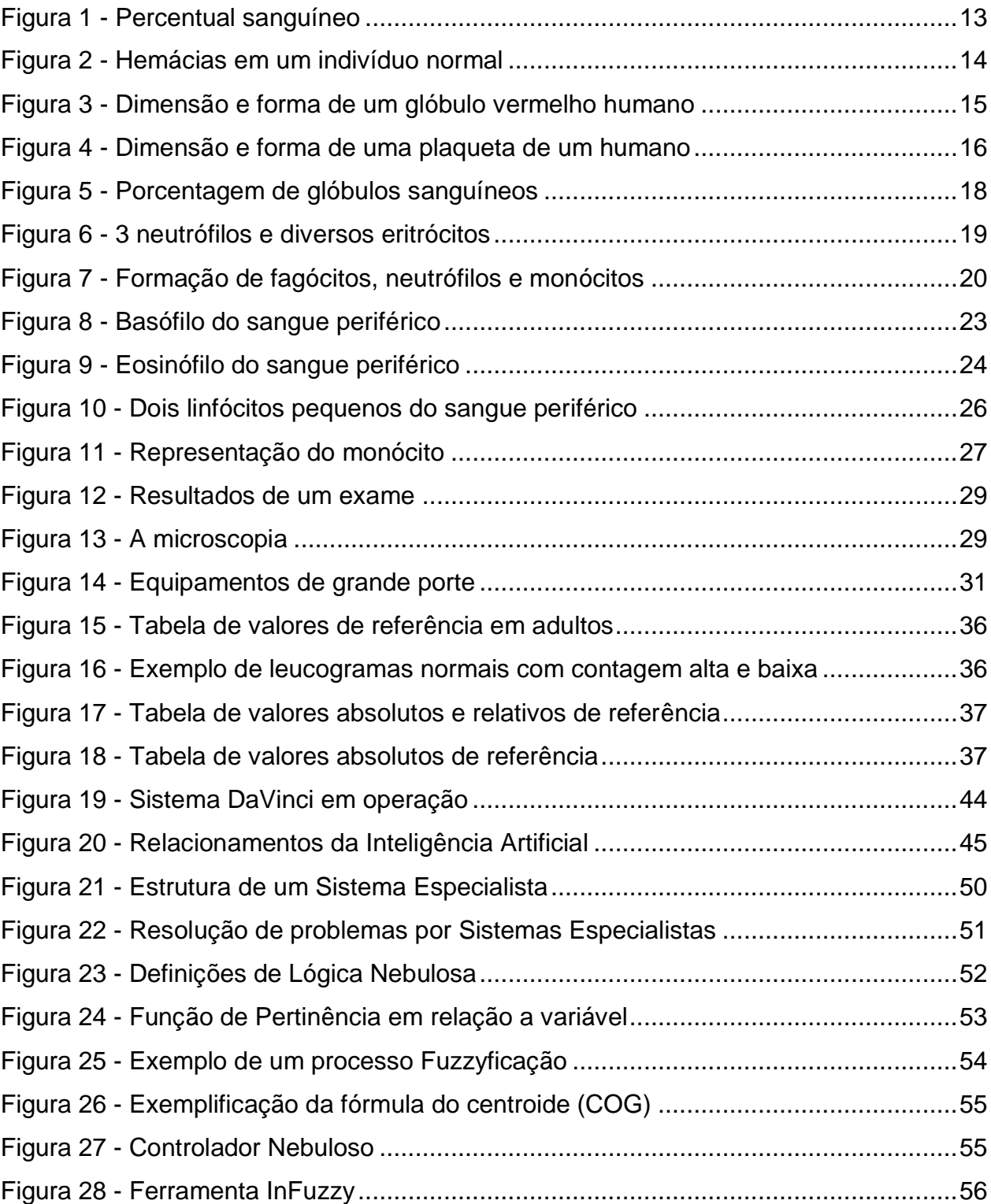

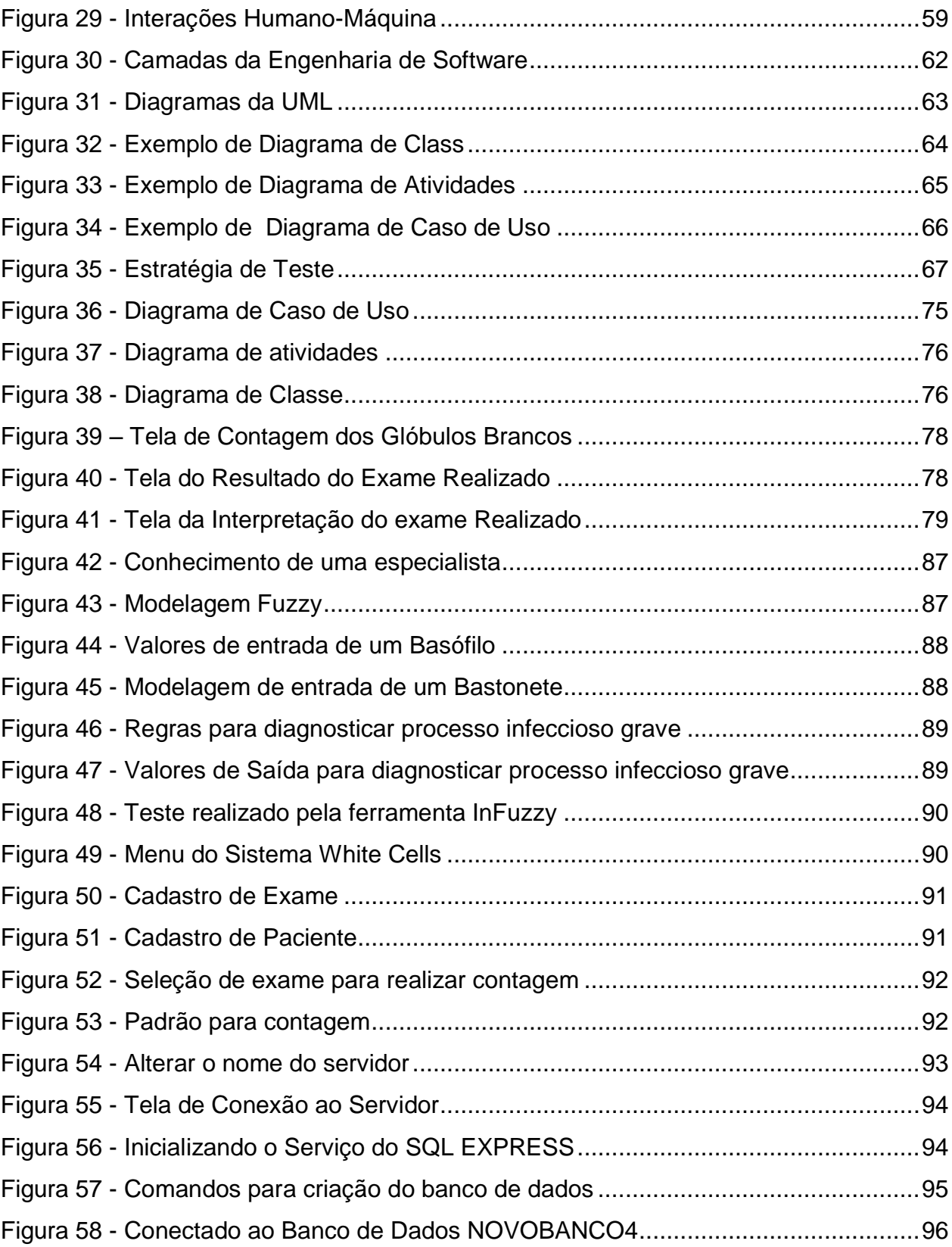

## **LISTA DE ABREVIATURAS E SIGLAS**

- ACTH Hormônio Adrenocorticotrófico
- CHCM -Concentração de Hemoglobina Corpuscular Média
- COA -Método do Centro da Área
- COG -Centro de Gravidade
- ES -Engenharia de Software
- HCM -Hemoglobina Corpuscular Média
- HIV -Vírus da Imunodeficiência Humana
- HGB -Hemoglobina em gramas por decilitro
- HTC -Hematócrito em porcentual
- IA -Inteligência Artificial
- IAM -Inteligência Artificial Médica
- IHC -Interface Homem-Computador
- MOM -Método da Média dos Máximos
- PBM -Proteína Básica Maior
- RBC -Concentração das hemácias por unidade de volume em mm<sup>3</sup>
- SOM -Primeiro Máximo
- SQL -Linguagem de Consulta Estruturada
- UML -Linguagem de Modelagem Unificada
- VCM -Volume Corpuscular Médio

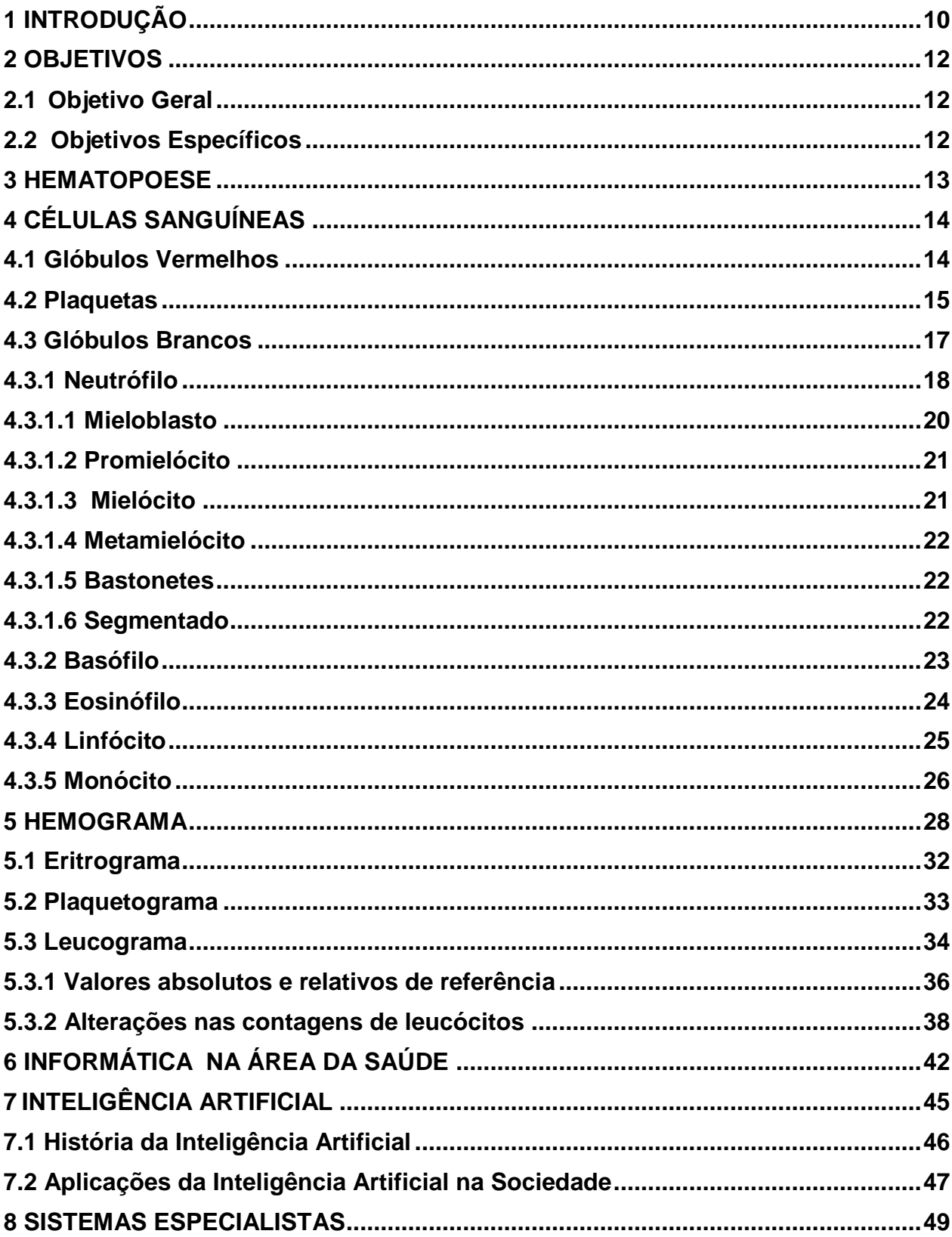

## **SUMÁRIO**

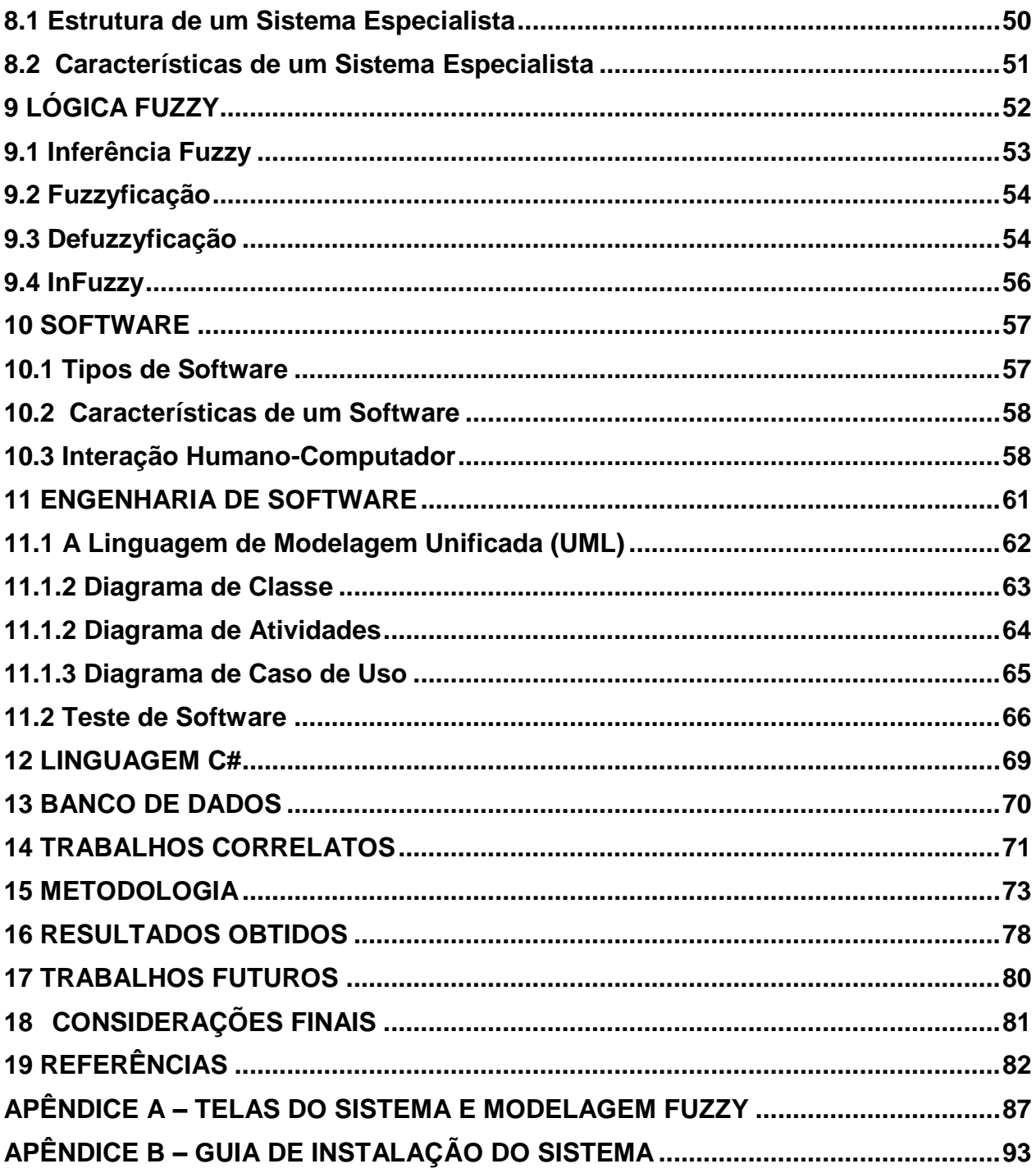

## <span id="page-13-0"></span>**1 INTRODUÇÃO**

O sangue é um tecido fluído, formado por uma porção celular que circula em suspensão num meio líquido, denominado de plasma". É composto por inúmeros tipos celulares, que constituem a parte sólida ou celular do sangue, onde cada tipo celular apresenta funções e características próprias. As células do sangue são classificadas em três grupos: glóbulos vermelhos, os quais são responsáveis pelo transporte de oxigênio, glóbulos brancos, responsáveis pela defesa do organismo, e as plaquetas pela coagulação sanguínea. (LORENZI, 2006,p.1).

Em clínicas laboratoriais, a contagem de células do sangue, é um dos processos essenciais em vários exames, tanto para uma pesquisa para a área da saúde quanto para o diagnóstico médico. A forma de contagem dessas células pode ser manual, utilizando um dispositivo digital composto geralmente por teclas que funcionam como contadores (GUEDES, 2016).

Segundo Guedes (2016), existem dispositivos importados à venda no mercado nacional que automatizam a contagem de tais células, porém possuem alto custo, principalmente para pesquisa.

Segundo Failace (2009), hemograma é o exame que avalia quantitativa e qualitativamente os elementos celulares do sangue. Como o autor defende, hemograma é o mais requisitado nas consultas, pois atribui parâmetros para o médico sobre diversos tipos de células sanguíneas, facilitando o diagnóstico de possíveis doenças correlacionadas.

A contagem de células é realizada em um dispositivo simples, de alto custo, composto por peças relativamente frágeis, onde algumas vezes na maioria das universidades o número de dispositivos não abrange o número total de alunos na disciplina.

Com a finalidade de minimizar custos com a compra de equipamentos, tanto em clínicas como em universidades, percebe-se a necessidade de um sistema que auxilie estudantes e até professores na contagem de leucócitos.

Este trabalho é motivado justamente para não só reduzir custos na aquisição de equipamentos, mas de facilitar o estudante possuindo esse *software* disponível de forma fácil e prática.

A Inteligência Artificial é uma das disciplinas de estudo da Ciência da Computação e com ela é permitido construir mecanismos e dispositivos que simulem o raciocínio humano, ou seja, tornando o *software* em questão, inteligente. (NORVIG; RUSSEL, 2013).

Como subárea da Inteligência Artificial, a lógica Fuzzy trabalha com valores de pertinência, onde "sim" e "não" não são absolutos, onde se expressa, por exemplo, uma porcentagem para o "sim" e outra para o "não". Com isso, é possível trabalhar com porcentagens expressivas correlacionadas a possíveis doenças que um médico poderá suspeitar de acordo com números significativos do hemograma. (BILOBROVEC, 2005).

Logo, os sistemas especialistas são programas destinados a solucionar problemas em áreas específicas do conhecimento, onde se tem um desempenho similar de um especialista humano na execução de determinada tarefa. (PAIVA, 2015).

Com o desenvolvimento do *software* atrelado à lógica Fuzzy, alunos, professores e biomédicos terão uma ferramenta de auxílio para contagem de glóbulos brancos, exibindo um diagnóstico de possíveis doenças correlacionadas de acordo com as porcentagens de cada tipo celular sanguíneo apresentado.

#### <span id="page-15-1"></span><span id="page-15-0"></span>**2 OBJETIVOS**

#### **2.1 Objetivo Geral**

<span id="page-15-2"></span>Desenvolver um *software* que auxilie na contagem de leucócitos e mediante a um sistema especialista integrado à lógica Fuzzy, apresente um diagnóstico de possíveis doenças correlacionadas.

#### **2.2 Objetivos Específicos**

- a) Realizar um levantamento bibliográfico sobre instrumentos utilizados e coerentes ao trabalho estudando a linguagem C#, o sangue e suas características, além de correlacionar informática à saúde;
- b) Descrever a evolução da informática na área da saúde entre outras temáticas que orientam o desenvolvimento deste trabalho;
- c) Utilizar técnicas de IHC (*Interface* Homem/Computador), usabilidade, recursos de layout que garantam a qualidade na construção do aplicativo, gerando uma interface simples, eficiente e eficaz;
- d) Projetar o banco de dados utilizado, que servirá para armazenar exames com os dados dos pacientes;
- e) Modelar o sistema a ser desenvolvido utilizando a linguagem de modelagem unificada (UML);
- f) Desenvolver o *software* e executar testes;
- g) Avaliar o sistema desenvolvido e propor melhoras.

#### <span id="page-16-1"></span>**3 HEMATOPOESE**

O período de formação das células sanguíneas é denominado hematopoese. (HOFFBRAND; MOSS, 2013).

São três períodos que constituem a hematopoese durante o período de gestação. O período embrionário (ocorre no saco vitelino e dura até o terceiro mês de vida do feto), período hepatoesplênico (que abrange o raio temporal doquarto ao sexto mês) e o período medular (onde a cavidade medular dos ossos passa a ser propriedade preferencial da hematopoese). (ZAGO; FALCAO; PASQUINI,2001).

O sangue é constituído de duas partes fundamentais: a porção celular e o plasma (ou porção acelular, ou seja, parte líquida), que representa 55% do volume sanguíneo. É interessante ressaltar que desses 55% do volume sanguíneo representado pelo plasma, 92% é constituído de água e somente 8% de proteínas, sais e outros. A porção celular, em relação ao volume sanguíneo representa 45% e é composto por glóbulos vermelhos, brancos e por plaquetas. (MONTEIRO, 2005). A Figura 1 ilustra estas proporções do volume sanguíneo.

<span id="page-16-0"></span>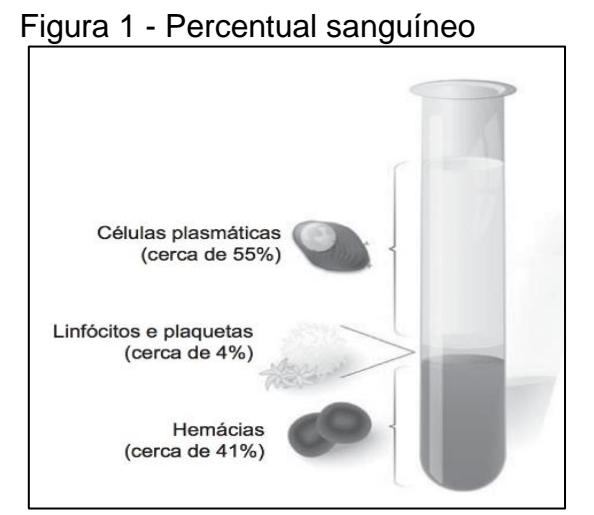

Fonte: Marty, E; Marty,R. (2015, p.14).

Segundo Lorenzi (2006), a porção celular é denominada hematócrito. Em comparação, o volume de glóbulos vermelhos (ou eritrócitos) é predominante em relação ao volume de glóbulos brancos (ou leucócitos) e plaquetas.

## <span id="page-17-1"></span>**4 CÉLULAS SANGUÍNEAS**

<span id="page-17-2"></span>Como já citado acima, a porção celular do sangue é constituída de glóbulos vermelhos (ou hemácias), glóbulos brancos (ou leucócitos) e plaquetas (ou trombóticos).

#### **4.1 Glóbulos Vermelhos**

Glóbulos Vermelhos, ou hemácias, ou até mesmo eritrócitos como Marty, E; Marty, R. (2015) denotam, são células sem núcleo, ou seja, anucleadas, em forma de disco de variadas dimensões. Sua função é o transporte gasoso no organismo humano.

Segundo Pinho (2011), as hemácias são as mais predominantes células do sangue. Em índices são, 700 vezes mais numerosas que os leucócitos e 17 vezes mais que os trombóticos. A Figura 2 representa os glóbulos vermelhos em um indivíduo normal. Os glóbulos vermelhos contém a hemoglobina, a qual são proteínas formadas por quatro cadeias polipeptídicas, cada uma contendo um grupo heme (constituído por um anel que contém um átomo de ferro na forma Fe++).

<span id="page-17-0"></span>Segundo Marty, E; Marty, R.(2015), em relação à Hemoglobina, sua principal função é aprisionar gases respiratórios como gás carbônico ou oxigênio, a fim de realizar o transporte corporal.

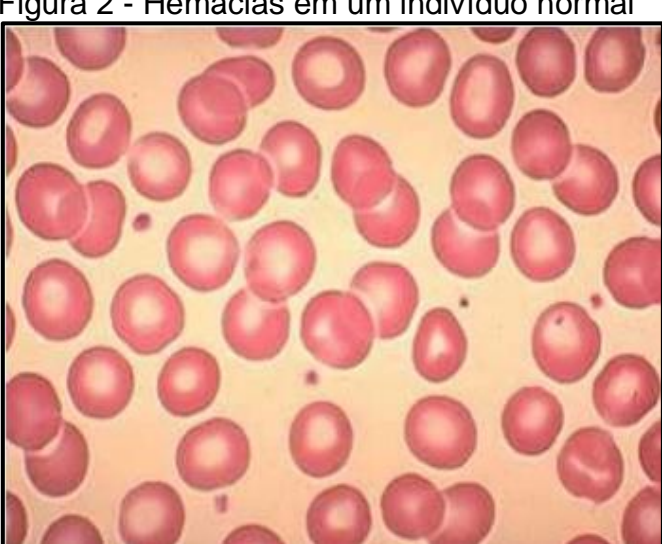

Figura 2 - Hemácias em um indivíduo normal

Fonte: Monteiro (2005, p.26).

Em números, hemácias apresentam forma de disco bicôncavo, com 8µm de diâmetro, espessura de aproximados 2 µm e volume de 85 à 90 µm.A Figura 3 ilustra as dimensões de uma hemácia. É relevante citar também, que o hematócrito é responsável pelo percentual ocupado pelas hemácias no volume total sanguíneo. (PINHO,2011).

O estudo das hemácias se dá pelo eritograma. Seu estudo pode evidenciar patologias como, por exemplo, determinada anemia. O eritograma é definido por três parâmetros: hematócrito em percentual (HTC), hemoglobina em gramas por decilitro (HGB), e concentração das hemácias por unidade de volume em mm<sup>3</sup>(RBC), além de três valores obtidos por análise dos valores primários, chamados de índices hematimétricos. (MONTEIRO,2005).

<span id="page-18-0"></span>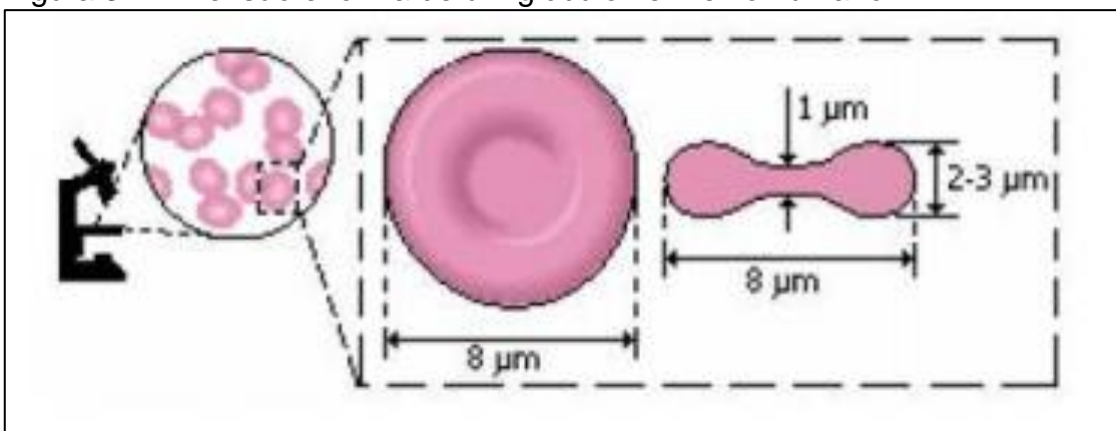

Figura 3 - Dimensão e forma de um glóbulo vermelho humano

<span id="page-18-1"></span>Fonte: Pinho(2011, p. 38).

#### **4.2 Plaquetas**

As plaquetas são as células do sangue, responsáveis por elaborados processos bioquímicos envolvidos na hemostasia, trombose e coagulação do sangue. (ZAGO; FALCÃO; PASQUINI, 2014, p.9).

Segundo os autores Zago; Falcão e Pasquini (2014), plaquetas são pedaços citoplasmáticos sem núcleos, isto é, anucleados, e de tamanho variado entre 2,9 e 4,3 µm, e espessura entre 0,6 e 1,2 µm. Apesar de o tamanho variar de um indivíduo para outro pode-se concluir que ele é pequeno comparado as demais células sanguíneas.

A plaqueta é um pedaço do citoplasma com grande conteúdo energético, que desempenha funções hemostáticas essenciais e que possui formato discoide, isto é, que tem formato de um disco, além uma estrutura demasiadamente complexa. É interessante citar também que em 1882, o italiano e patologista Giulio Bizzozero descreveu o envolvimento das plaquetas no mecanismo de coagulação sanguínea *in Vivo*. (COMAR; DANCHURA; SILVA, 2009).

Segundo Monteiro (2005), "uma contagem normal de plaquetas é na faixa de 140.000 a 440.000 células/mm<sup>3"</sup>.

É relevante definir também que nas plaquetas há quatro tipos distintos de grânulos: os α-grânulos, os corpos densos, lisossomos e os microperoxissomos. Os α-grânulos são predominantes e ricos em fibrinogênio; os corpos densos são ricos em nucleotídeos de adenina, cálcio, magnésio; os lisossomos são ricos em enzimas e os microperoxissomos são ricos em catalase. (ZAGO; FALCÃO; PASQUINI, 2014). A Figura 4 representa a reprodução microscópica de uma plaqueta de um humano.

<span id="page-19-0"></span>Figura 4 - Dimensão e forma de uma plaqueta de um humano

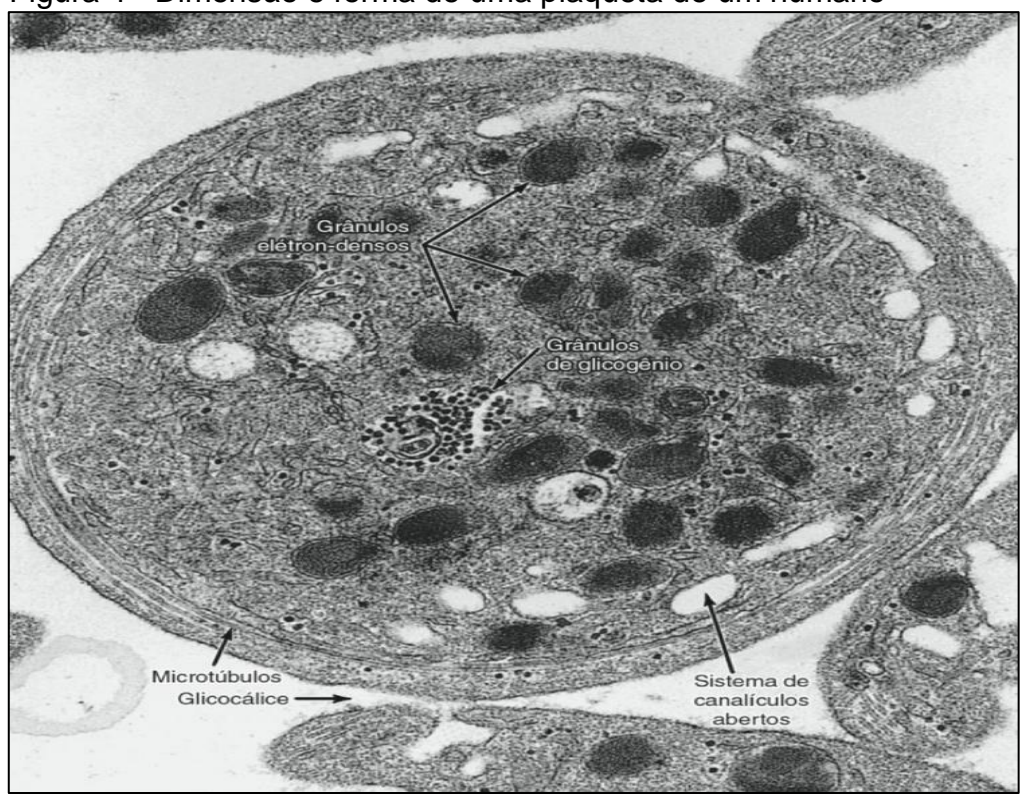

Fonte: Junqueira e Carneiro (2013, p.231).

#### <span id="page-20-0"></span>**4.3 Glóbulos Brancos**

Os leucócitos ou também denominados glóbulos brancos, são células sanguíneas que permanecem temporariamente no sangue e são produzidas na medula óssea assim como os glóbulos vermelhos, ou em tecidos linfoides. São células esféricas e incolores, cuja principal função é a de defesa do organismo, isto é, protegem o organismo contra infecções. Cada subtipo de leucócito apresenta funções bastante específicas e distintas entre si. Diversos tipos de leucócitos utilizam como meio de transporte para atingir os tecidos, o sangue. (JUNQUEIRA; CARNEIRO, 2013).

Segundo Hoffbrand e Moss (2013), os glóbulos brancos, podem ser divididos em dois grupos: granulócitos, ou seja, que têm grânulos no citoplasma das células e os agranulócitos, isto é, que não possuem tais grânulos.

Segundo Junqueira e Carneiro (2013), os granulócitos além de possuírem núcleo de forma irregular, mostram no citoplasma grânulos específicos, que de acordo com sua afinidade tintorial distinguem-se em neutrófilos, basófilos e eosinófilos. É interessante citar também que além dos grânulos específicos essas células contém azurófilos, ou seja, que se coram na cor púrpura e são lisossomos.

Os agranulócitos possuem núcleo de forma mais regular comparado aos granulócitos, e o citoplasmas não tem granulações específicas, em que se apresenta azurófilos inespecíficos, que são presentes em outros tipos celulares. Há dois tipos de agranulócitos: os monócitos e os linfócitos. (JUNQUEIRA; CARNEIRO, 2013).

Hoffbrand e Moss (2013) definem que a função dos leucócitos de proteger o organismo contra infecções está estritamente relacionada com dois sistemas de proteínas solúveis (as imunoglobulinas e complemento), proteínas as quais podem estar envolvidas na destruição de células do sangue em várias doenças. A Figura 5 representa a porcentagem de glóbulos sanguíneos.

O número de leucócitos por milímetro (mm<sup>3</sup>) de sangue em um adulto normal é de 4.500 a 11.500." (JUNQUEIRA; CARNEIRO, 2013, p.222). Os autores também abordam que em relação ao número de leucócitos sanguíneos denomina-se leucopenia a diminuição, e leucocitose o aumento.

| Glóbulo              | Quantidade aproximada<br>por microlitro, me*                | Porcentagem<br>aproximada           |  |
|----------------------|-------------------------------------------------------------|-------------------------------------|--|
| Hemácias             | Na mulher: 4,0 a 5,4 milhões<br>No homem: 4,6 a 6,0 milhões |                                     |  |
| <b>Reticulócitos</b> |                                                             | 0,5 a 2,5% do número<br>de hemácias |  |
| Leucócitos           | 4.500 a 11.500                                              |                                     |  |
| <b>Neutrófilos</b>   | 2.300 a 8.100                                               | 50 a 70%                            |  |
| Eosinófilos          | 0a400                                                       | 1 a 3%                              |  |
| <b>Basófilos</b>     | 0a100                                                       | 0 a 2%                              |  |
| Linfócitos           | 800 a 4.800                                                 | 18 a 42%                            |  |
| Monócitos            | 90 a 1.300                                                  | 2 a 11%                             |  |
| Plaquetas            | 150,000 a 450,000                                           | $\sim$                              |  |

<span id="page-21-0"></span>Figura 5 - Porcentagem de glóbulos sanguíneos

Fonte: Modificado a partir de Junqueira e Carneiro (2013, p.223).

Essas informações presentes na tabela permitem ilustrar as porcentagens dos glóbulos do sangue em relação a um adulto, e nela concluise que não só a quantidade de hemácias é superior as demais células, mas que há uma diferença significativa no número de hemácias de homem para uma mulher.

#### <span id="page-21-1"></span>**4.3.1 Neutrófilo**

SegundoHoffbrand e Moss (2013), os neutrófilos são células sanguíneas onde a sobrevida no sangue é de apenas 6 a 10 horas. Também são denominados de polimorfonucleares, onde se destaca seu denso núcleo, além de seu citoplasma irregular, o qual contém muitos grânulos finos.

Os grânulos se ramificam em primários e secundários, onde em ambos são de origem lisossômica. Os grânulos primários são os quais aparecem no estágio do promielócito. Já os secundários são os específicos, ou seja, surgem no estágio do mielócito e prevalecem no neutrófilo maduro. (HOFFBRAND; MOSS, 2013).

Em números, neutrófilos são células de diâmetro entre 10 e 14 µm e de forma arredonda. Neutrófilos contém núcleos formado frequentemente por 3 lóbulos conectados entre si por pontes de cromatina. No núcleo dos neutrófilos das pessoas de sexo feminino, aparece um apêndice que contém a cromatina sexual, formada por um cromossomo X heterocromático (ou seja, de diferentes cores), que não reproduz seus genes. (JUNQUEIRA; CARNEIRO, 2013). A Figura 6 ilustra 3 neutrófilos e diversos eritrócitos.

<span id="page-22-0"></span>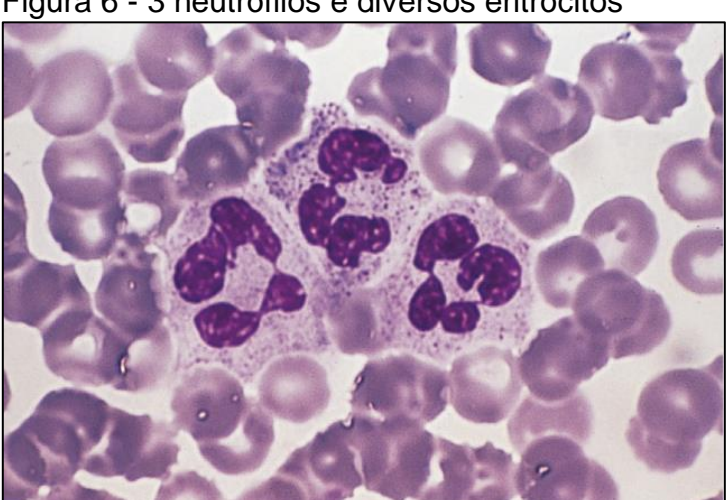

Figura 6 - 3 neutrófilos e diversos eritrócitos

Fonte: Junqueira e Carneiro (2013, p.223).

Hoffbrand, Moss (2013) definem que os percursores dos neutrófilos de forma generalizada além de estarem presentes na medula óssea não aparecem no sangue periférico normal. O primeiro percursor reconhecido é o mieloblasto. O mieloblasto é uma célula de variável tamanho, com núcleo grande, e que o citoplasma é basófilo. Por divisão celular mieloblasto originam promielócitos, células as quais são maiores comparadas ao mieloblasto. Promielócitos também se dividem e se diferenciam originando mielócitos (os quais contêm grânulos específicos), que por sua vez originam metamielócitos, que são células as quais não mais se dividem.

Na Figura 7 é exemplificado como uma célula origina outra, ressaltando a formação de fagócitos, neutrófilos e monócitos.

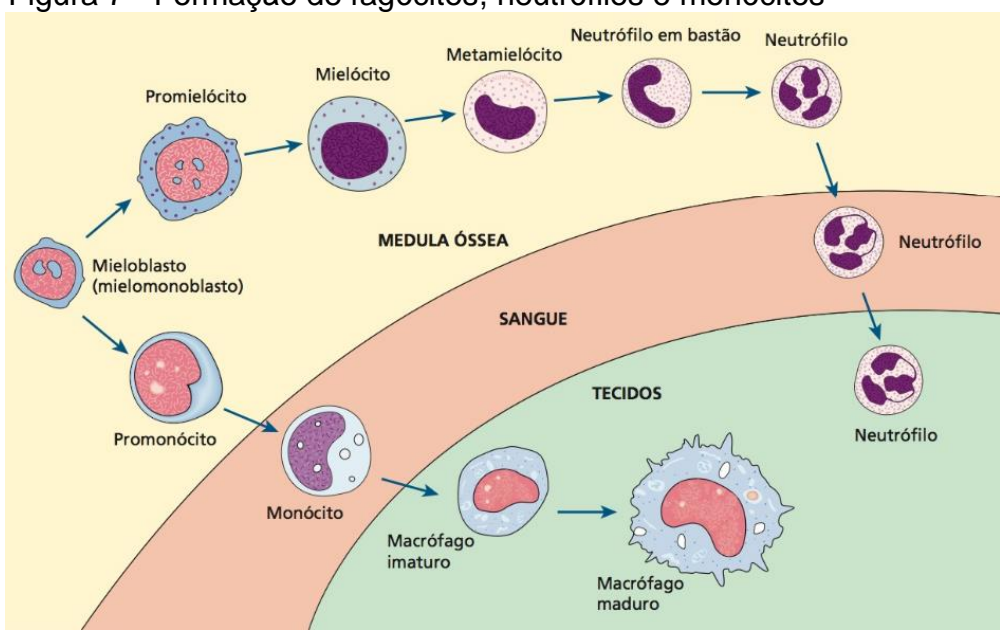

<span id="page-23-0"></span>Figura 7 - Formação de fagócitos, neutrófilos e monócitos

<span id="page-23-1"></span>Fonte: Hoffbrand e Moss (2013, p.110).

#### **4.3.1.1 Mieloblasto**

Segundo Lorenzi (2006), mieloblasto é o primeiro elemento da célula granulocítica, e medem aproximadamente 20 µm, podendo ser menor.

Santos (2013) define que os mieloblastos apresentam núcleo de forma irregular, nucléolos visíveis, o citoplasma basófilo com poucos grânulos e cromatina frouxa.

"Algumas vezes é difícil a visualização das granulações tingidas por corantes panóticos e ao exame com microscópio óptico. O exame com microscópio eletrônico de transmissão permite a identificação dos grãos". (LORENZI, 2006, p.34).

Para identificar as granulações mais finas de alguns mieloblastos utilizase o método da coloração das enzimas que compõe aquelas granulações primárias, onde estas fazem parte dos lisossomas das células, os quais são ricos em enzimas oxidativas. Em relação às enzimas oxidativas se destaca a peroxidase que serve para o diagnóstico dos mieloblastos leucêmicos. Os mieloblastos têm a capacidade de multiplicação realizando uma divisão celular que origina duas células filhas semelhantes. (LORENZI, 2006).

#### <span id="page-24-0"></span>**4.3.1.2 Promielócito**

Santos (2013) denota que promielócitos são células que medem aproximadamente 20µm de diâmetro, sendo normalmente menor que o mieloblasto e com núcleo de forma arredondada, e sem nucléolos evidentes.

O citoplasma dos promielócitos, segundo Lorenzi (2006) é basófilo e pode ser um pouco mais farto do que o mieloblasto, contém granulações primárias grosseiras e outro tipo de granulação denominado específica.

<span id="page-24-1"></span>Uma importante característica das granulações específicas é de diferenciar os granulócitos neutrófilos dos basófilos e dos eosinófilos. Os promielócitos têm a capacidade de divisão celular. (LORENZI, 2006).

#### **4.3.1.3 Mielócito**

Segundo Lorenzi (2006), mielócito são células que medem aproximadamente 18µm, ou seja, seu tamanho é um pouco menor do que o do promielócito. É uma célula que possui cromatina mais condensada e núcleo e forma oval ou redonda. O citoplasma é acidófilo como nos bastonetes, e contém pouca basofilia residual. Mielócitos são bastante numerosos, porém se dividem em apenas uma divisão. É essencial que haja a formação de um excesso de Mielócito, até pelo fato de que muitos morrem na própria medula óssea (granulocitopoese ineficiente). Logo, basófilos, eosinófilos e mielócitos são raros.

No mielócito há o predomínio de granulações específicas (de basófilo, neutrófilo ou eosinófilo), que permitem diferenciar em relação à forma um mielócito neutrofílico do mielócito eosinofílico ou do basofílico.Como parâmetros de diferenciação as granulações são finas e discretas de cor rósea no neutrofílico. No basófilos a granulação é de cor violeta, além de ser mais intensa e grosseira. Já no eosinófilos é de cor laranja e os grânulos são maiores. (SANTOS, 2013).

#### <span id="page-25-0"></span>**4.3.1.4 Metamielócito**

Segundo Santos (2013), metamielócitos são células que medem aproximadamente 15 µm de diâmetro.Metamielócitosapresentam núcleo reniforme, ou seja, em forma de rim, com cromatina densa, citoplasma acidófilo com granulações específicas. A partir dessa etapa, as células não são mais capazes de realizar a mitose, isto é, a divisão celular.

"Nas condições em que há necessidade de excesso de elementos da defesa na periferia pode aparecer em porcentagem pequena, no sangue, juntamente com células ainda mais jovens (Promielócito e Mielócito)."(LORENZI, 2006, p.35).

#### <span id="page-25-1"></span>**4.3.1.5 Bastonetes**

Segundo Santos (2013), bastonetes são células com medida de aproximadamente 12 µm de diâmetro. Essas células apresentam núcleo em forma de bastão ou ferradura, com granulações evidentes e específicas, além de seu citoplasma acidófilo.

<span id="page-25-2"></span>Bastonetes são células totalmente maduras e que são encontradas em pequenas porcentagens no sangue, isto é, cerca de 5 a 6%. O núcleo dos bastonetes apresenta cromatina grosseira. (LORENZI, 2006).

#### **4.3.1.6 Segmentado**

Segmentado são células com aproximadamente 12 µm de diâmetro, com núcleo lobulado, isto é, com lóbulos. (SANTOS, 2013).

Segundo Lorenzi (2006), por ter um núcleo lobulado é também denominado polimorfonuclear. Não há nucléolos, e o citoplasma contém apenas granulações específicas.

> As granulações primárias persistem até essa fase, mas são pouco visíveis pelos corantes panóticos. São evidenciadas somente pela reação da peroxidase. Alguns autores admitem que os Segmentado neutrófilos possuem cerca de 200 grânulos no citoplasma, dos quais aproximadamente um terço é representado por grânulos primários e dois terços são granulações específicas. As granulações dos eosinófilos e basófilos são ainda menos numerosas. (LORENZI, 2006, p.35).

Segundo Lorenzi (2006), em 3% de indivíduos do sexo feminino reconhece o corpúsculo de Barr, isto é, um apêndice de cromatina que se une a um dos lobos do núcleo por um filamento e serve para determinar o sexo genético.

### <span id="page-26-1"></span>**4.3.2 Basófilo**

Segundo Hoffbrand, Moss (2013), os basófilos existem no sangue periférico normal em porcentagem extremamente menor que os demais glóbulos brancos. Basófilos contêm heparina e histamina, além de um amplo número de grânulos citoplasmáticos escuros encobrindo o núcleo. Os basófilos transformam-se em mastócitos nos tecidos, têm sítios de ligação de imunoglobulina E, onde se destaca também sua desgranulação a qual libera histamina.

Basófilos possuem tamanho semelhante à de um neutrófilo e de eosinófilo. No citoplasma há grânulos grandes de cor preto-azulado, que são capazes de obscurecer o núcleo. No sangue periférico, os basófilos são geralmente encontrados em pequenos números. Sua contagem está entre 0 a 100 células/mm<sup>3</sup> ou 0-1%. Os basófilos são capazes de realizar a fagocitose, isto é, o processo de ingestão e destruição de partículas sólidas. (FALCÃO, 2001, citado por MONTEIRO, 2005).A Figura 8 ilustra um basófilo.

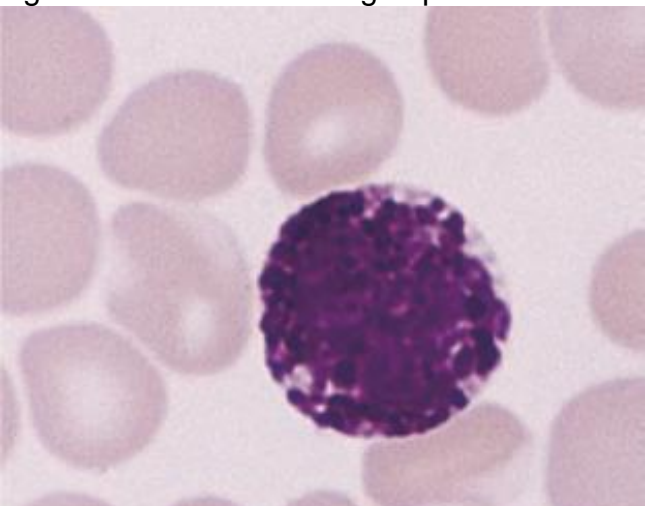

<span id="page-26-0"></span>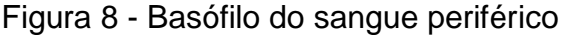

Fonte: Hoffbrand e Moss (2013, p.109).

#### <span id="page-27-1"></span>**4.3.3 Eosinófilo**

Quantitativamente, um neutrófilo é muito mais numero que um eosinófilo. Um eosinófilo constitui apenas 1 a 3% do total de glóbulos brancos, porém apresentam o mesmo tamanho dos neutrófilos ou são maiores. O retículo endoplasmático, as mitocôndrias e o complexo de Golgi, são poucos desenvolvidos, e seu núcleo é bilobulado. (JUNQUEIRA; CARNEIRO, 2013).

Hoffbrand e Moss (2013) denotam que o tempo de trânsito dos eosinófilos no sangue é maior do que os neutrófilos. Os eosinófilos tem papel importante na defesa contra parasitas, nas respostas alérgicas, e na remoção de fibrina formada durante a inflamação.

Eosinófilos medem de 12 a 17 µm de diâmetro, têm 2 ou 3 lóbulos e o citoplasma é coberto de grânulos de forma esférica. Os grânulos são formados por uma proteína que é denominada PBM, ou seja, Proteína Básica Maior, que é responsável pela defesa contra parasitas metazoários helmínticos em certos distúrbios alérgicos, inflamações agudas e é também responsável pela intervenção dos processos inflamatórios associados a alergias. Uma contagem normal de eosinófilos varia de 50 a 250 células/mm<sup>3</sup> ou 1-4%. (RUE, 2001 citado por MONTEIRO, 2005). A Figura 9 exemplifica um eosinófilo.

<span id="page-27-0"></span>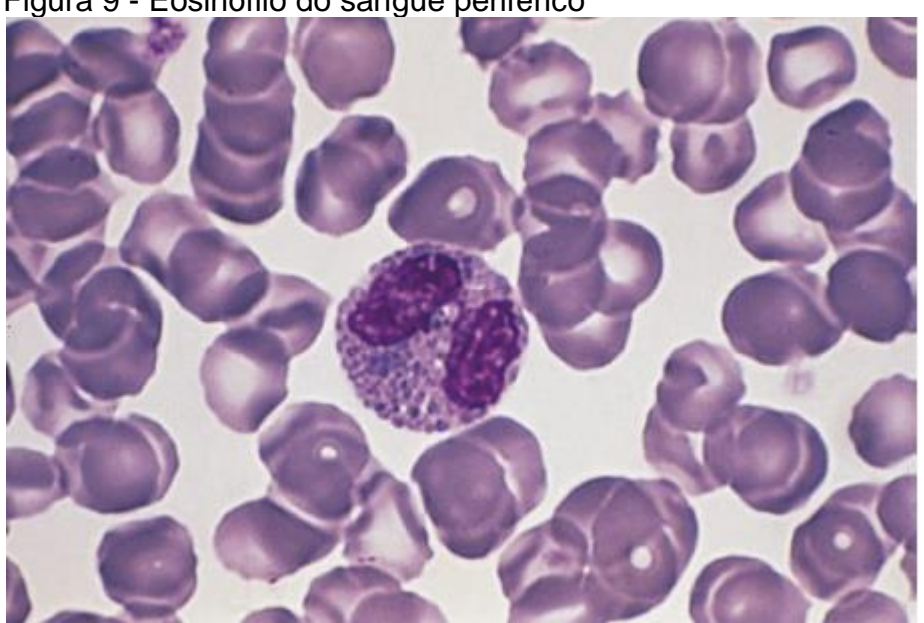

Figura 9 - Eosinófilo do sangue periférico

Fonte: Junqueira e Carneiro (2013, p.225).

Segundo os autores Junqueira, Carneiro (2013), em relação ao eixo maior do grânulo do eosinófilo, paralelamente se encontra o internum. Internum é a proteína básica principal, que compõe 50% das proteínas do grânulo e a camada que a envolve se denomina externum. A camada externum é rica em proteína catiônica eosinofílica, que promove o aparecimento de poros nas células-alvo e induz a desgranulação de mastócitos e basófilos.

#### <span id="page-28-0"></span>**4.3.4 Linfócito**

Segundo Hoffbrand; Moss (2013), após o nascimento a medula óssea e o timo são os órgãos linfoides primários em que se desenvolvem e originam os linfócitos enquanto os órgãos linfoides secundários desencadeiam as respostas específicas do sistema imunológico. A resposta imunológica depende dos linfócitos T e B. O linfócito B matura na medula óssea e circula no sangue periférico até possuírem o reconhecimento do antígeno (substância a qual introduzida no organismo é capaz de produzir anticorpo).O receptor do linfócito B é uma imunoglobulina ligada à membrana. Quando um antígeno é reconhecido, maturam para células B da memória ou plasmócitos, onde estes retornam e se abrigam na medula óssea.

O linfócito T se origina de células migradas para o timo, na qual se diferenciam em células T maduras, além do fato de que as células T autorreativas são destruídas. (HOFFBRAND; MOSS, 2013).

Junqueira e Carneiro (2013) definem linfócitos como células que tem a função de defesa imunológica do organismo. Os linfócitos reconhecem moléculas estranhas, em diferentes agentes infecciosos, combatendo-as por meio da resposta humoral, ou seja, durante a produção de imunoglobulinas. Os linfócitos são células esféricas, com diâmetro entre 6 e 8 µm, possuindo um núcleo esférico. Sua cromatina se dispõe de modo que o núcleo aparece escuro nos preparos usuais, característica que permite uma facilidade na identificação do linfócito. A Figura 10 representa 2 linfócitos pequenos.

O nucléolo de um linfócito é invisível, e seu citoplasma além de escasso é pequeno. O tempo de vida de um linfócito é indeterminado, onde alguns vivem cerca de dias, e outros durante muitos anos. É interessante ressaltar também que os linfócitos voltam dos tecidos para o sangue, circulando novamente de forma contínua. O aumento no número de linfócitos no sangue é denominado linfocitose e geralmente está relacionado a infecções virais e o número reduzido de linfócitos é denominado linfopenia ou linfocitopenia e geralmente se associa a imunodeficiência. (JUNQUEIRA; CARNEIRO, 2013).

<span id="page-29-0"></span>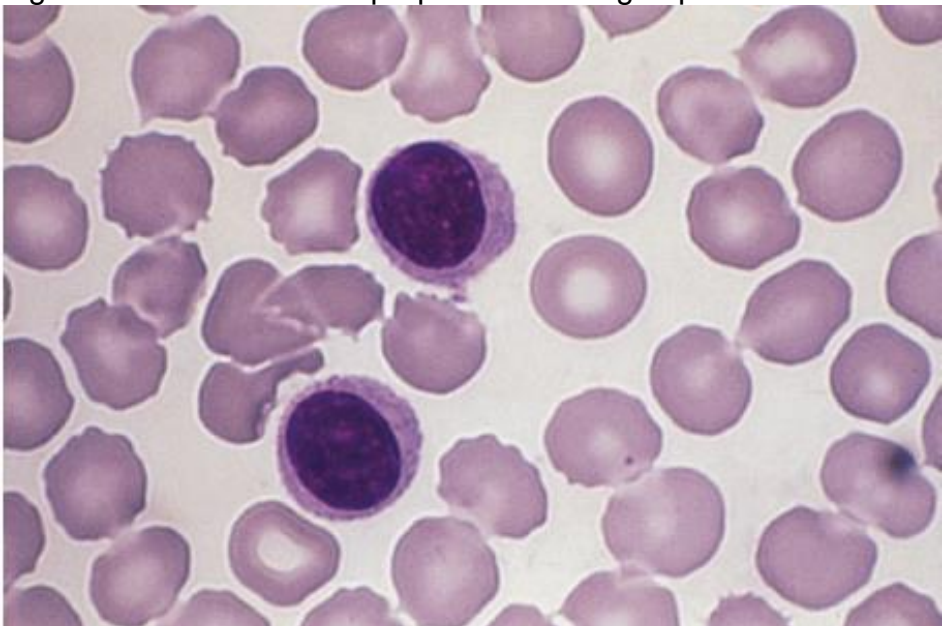

Figura 10 - Dois linfócitos pequenos do sangue periférico

<span id="page-29-1"></span>Fonte: Junqueira e Carneiro (2013, p.228).

## **4.3.5 Monócito**

Formados na medula óssea a partir de uma célula precursora comum, os monócitos são maiores do que os demais leucócitos do sangue periférico, contendo um núcleo central, grande, ovalado e com cromatina aglomerada. O citoplasma em grande quantidade cora-se em azul, contendo vacúolos finos. É evidente e perceptível a dificuldade da distinção na medula óssea entre percursores de monócitos (monoblastos e promonócitos) e mieloblastos e monócitos. (HOFFBRAND;MOSS, 2013).

Segundo Junqueira; Carneiro (2013) os monócitos têm diâmetro entre 15 a 22µm, ou seja, são maiores que os leucócitos circulantes. A cor do núcleo é mais clara que dos linfócitos, contendo 2 ou 3 nucléolos. Já os grânulos que preenchem o citoplasma dos monócitos, apresentam uma cor acinzentada. O citoplasma dos monócitos contém retículo endoplasmático pouco desenvolvido, e há muitas mitocôndrias de tamanho pequeno e um grande Complexo de Golgi.

Monocitose é quando se aumenta o número de monócitos circulantes, podendo sinalizar uma doença hematológica (como por exemplo, leucemia mielomonocítica crônica), infecção por bactéria ou parasitos ou até mesmo uma doença autoimune. Já, monocitopenia é o contrário, isto é, é quando se diminui o número de monócitos circulantes, é observada de forma rara, podendo ser motivado pelo tratamento com corticoides. (JUNQUEIRA; CARNEIRO, 2013).

<span id="page-30-0"></span>A Figura 11 representa o monócito. Observa-se nitidamente, a cromatina aglomerada no monócito, e a forma do núcleo, que se assemelha a um rim humano.

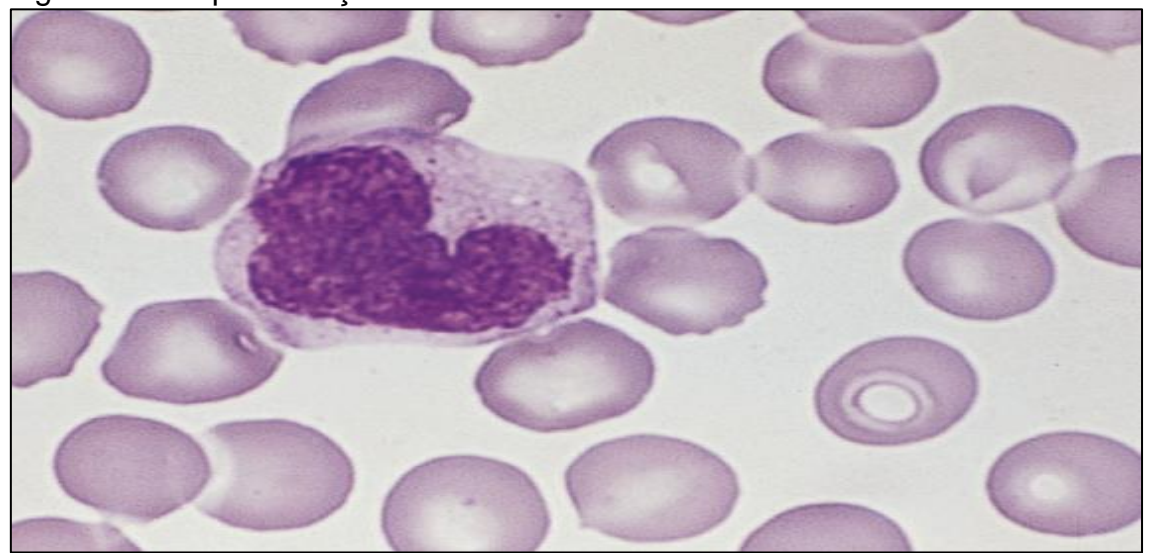

#### Figura 11 - Representação do monócito

Fonte: Junqueira e Carneiro (2013, p.230).

#### <span id="page-31-0"></span>**5 HEMOGRAMA**

O hemograma é o exame sanguíneo mais requisitado pelos médicos porque nele se têm parâmetros que podem avaliar e indicar diversos fatores essenciais para o diagnóstico médico. (FAILACE, 2009).

Hemograma é um exame que estabelece um conjunto de avaliações das células do sangue, contabilizando dados clínicos, os quais permitem interpretações de comprovação ou prognósticas para várias patologias. (MARTY, E; MARTY, R, 2015, p.39).

Segundo Failace (2009), dos pacientes que coletaram sangue no laboratório, 48% solicitou o hemograma. O hemograma é fundamental no diagnóstico e no controle evolutivo das doenças crônicas, infecciosas, emergências cirúrgicas, traumatológicas e médicas, e no acompanhamento de radioterapia e quimioterapia.

> Entre as análises que compõem um exame de hemograma, são estabelecidos três segmentos avaliativos: avaliação da série vermelha (eritrócitos), por meio de contagem celular em milímetro cúbico, dosagem de hemoglobina em grama por decilitro, hematócrito, média do volume corpuscular ou globular, média da hemoglobina corpuscular ou globular e média da concentração da hemoglobina corpuscular ou globular; avaliação da série branca (leucócitos), analisadas segundo a contagem total de células em milímetros cúbicos, contagem diferencial de leucócitos em neutrófilos, eosinófilos, basófilos, linfócitos e monócitos, referenciada em porcentagem para valores relativos ou em milímetros cúbicos para valores absolutos; e avaliação plaquetária, estabelecida quantitativamente em porcentagem de volume médio das plaquetas. (MARTY, E; MARTY, R, 2015, p.39).

O hemograma estabelece uma análise qualitativa, isto é, uma análise exploratória, de seus representantes celulares (ou seja, glóbulos brancos, vermelhos e plaquetas), dando ênfase para as representações do tamanho e forma celular, coloração, anomalias celulares, a presença ou ausência de vacúolos, tornando-se fator essencial no diagnóstico clínico. (MARTY, E; MARTY, R, 2015).

Com esse conjunto de evidências pode-se identificar possíveis patologias correlacionadas e sugerir exames específicos de acordo com cada paciente para comprovar a suspeita.

<span id="page-32-0"></span>A Figura 12 ilustra os resultados dos testes de sangue isolados.

|                                                                                                    |                                                                                                    | <b>DWFLE HIDTIN</b><br>1957H STREET, KIDPA HEN FORK, NY<br>- ILBER, PHYRAIN! LANSNYRD!                                                                                     |                                                                                                    |
|----------------------------------------------------------------------------------------------------|----------------------------------------------------------------------------------------------------|----------------------------------------------------------------------------------------------------|----------------------------------------------------------------------------------------------------|
|                                                                                                    |                                                                                                    | an barat t                                                                                                    |                                                                                                    |
| PHYSICAL NAME: DESIGNATION<br>$N(1 - 2)$<br>SERG #                                                                                                    |                                                                                                    | - INTAIC III - REPORTATIONS                                                                                                    |                                                                                                    |
|                                                                                                    |                                                                                                    | NEWS THE R.H. ELVEN WALL MAKE HAN-HING                                                                                                    |                                                                                                    |
| TEEP AIR'S                                                                                                    | RETAILTE                                                                                                    | MATTS:                                                                                                    | <b>NUTSING ROWLE</b><br>THE ROOM<br>1204                                                                                                    |
| 1923.<br><b>Select</b><br><b><i><u>TREATTETMENT</u></i></b><br>FE181, S.IL165318<br><b>SALL</b><br>an i<br>REALPHTH<br>$-2 - 1 + 1$<br>66080638<br>$-200$<br>Ark ARTIE<br><b>NORTH</b><br>POTAGESUM<br>DURETHE<br><b>BIGAKBOWATE</b><br>RECALINE P-TABE<br><b>LOT</b><br>EGFT LBLT1<br>SSEE HRETH<br>----- | 29.31<br>$2.2 -$<br>$2, 2$ .<br>9,78<br>18.9.<br>B. B.<br>24.8<br>8,32<br>81.8<br>1,39<br>138.<br>$-4.7$<br>$-192$<br>$-27$<br>168<br>19<br>bk.<br>1.EL | np/6.<br>ment/L<br>sp'rt.<br>sq/d.<br>Mend / L<br>p/dul<br>W.<br>S/AL<br>9/5.<br>said.'t.<br>meet/L<br>ment C<br>consulation.<br>1 MAIL<br>WA.<br><b>BVS</b><br><b>RYL</b> | 19.8<br>94.8<br>8.2.<br>81.27<br>4,581<br>L.E.<br>3.88.<br>1.88<br>8.88<br>17.11<br>1.48<br>0.88<br>18.8<br>24.8<br>1.38<br>1, 18<br>22.18<br>15.8<br>L.DE-<br>1.98<br>106.6<br>195.8<br>4.57<br>S.E.<br>70,8<br>197.8<br>29.8<br>22.9<br>18.91<br>$0.9 - 0.1$<br>14.8<br>4.8<br>19.8<br>19.9<br>16.8<br>84.4 |
| PAMILER<br><b>Science</b>                                                                                                    |                                                                                                    |                                                                                                    |                                                                                                    |
| AAA NOUA, FUNCTIIN 3223<br>non LEAS POSCIEN TELT                                                                                                    |                                                                                                    |                                                                                                    |                                                                                                    |
|                                                                                                    |                                                                                                    |                                                                                                    | contractors.                                                                                                    |

Figura 12 - Resultados de um exame

Fonte: Marty, E; Marty, R.(2015, p.39).

Podem ser aplicadas várias técnicas, dependendo das necessidades de tempo e detalhamento estatístico na realização de um exame de hemograma. Análises manuais são realizadas com a ajuda de equipamentos como microscopia, o qual conta elementos figurados como glóbulos brancos, vermelhos e plaquetas, com o auxílio de corantes e da câmara de Neubauer, a centrífuga e o espectofotômetro. (MARTY, E; MARTY; R, 2015). A Figura 13 expressa a microscopia, que permite a contagem de elementos figurados sanguíneos.

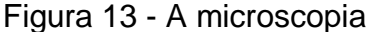

<span id="page-32-1"></span>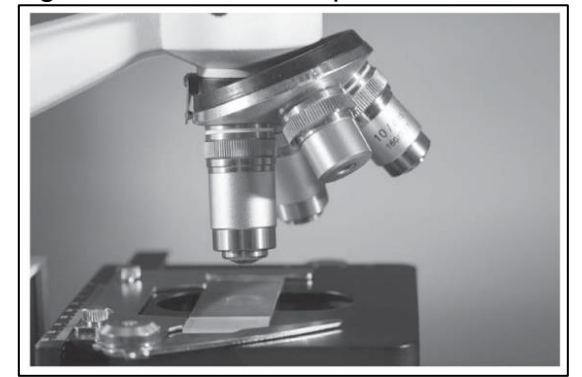

Fonte: Marty, E; Marty, R.(2015, p.40).

Segundo os autores Marty, E; Marty, R (2015), o hemograma realizado sem a ajuda dem equipamentos, ou seja, feitos manualmente são necessários a presença da câmara de Neubauer, também chamada de hemocitômetro e corresponde a uma lâmina retangular grossa utilizada para fazer a contagem de células por unidade de volume de uma suspensão. Espectofotômetro identifica a análise específica da hemoglobina, enquanto a centrífuga ajuda no estabelecimento de valores como do hematócrito, o qual permite o diagnóstico de porcentagem das hemácias.

Segundo Failace (2009), o hemograma depende da qualidade do equipamento utilizado, do grau de especialização do pessoal técnico, e da filosofia de trabalho laboratorial. Para interpretar o hemograma há necessidade de conhecer a tecnologia utilizada, da forma como se interpreta o resultado, e da correlação com a patologia em questão.

A coleta do hemograma pode ser feita em qualquer hora, exceto após refeições e duas horas após. No adulto, o sangue é coletado das veias da fossa antecubital, com tubo a vácuo ou agulha e seringa. (ICSH, 1993 citado por MONTEIRO, 2005).

A coleta de sangue com tubos a vácuo e agulhas bipolares além de mais difícil, causa mais hematomas do que a coleta com seringas e agulhas descartáveis. É recomendado o uso de luvas de borracha durante a coleta, e obrigatório para a manipulação de materiais biológicos nas seções técnicas do laboratório. (FAILACE, 2009).

O registro de ingresso dos pacientes deve conter nome do paciente, data de nascimento, telefone de contato, médico requisitante, lista de exames pedidos com observações do médico caso haja, e dados contábeis que forem necessários e pertinentes. Vale citar em quem laboratórios grandes, a identificação por código de barras, é sempre recomendada. (FAILACE, 2009).

Evolutivamente, os contadores eletrônicos surgiram em 1950 com Wallace Coulter e seu irmão, com um dispositivo que conta e mede os pulsos de condutividade, causados pela passagem de partículas através de um orifício pelo qual flui corrente elétrica. Entre 1960 e 1970, surgem instrumentos capazes de aspirar ao sangue e distribuí-lo em canais separados, um para contar e medir plaquetas e hemácias, e outro para contar e medir glóbulos brancos e dosar a hemoglobina. Em 1980, a mecânica dos equipamentos foi automatizada pela técnica da perfuração sequencial e em 1990 foram criados sistemas robotizados, capaz de distender e corar lâminas. (FAILACE, 2009).

Segundo Failace (2009), há dois tipos de contadores eletrônicos para realizar o hemograma, os de pequeno porte e os de grande porte. Os de pequeno porte, no Brasil, são usados em laboratórios pequenos, com até 100 hemogramas por dia. Laboratórios com essas máquinas precisam sempre completar o exame com uma fórmula feita ao microscópio, isto é, a fórmula visual ou "manual". Os contadores de grande porte seguem uma linha de avançada tecnologia, onde todas as linhas de contadores utilizam o princípio de Coulter. Na Figura 14 são citados quatro equipamentos de grande porte, ressaltando suas diferenças e especialidades.

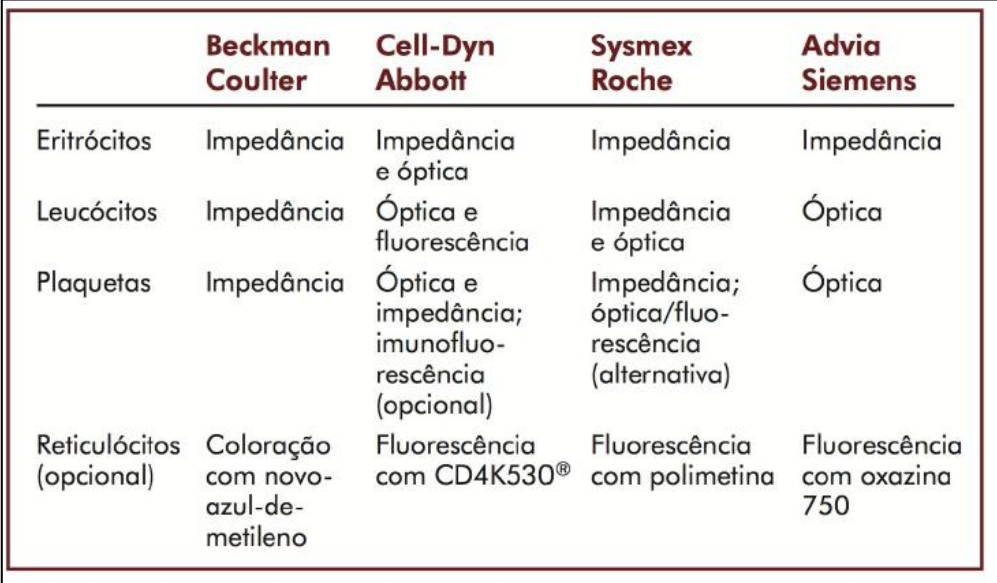

#### <span id="page-34-0"></span>Figura 14 - Equipamentos de grande porte

Fonte: Modificadoa partir de Failace (2009, p.37).

O hemograma pode ser dividido em três partes: eritrograma, leucograma e plaquetograma.

#### <span id="page-35-0"></span>**5.1 Eritrograma**

O Eritrograma corresponde à contagem dos glóbulos vermelhos (ou eritrócitos ou também denominados hemácias), a dosagem de hemoglobina, a contagem de reticulócitos, entre outros. (BAIN, 2007).

Segundo Failace (2009), eritrograma é uma parte do hemograma que avalia o eritrócito.

Eritócito é um órgão difuso que compõe de 25 a 30 trilhões de glóbulos vermelhos circulantes e o tecido eritroblástico da medula óssea que lhes origina; sua principal função é transporte de oxigênio do pulmão aos tecidos, que é exercida pelo conteúdo hemoglobínico. Anemia (insuficiência funcional do eritrócito) é definida como diminuição da hemoglobina sanguínea e costuma acompanhar-se de eritrocitopenia, ou seja, a baixa da contagem de glóbulos brancos. A eritrocitose é a denominação para o aumento da contagem de glóbulos vermelhos. Logo, o eritrograma auxilia no diagnóstico causal das anemias. (FAILACE, 2009).

Segundo Bain (2007), os glóbulos vermelhos eram, no passado, contados à microscopia de uma amostra sanguínea diluída em uma câmara de volume conhecido (hemocitômetro), porém esse método era impreciso. Com o contador Coulter modelo ZM, pode-se realizar contagem de eritrócitos mais precisos, pois o equipamento faz a contagem em um volume fixo e conhecido do sangue diluído, quando as células passam por uma abertura. A autora também define que as contagens de eritrócitos realizadas em contadores de impedância de canal único são muito mais precisas do que as realizadas em câmaras de contagem, além de demandarem muito menos trabalho.

Com a contagem de eritrócitos, a dosagem de hemoglobina, e a determinação de hematócrito é possível calcular o VCM (Volume Corpuscular Médio, que avalia o tamanho dos glóbulos vermelhos e diagnostica anemias), a HCM (Hemoglobina Corpuscular Média, indica o peso da hemoglobina na hemácia) e a CHCM (Concentração de Hemoglobina Corpuscular Média, que avalia a concentração de hemoglobina na hemácia). (BAIN, 2007).
Logo, o eritograma é destinado para realizar, quantificar e auxiliar no diagnóstico causal das anemias e poliglobulias (isto é, uma alteração para mais do eritrônio). As alterações notadas no eritograma fornecido pelo contador eletrônico exigem microscopia complementar. (FAILACE, 2009).

### **5.2 Plaquetograma**

Segundo o autor Failace (2009), plaquetograma ou trombocitograma é o termo designado para a contagem de plaquetas.

> A maioria dos contadores eletrônicos conta e mede as plaquetas pelo princípio de Coulter, no mesmo canal de contagem dos eritrócitos, diferenciando-se destes por limiar de volume, geralmente plaquetas <20 fL, eritrócitos > 30fL. A presença de macroplaquetas, que em certas trombocitopatias genéticas podem chegar a 35-40 fL, às vezes exige retorno à tecnologia manual primitiva. (FAILACE, 2009, p.294).

Segundo Failace (2009), instrumentos *top of line* apresentam inovações tecnológicas. O Sysmex XE-2100 apresenta uma contagem com identificação de plaquetas por fluorescência. O Cell-Dyn (4000 e Saphire) apresenta uma contagem de plaquetas em canal óptico e oferecem de forma eletiva o método de referência. Apesar dos instrumentos atuais apresentarem exatidão é notório que ainda deixa a desejar, pois é satisfatório em contagens entre 20.000 e 50.000 /µL, mas insatisfatório em contagens mais baixas, isto é, entre 10.000 a 20.000 /µL.

Segundo Bain (2007), as plaquetas podem ser contadas em plasma rico em plaquetas (preparados por centrifugação ou sedimentação) ou contadas em hemocitômetro, ao microscópio, em sangue total diluído. Se houver plaquetas excepcionalmente grandes e pesadas, como há risco de perdê-las nos procedimentos de preparação, prefere-se o método do sangue total ao plasma rico em plaquetas. Nos casos de baixas contagens, se prefere a contagem no plasma rico em plaquetas. O uso de oxalato de amônia como diluente (que lisa os glóbulos vermelhos) resulta em uma contagem mais alta e mais exata.

As contagens de plaquetas devem ser realizadas de forma preferencial em sangue venoso anticoagulado. As contagens no hemocitômetro de forma geral são imprecisas, particularmente quando baixas, além de muito trabalhosas. A única maneira satisfatória da contagem de plaquetas é com contadores totalmente automatizados, com a tecnologia de impedância, de dispersão de luz ou de fluorescência óptica. As contagens costumam ser reprodutíveis mesmo com a presença de trombocitopenia, mas características incomuns de amostras sanguíneas podem não alcançar a exatidão almejada. (BAIN, 2007).

Em relação às propostas para um método de referência, se destaca a proposta que correlaciona as plaquetas aos eritrócitos, em um instrumento automático capaz de distinguir com precisão entre ambos, usando a contagem de referência de eritrócitos para o cálculo do número plaquetário; e a proposta em que plaquetas são contadas em um citômetro de fluxo. (BAIN, 2007).

#### **5.3 Leucograma**

Segundo Failace (2009), leucograma é a porção do hemograma designada para contagem de glóbulos brancos, além da formulação diferencial com quantificação e avaliação morfológica dos diversos tipos de leucócitos existentes.Os glóbulos brancos, no passado, eram contados à microscopia de uma parcela de sangue, diluída em solução que destruía os eritrócitos e corava o núcleo dos leucócitos. (BAIN, 2007).

Em números, a contagem eletrônica do número geral de glóbulos brancos apresenta um coeficiente de variação onde se tem de 3 a 5% para contagens superiores de 2.000 µ/L; de 5 a 10% para contagens para contagens entre 1.000 a 2.000 µ/L; e de 10 a 50% para contagens inferiores a 1.000 µ/L.

Em relação ao sexo, mulheres possuem de 3 a 4% a mais leucócitos em relação aos homens. A contagem média é de 6.760 μ/L em mulheres da etnia branca; 6.140 μ/L em mulheres negras; 6.540 μ/L em homens da etnia branca; 5.740 em homens negros. Fatores como fumo e obesidade aumentam em 1000 leucócitos μ/L; e o horário da coleta influi também nestes números, se matinal, em jejum, será influenciado pela quantidade de horas de sono na noite anterior, resultando em 5% a menos que uma coleta de tarde. (FAILACE, 2009).

Segundo Lorenzi (2006), leucograma pode ser definido também como fórmula leucocitária. As alterações fisiológicas do leucograma costumam ser discretas estando relacionadas às condições ambientais como o clima, idade, sexo, e condições físicas do momento (como estado de movimento ou repouso, estresse, período do dia).

A partir da coleta de sangue da veia ou pela picada de dedo era determinado o número global dos glóbulos brancos circulantes em contagem manual. A amostra de sangue colhida era corada e diluída com líquido apropriado para ser feito a contagem em câmara de Neubauer. Hoje, se utilizam contadores eletrônicos, ou seja, os *counters*,designados para contagem direta dos glóbulos brancos. Como há vários tipos de leucócitos circulantes é necessário a coloração em lâmina para reconhecê-los. Após a contagem de no mínimo 100 células consecutivas, se atinge o valor percentual dos diferentes tipos de glóbulos brancos (LORENZI, 2006).

Segundo Lorenzi (2006), em relação ao número global de glóbulos brancos, se definem normais as taxas entre 4.000 a 10.000/mm<sup>3</sup>. É denominado leucocitose, os valores que superam 10.000/mm<sup>3</sup>, enquanto leucopenia representa valores inferiores a 4.000/mm³.

A leucocitose reflete a resposta da medula óssea aos agentes estimuladores da granulocitogênese ou da linfocitogênese, como, por exemplo, as infecções agudas bacterianas ou viróticas. (Lorenzi, 2006, p.141). A autora define ainda que a leucocitose pode acontecer como ocorre nas leucemias, isto é devido à proliferação de células precursoras.

Lorenzi (2006), também atribui que as leucopenias estão diretamente relacionadas à insuficiência medular, em que há uma diminuição da maturação e proliferação dos granulócitos da medula óssea. Nesses casos, a principal causa da leucopenia é a diminuição dos neutrófilos circulantes.

### **5.3.1 Valores absolutos e relativos de referência**

De um autor para outro se percebe uma significativa mudança nos valores relativos e absolutos de referência em relação ao leucograma. Valores relativos expressam porcentagens e os valores absolutos indicam valores reais. A Figura 15 apresenta uma tabela, indicada pelo autor Failace (2009) dos valores de referência nos adultos.

|                  | $\%$      | $/ \mu L$    |
|------------------|-----------|--------------|
| Leucócitos       |           | 3.600-11.000 |
| Neutrófilos**    | 40-70     | 1.500-6.800  |
| Linfócitos       | $20 - 50$ | 1.000-3.800  |
| Monócitos        | $2 - 10$  | 100-800      |
| Eosinófilos      | $1 - 7$   | 50-400       |
| <b>Basófilos</b> | $0 - 3$   | $0 - 200$    |

Figura 15 - Tabela de valores de referência em adultos

Fonte: Modificado a partir de Failace (2009, p.244).

Com a tabela ilustrada na Figura 15 observa-se claramente a predominância de neutrófilos e a pequena quantidade de basófilos, eosinófilos e monócitos. Se pode observar também que há diferença no número de neutrófilos e linfócitos em relação à etnia branca comparada à negra.

A Figura 16 exemplifica uma contagem alta e uma contagem baixa respectivamente, onde ambas estão dentro dos limites padrão de referência, pois seus valores condizem com os parâmetros da Figura 15.

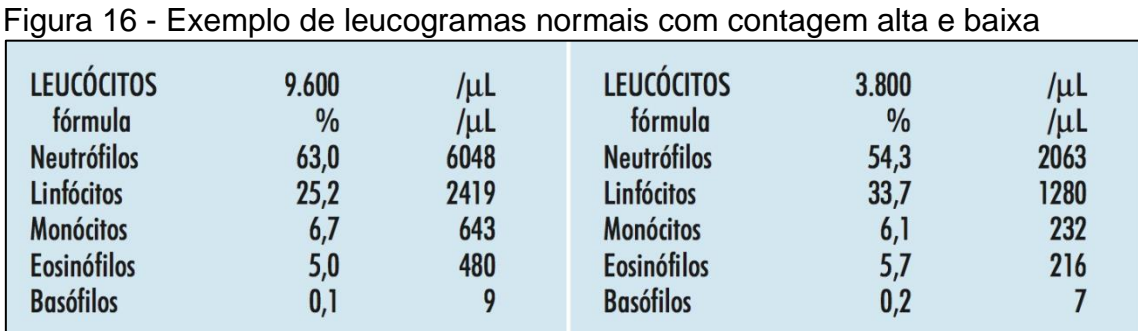

Fonte: Failace (2009, p.245).

De acordo com Angulo (s.d.), os valores de referência (absolutos e relativos) para o leucograma de um adulto caucasiano se expressam na Figura 17. É essencial observar as diferenças em relação aos parâmetros indicados por outros autores para compará-los.

| <u>__</u>          | $\frac{6}{9}$ | /µ l          |  |
|--------------------|---------------|---------------|--|
| <b>Bastonetes</b>  | 1a4           | $40 - 400$    |  |
| <b>Segmentados</b> | $40 - 70$     | $1600 - 7000$ |  |
| <b>Eosinófilos</b> | $1 - 6$       | $100 - 600$   |  |
| <b>Basófilos</b>   | $0 - 3$       | $0 - 200$     |  |
| <b>Linfócitos</b>  | $18 - 48$     | $1000 - 4500$ |  |
| <b>Monócitos</b>   | $3 - 10$      | $200 - 1000$  |  |

Figura 17 - Tabela de valores absolutos e relativos de referência

Fonte: Modificado pelo autor a partir de Angulo (s.d., p.5).

A Figura 18 ilustra os valores absolutos segundo Hoffbrand e Moss (2013). Em comparativo se têm pequenas diferenças em relação à tabela de valores de referência ilustrada por Failace.

Figura 18 - Tabela de valores absolutos de referência

|             | <b>Homens e mulheres</b> |
|-------------|--------------------------|
| Leucócitos  |                          |
| totais      | 4.000-11.000/ $\mu$ L    |
| neutrófilos | $2.500 - 7.500/\mu L$    |
| linfócitos  | $1.500 - 3.500/\mu L$    |
| monócitos   | $200 - 800/\mu L$        |
| eosinófilos | 40-440/µL                |
| basófilos   | $10 - 100/\mu L$         |

Fonte: Modificado pelo autor a partir de Hoffbrand; Moss (2013, p.425).

A Tabela 1 apresenta os valores relativos segundo a autora Lorenzi. Em comparativo há diferenças e algumas semelhanças em relação à tabela de valores proposta por Failace.

|                    | $\%$      |
|--------------------|-----------|
| <b>Neutrófilos</b> | 60-65     |
| <b>Bastonetes</b>  | $2 - 5$   |
| Linfócitos         | $20 - 30$ |
| Monócitos          | $4 - 8$   |
| Eosinófilos        | $2 - 4$   |
| <b>Basófilos</b>   | ი   – 1   |

Tabela 1 – Tabela de referência

Fonte: Lorenzi (2006, p.141).

# **5.3.2 Alterações nas contagens de leucócitos**

Segundo Bain (1998), alterações nas contagens leucocitárias recebem seguintes denominações conformes denotados na Tabela 2.

| Aumento da contagem de Leucócitos                |
|--------------------------------------------------|
| Diminuição<br>de<br>da<br>contagem<br>Leucócitos |
| Aumento da contagem de Neutrófilo                |
| Diminuição da contagem de Neutrófilo             |
| Aumento da contagem de Linfócito                 |
| Diminuição da contagem de Linfócito              |
| Aumento da contagem de Monócito                  |
| Diminuição da contagem de Monócito               |
| Aumento da contagem de Eosinófilo                |
| Diminuição da contagem de Eosinófilo             |
| Aumento da contagem de Basófilo                  |
| Diminuição da contagem de Basófilo               |
|                                                  |

Tabela 2 – Definições em relação às alterações na contagem

Fonte: Modificada a partir de Bain (1998).

Segundo Angulo (s.d.), os valores que indicam as alterações nas contagens leucocitárias são indicados na Tabela 3.

| <b>Neutrofilia</b>             | $1.600 - 7.000$ µ/L                                 |
|--------------------------------|-----------------------------------------------------|
| Neutropenia ou neutrocitopenia | $<$ 1.600 µ/Lem brancos, $<$ 1.200 µ/L<br>em negros |
| Linfocitose                    | $1.000 - 4.500 \mu/L$                               |
| Linfopenia ou linfocitopenia   | $< 1.000 \mu/L$                                     |
| Monocitose                     | $> 1.000 \mu/L$                                     |
| Monocitopenia                  | $< 200 \mu/L$                                       |
| Eosinofilia ou eosinocitose    | $> 700 \mu/L$                                       |
| Basofilia ou basocitose        | acima de 3%                                         |

Tabela 3 – Valores que indicam alterações na contagem

Fonte: Elaborada pelo autor a partir de Angulo (s.d.).

O Quadro 1 exprime as possíveis causas das alterações na contagem de leucócitos, evidenciando cada tipo celular.

| Alteração          | Possíveis causas                                                                                                    |  |
|--------------------|----------------------------------------------------------------------------------------------------|--|
| <b>Neutrofilia</b> | Tabagismo<br>Exercício físico, convulsões, injeção de adrenalina<br>Período neo-natal, gravidez, pós-parto<br>Alta dose de corticóide ou de lítio<br>Administração de citoquinas<br>Muitas infecções bacterianas<br>Algumas infecções virais<br>$\bullet$<br>Algumas infecções fúngicas<br>$\bullet$<br>Algumas parasitoses<br>Infarto tecidual (infarto o miocárdio)<br>Dano tecidual (queimadura, cirurgia, trauma)<br>Inflamação aguda<br>$\bullet$<br>Hemorragia ou hipóxia agudas<br>$\bullet$<br>Leucemia<br>Doenças mieloproliferativas crônicas<br>$\bullet$<br>Envenenamento, como picada de cobra, abelha e<br>$\bullet$<br>ofídio |  |
| Linfocitose        | Exercício físico<br>Tabagismo<br>Administração de adrenalina<br>Reação ao estresse físico (após trauma, crise<br>drepanocítica, infarto<br>do miocárdio,<br>parada<br>cardíaca)<br>Infecções virais                                                                                                    |  |

Quadro 1 – Possíveis causas de alterações

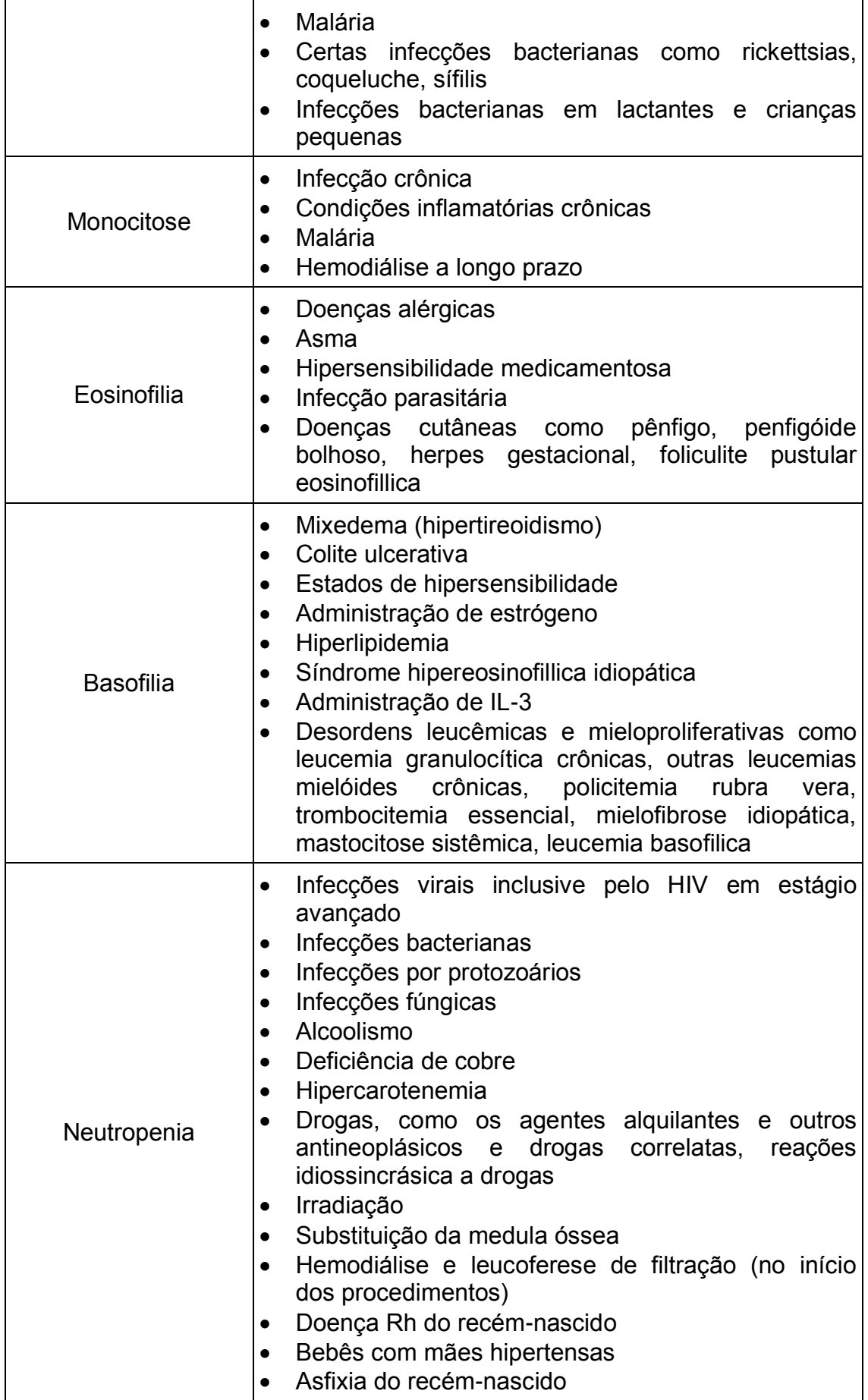

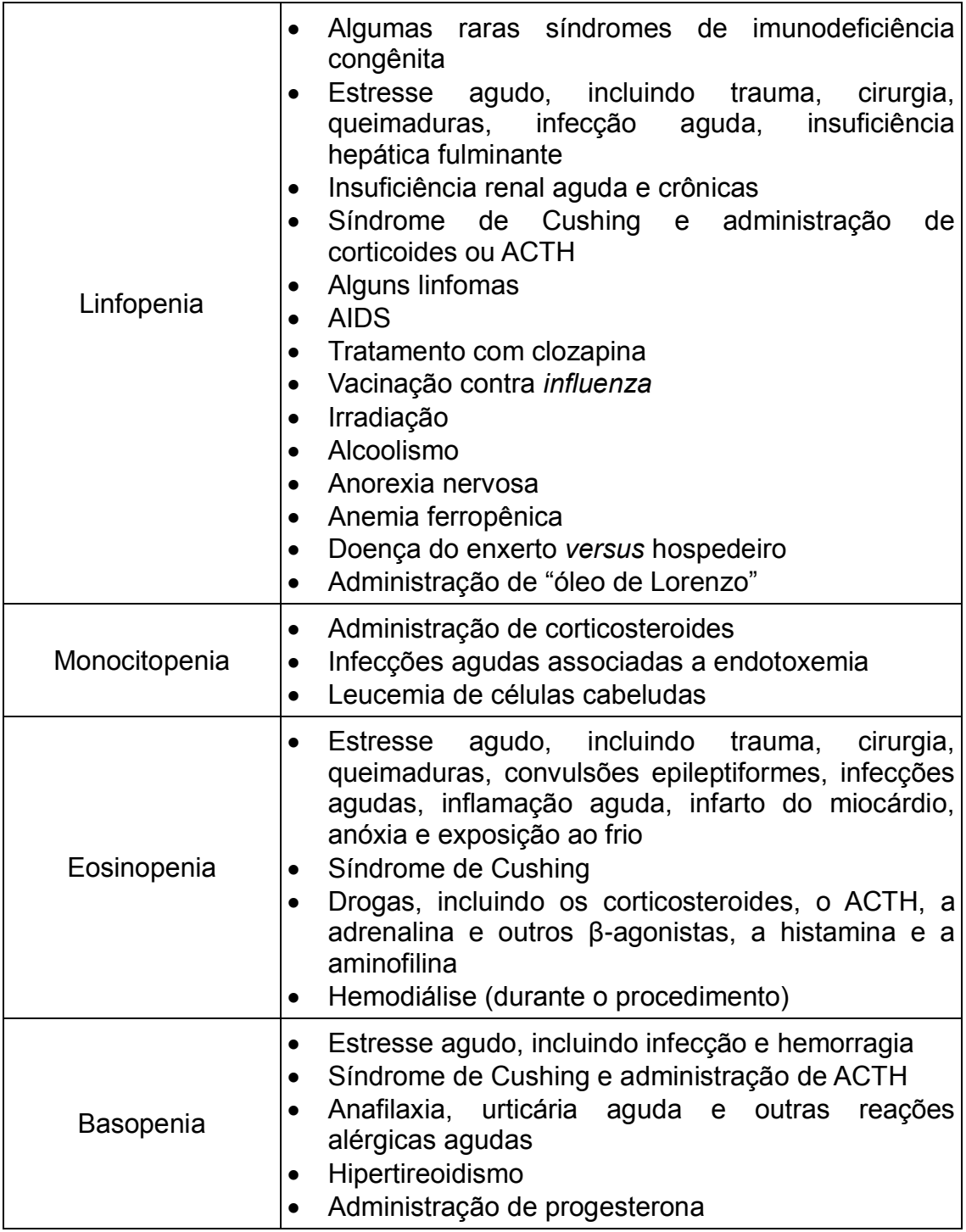

Fonte: Bain (1998; 2007).

Observa-se que são inúmeras as causas que podem desencadear uma alteração na contagem leucocitária, porém, vale ressaltar que o hemograma é essencial para a primeira suspeita de alguma patologia. Assim para o diagnóstico final, o hemograma serve para ampliar horizontes para o médico solicitar novos exames específicos.

# **6 INFORMÁTICA NA ÁREA DA SAÚDE**

Em pleno desenvolvimento da era contemporânea é perceptível a importância que a informática traz para a saúde. Com a tecnologia, diversos equipamentos são desenvolvidos e aprimorados em busca de proporcionar melhoras significativas para a sociedade.

A tecnologia está preocupada diretamente com a qualidade de vida humana, e assim, através de novas ferramentas nutre diversas áreas, atrelando técnicas que não só otimizam tempo, mas realizam operações com maior precisão e menor porcentagem de erro.

Segundo Sabbatini (1998), a informática aplicada a área médica foi incorporada no Brasil no início da década de 70, em alguns centros universitários onde se destaca os Hospitais das Clínicas da USP em São Paulo e Ribeirão Preto, e no Hospital da universidade Federal do Rio de Janeiro (UFRJ). Luiz Carlos Lobo, um professor da UFRJ fundou o Núcleo de Tecnologia de Educação em Saúde, que iniciou a aplicação de minicomputadores Digital PDP-11 em sistemas de apoio ao ensino.

Em 1982 no Rio Grande do Sul a Dra. Mariza Kluck Stumpf fundou o primeiro curso de informática voltado para alunos e pós-graduandos de medicina. Dessa forma, se percebeu como as pesquisas envolvendo informática e saúde poderiam trazer diversas novas e eficientes tecnologias. Em 1983 se difundiu novos grupos especificadamente dedicados para estudar esta área e desenvolver novas técnicas. Em 1986, foi fundada a Sociedade Brasileira de Informática em Saúde, a qual se tornou foco principal da atividade profissional brasileira na área; e fundado também a primeira revista intitulada "Revista Brasileira de Informática em Saúde". (SABBATINI, 1998).

A história da informática aplicada a saúde não só no Brasil , mas mundialmente, favoreceu para que pesquisas exploratórias e de campo fossem realizadas, e assim se difundir novas técnicas que favoreçam o cotidiano e a qualidade de vida de muitas pessoas.

Com a internet, por exemplo, é possível obter *online* um resultado de um exame, não precisando mais ir buscá-lo. Há *softwares* que buscam o tratamento de imagens médicas, melhorando a análise clínica e impactando em resultados mais eficazes.

A área da saúde está estritamente ligada a busca constante pela diminuição de erros e com isso a tecnologia computacional amplia horizontes no desenvolvimento de técnicas precisas com ambientes inteligentes, capazes de tornar os dados do paciente seguros e de fácil acesso, além de integrar áreas e produzir equipamentos que desempenham tarefas de diversas funções médicas.

Em cirurgias, diversos equipamentos são nutridos de tecnologia para que obtenham resultados com maior precisão, favorecendo a recuperação do paciente de forma mais rápida. A prótese, por exemplo, melhorou a qualidade de vida de muitas pessoas, e ela cada vez mais está evoluída com movimentos que estão mais próximos da movimentação humana.

O próprio aparelho de aferir pressão só existia na versão manual, onde muitos pacientes tinham dificuldade em auscultar os sons das artérias. No decorrer dos anos, com a tecnologia, o aparelho evolui para a versão digital, o que facilitou, por exemplo, para pacientes hipertensos conseguirem aferir sua própria pressão de com mais simples e rápida.

O termômetro também sofre impacto tecnológico, onde o termômetro digital, além de ser mais prático para medir a temperatura reduz os riscos causados em relação ao mercúrio caso o vidro do termômetro analógico se quebre.

Em relação à coleta sanguínea para exame se observa que o volume de sangue para análise clínica é inferior ao coletado a décadas atrás devido a tecnologia utilizada em equipamentos de análise laboratoriais. No mercado atual, se têm equipamentos para contagens celulares de alta precisão, favorecendo até o tempo que o paciente irá esperar para que o exame fique pronto.

De acordo com Wangenheim (2005), a protocolização digital dos documentos impacta em maior velocidade de entrega ao destinatário comparado a entregas via correio, além de evitar o custo de impressão. Porém, registros eletrônicos podem ser alterados com mais facilidade do que os impressos, facilitando também as fraudes.

Do ponto de vista médico, se um prontuário, ou uma receita eletrônica for alterado, poderá impactar diretamente no quadro clínico do paciente.

Segundo Poffo et al. (2013), foi avaliado que a cirurgia robótica para a área de cardiologia apresenta um procedimento seguro e efetivo. Os testes foram realizados no hospital Albert Einstein, em São Paulo, onde todos os pacientes utilizaram o sistema DaVinci, composto por um conjunto de 4 braços robóticos, um sistema de captação e gravação de imagens e um console por meio do qual o cirurgião comanda os movimentos.

Logo, se conclui que a cirurgia robótica pode não só otimizar tempo, mas apresentar maior precisão, impactando em recuperações mais rápidas do paciente no quadro pós-operatório. A Figura 19 ilustra a operação utilizando o sistema DaVinci.

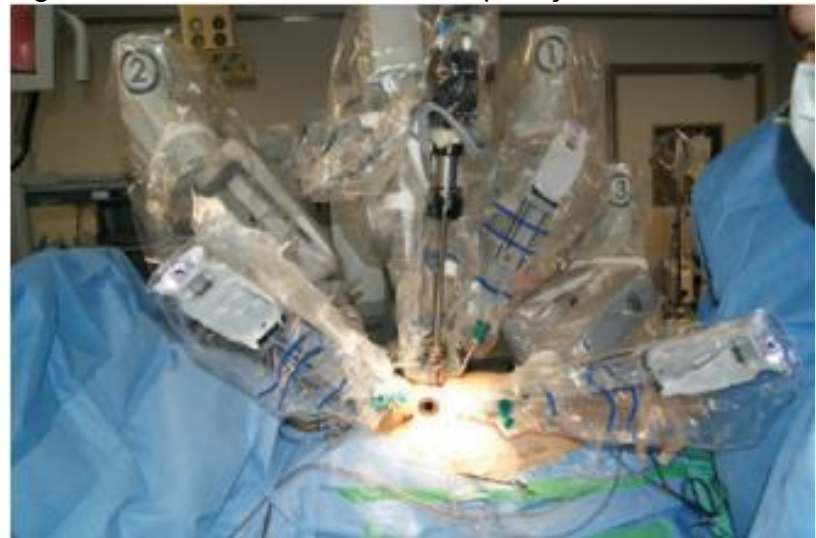

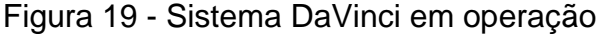

Fonte: Poffo et al. (2013).

# **7 INTELIGÊNCIA ARTIFICIAL**

Segundo Russel e Norvig (2004), Inteligência Artificial (IA) é uma área que não busca apenas compreender como as coisas acontecem, mas também de construir entidades inteligentes. Logo, Inteligência Artificial faz com que os sistemas pensem e atuem como seres humanos, isto é, ajam de forma racional.

Segundo Rich (1988), entre os primeiros problemas solucionados pela Inteligência Artificial destacam-se os jogos e provas de teoremas. Os computadores munidos de conhecimento poderiam explorar caminhos de soluções distintos e depois escolher o melhor. Assim o sistema adotaria certa inteligência.

Dentro do escopo da Inteligência Artificial destaca-se problemas que envolvem a percepção (visão e fala), resolução de problemas gerais, compreensão da linguagem natural, jogos, provas de teoremas, e a resolução de problemas especializados (como o diagnóstico médico, análise química, matemática simbólica, projeto de engenharia, entre outros). (RICH, 1988).

Por ser uma área muito ampla, a IA abrange diversas áreas como a psicologia, filosofia, matemática lógica, biologia, medicina, engenharia, entre outras áreas científicas. A Figura 20 mostra as relações que envolvem a Inteligência Artificial, denotando também algumas de suas subáreas.

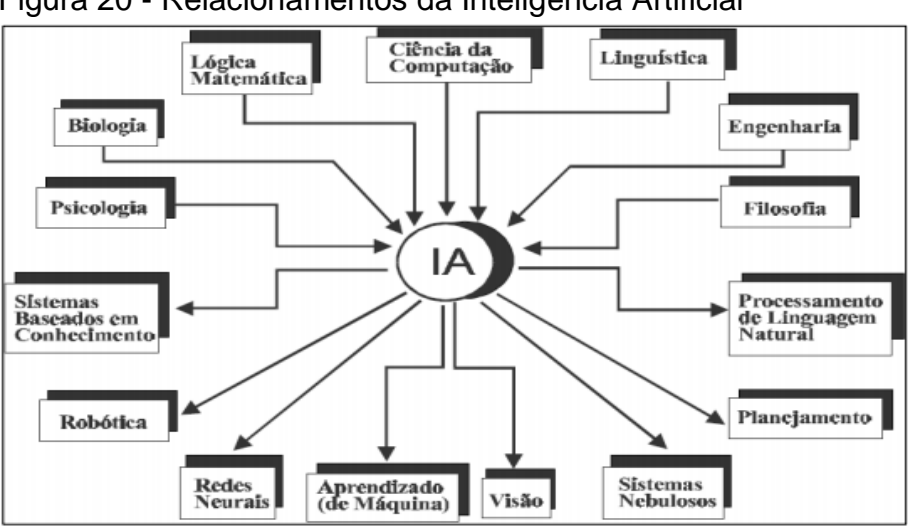

Figura 20 - Relacionamentos da Inteligência Artificial

Fonte: Monard e Baranaukas. (2000, p. 2).

#### **7.1 História da Inteligência Artificial**

Do ponto de vista histórico, a Inteligência Artificial é uma das mais recentes ciências. Seu nome, IA, foi definido em 1956, e o trabalho dessa ciência é caracterizado no período pós Segunda Guerra Mundial. (RUSSEL; NORVIG, 2004).

Warren McCulloch e Walter Pitts em 1943 desenvolveram o primeiro trabalho com Inteligência Artificial, baseados em três pilares: a computação de Turing, a fisiologia básica munido das funções dos neurônios no cérebro e a análise da lógica proposicional proposta por Russel e Whitehead. Esse trabalho correspondia a um modelo de neurônios artificiais onde cada neurônio se caracterizava por dois estados: "ligado" ou "desligado". Em 1951 surge o SNARC, o primeiro computador de rede neural composto por 3.000 válvulas. Vários outros trabalhos que podem ser definidos como aplicações de I.A. surgiram, porém foi Alan Turing quem articulou uma visão completa de I.A em seu artigo de 1950, no qual ele apresenta o teste de Turing, aprendizagem de máquina, algoritmos genéticos e aprendizado por reforço. (RUSSEL; NORVIG, 2004).

Segundo Russel e Norvig (2004), o período de 1952 a 1969 foi marcado pelo entusiasmo e grandes expectativas em relação a Inteligência Artificial. O período de 1966 a 1979 foi marcado pelos sistemas baseados em conhecimento, onde se destaca o DENDRIAL, o qual representou o primeiro sistema bem-sucedido de conhecimento intensivo, onde sua capacidade engloba um grande número de regras de propósito específico. O objetivo do DENDRIAL era encontrar as estruturas moleculares orgânicas a partir de massa das ligações químicas presentes em uma molécula desconhecida.

No período de 1980 até os anos atuais, a inteligência artificial se caracteriza como uma indústria. Novos sistemas foram desenvolvidos e diversas aplicações foram munidas de certa inteligência. Hoje, é mais comum utilizar teorias de IA como base para desenvolver novos sistemas, do que criar teorias novas. (RUSSEL; NORVIG, 2004).

#### **7.2 Aplicações da Inteligência Artificial na Sociedade**

Segundo Coeira (1998), cientistas sempre almejaram o desenvolvimento de um "cérebro eletrônico". Os médicos têm a esperança que os computadores inteligentes (os quais são capazes de armazenar e processar vastos repositórios de conhecimento) possam se tornar "médicos artificiais", auxiliando e até ultrapassando os profissionais clínicos na realização de diagnósticos.

Como a Inteligência Artificial é uma área muito abrangente, um pequeno grupo de profissionais da saúde e cientistas da computação dedicou-se a uma nova área de pesquisa, a denominada Inteligência Artificial Médica (IAM). Logo se destacam os primeiros sistemas desenvolvidos para a área: CASNET, MYCIN, PIP. (GUARIZI; OLIVEIRA, 2014).

Segundo Guarizi; Oliveira (2014), o sistema CASNET tem o objetivo de descrever fisiopatologias, diagnosticando patologias como anemias, diabetes, doenças da tireoide. MYCIN é um sistema especialista que funciona como conselheiro em antibioticoterapia, projetado para identificar as bactérias causadoras de infecções graves, como a meningite e bacteremia, e assim recomendar antibióticos específicos com dose ajustada para o peso corporal de cada paciente. Já, o PIP é uma ferramenta desenvolvida para diagnóstico precoce para auxiliar os médicos na avaliação de pacientes com edema, e utilizado em questões da Nefrologia (área relacionada ao diagnóstico e tratamento clínico das doenças do sistema urinário, em especial o rim).

Os sistemas de Inteligência Artificial Médica (IAM) são destinados a apoiar os profissionais da área de saúde, fornecendo suporte em suas tarefas, as quais são baseadas na manipulação de dados e conhecimento. Esses sistemas podem funcionar dentro de um sistema de registro eletrônico de dados médicos, alertando o médico toda vez que for detectado uma contradição em um determinado tratamento planejado. Outro parâmetro seria a Inteligência Artificial atrelada à pesquisa científica, no qual os sistemas poderiam aprender de acordo com os dados coletados para desenvolver certo conhecimento médico. (COEIRA, 1998).

Em uma recente notícia da revista Época, Nobeschi (2016) denota sobre o robô Jack, desenvolvido por cientistas japoneses da Universidade de Medicina de Jichi em parceria com cinco companhias de tecnologia. O sistema atrelado a técnicas de I.A. utiliza um banco de dados da saúde para sugerir ao clínico uma lista de doenças, expressados na tela fixada no peito do robô.

Nobeschi (2016) também relata que três pesquisadores orientados pelo professor Alexandre Chiavegatto Filho da Universidade de São Paulo (USP) se apropriaram de computadores de alta capacidade de processamento de dados, manuseando indicadores de saúde. No Laboratório de Big Data e Análise Preditiva usam essa base de dados para criar programas de I.A. que facilitam o diagnóstico de doenças como dengue, Zika ou Chikumgunya; ou mesmo indicar o risco de um idoso desenvolver doenças que ameacem sua vida num prazo de 15 anos.

A Inteligência Artificial está presente na maioria das tarefas que se desempenha no cotidiano. As previsões meteorológicas e cambiais utilizam técnicas da IA para prever circunstâncias futuras baseado nos eventos do passado e presente.

Na área do Marketing e da publicidade e propaganda, é necessário traçar o perfil do consumidor. Assim, as recomendações de produtos atingem públicos específicos, facilitando o direcionamento de propagandas.

Os e-mails conseguem detectar SPAM e intrusão seguindo técnicas da I.A que permitem perceber quais e-mails de fato o usuário desejaria recebe-las.

Segundo Souza e Vahldick (2013), em jogos são utilizadas técnicas da Inteligência Artificial que usam algoritmos determinísticos e padrões de movimento, compostos por algoritmos de perseguição e evasão. Os algoritmos de busca, através de heurísticas, evidenciam uma busca inteligente e inserem inteligência aos personagens do jogo desenvolvido.

Logo, se conclui que todas as áreas podem ser aperfeiçoadas com técnicas da Inteligência Artificial, visto que, sistemas inteligentes são eficientes para ampliar horizontes técnicos, informacionais e científicos de cada área em questão.

#### **8 SISTEMAS ESPECIALISTAS**

Segundo Rich (1988), existem diversos conhecimentos que somente especialistas em suas respectivas áreas possuem. Exemplos dessas tarefas incluem o diagnóstico médico, a análise científica e o projeto eletrônico. Programas que realizassem essas tarefas seriam úteis para pessoas que não possuem tais conhecimentos terem acesso a essas informações. Esses programas que desempenham tarefas que somente pessoas qualificadas exerceriam são denominados sistemas especialistas e a construção deles é conhecida como engenharia do conhecimento.

Segundo Manchini (2003 citado por LOURENÇO, 2003), os sistemas especialistas são capazes de emitir uma decisão. Além disso, devem ser capazes de aprender novos conhecimentos, melhorando a qualidade e a precisão de tais decisões. Um sistema especialista é capaz de justificar suas conclusões, resolver problemas complexos, raciocinar apoiado em heurísticas, interagir com os usuários humanos, escolher hipóteses múltiplas de forma simultânea, funcionar com dados errados e formas incertas de julgamento e explicar porque estão fazendo determinada pergunta.

Segundo Zuchi (2000), os sistemas especialistas vêm sendo estudado há mais de 20 anos e seu uso está envolvido na:

- a) Interpretação de dados: análise de dados para determinar seu significado;
- b) Simulação: previsão de consequências de dadas situações;
- c) Diagnóstico: processo de classificar uma situação a partir de suas características, ou seja, de acordo com os sintomas do paciente pode-se definir sua doença;
- d) Projeto: desenvolvimento da especificação de objetos baseando-se num conjunto de restrições que deve ser satisfeito
- e) Planejamento: determinação de uma sequência de ações a ser realização para se alcançar um objetivo;
- f) Monitoramento: observar o comportamento do sistema e compará-lo com o comportamento esperado;
- g) Reparo: administração de uma solução prescrita;
- h) Instrução: ensinar estudantes para que sejam excluídas deficiências em seu conhecimento;
- i) Controle: gerenciamento de comportamentos de sistemas.

# **8.1 Estrutura de um Sistema Especialista**

Segundo Paiva (2015), a estrutura de um sistema especialista é composta por uma *interface* para o usuário, a Base de Conhecimento a qual armazena o conhecimento na forma de regras do problema, que são fornecidas pelo especialista e o Motor de Inferência que determina quais regras serão aplicadas e em qual ordem deverão seguir. A Figura 21 corresponde a um modelo de estrutura de um Sistema Especialista.

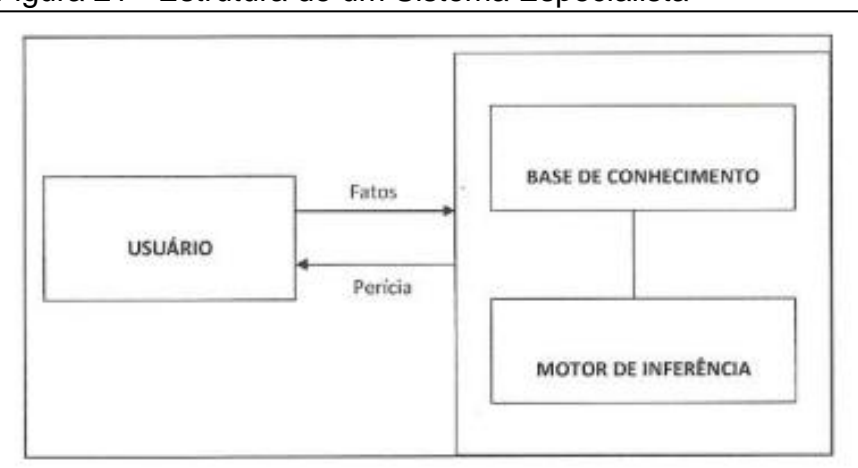

Figura 21 - Estrutura de um Sistema Especialista

A principal característica que um Sistema Especialista apresenta é a independência entre o Motor de Inferência e a Base de Conhecimento, onde facilita a modificações das informações contidas na Base de Conhecimento sem que haja necessidade de modificações no Motor de Inferência. (ZUCHI, 2000).A Figura 22 ilustra a resolução de problemas por Sistemas Especialistas.

> Um sistema especialista armazena o domínio de conhecimento de um especialista no módulo conhecido como base de conhecimento. Esta contém geralmente fatos que são conhecimento estático do sistema e regras que são o conhecimento dinâmico do sistema. (ZUCHI, 2000, p. 61).

Fonte: Paiva (2005, p. 8).

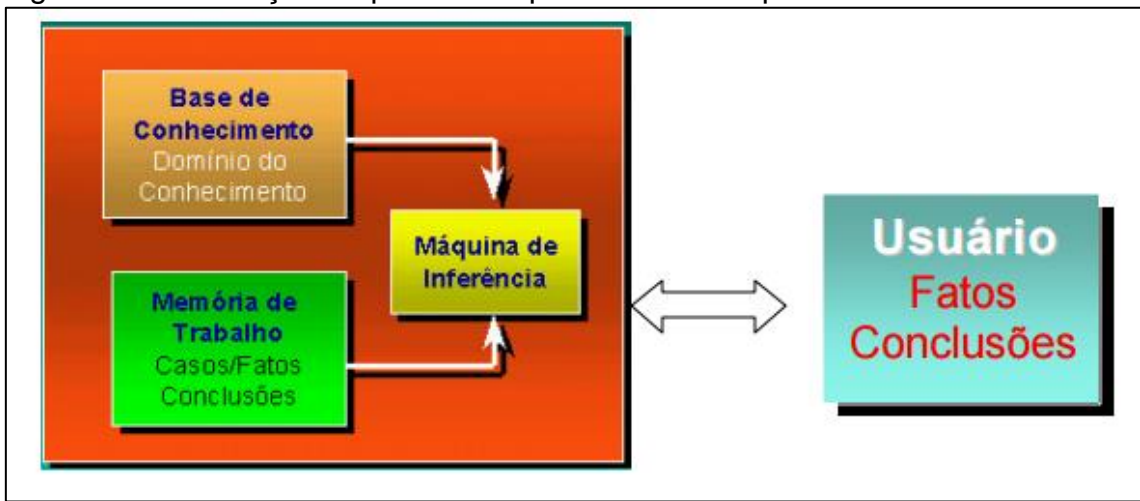

Figura 22 - Resolução de problemas por Sistemas Especialistas

Fonte: Zuchi (2000, p. 61).

# **8.2 Características de um Sistema Especialista**

Segundo Zuchi (2000), a característica mais vantajosa de um Sistema Especialista é o alto nível de experiência utilizado na resolução de problemas. Essa habilidade de resolução de problemas representa uma série de ideias e regras intuitivas que o especialista utiliza para solucionar problemas e sua aplicação permite a chegada a soluções aceitáveis de uma forma mais econômica, porém nem sempre ótimas.

> A flexibilidade do sistema também é importante. O SE pode explicar em detalhes como um novo fato conduz a mudanças e explicar o porquê de determinada conclusão, permitindo ao usuário entender o relacionamento destes com a solução, avaliar os efeitos de novas estratégias ou procedimentos aplicados a solução. (ZUCHI, 2000, p. 58).

Outra característica importante dos Sistemas Especialistas é a habilidade de prover treinamento, onde os sistemas especialistas podem ser projetados para fornecer treinamento desde que possuam conhecimento necessário e capacidade para explicar os mecanismos de raciocínio. Os SE (Sistemas Especialistas) representam o conhecimento de forma simbólica, podendo usar símbolos para designar uma variedade de tipos de conhecimento, como fatos, concepções e regras. (ZUCHI, 2000).

# **9 LÓGICA FUZZY**

Segundo Rignel; Chenci; Lucas (2011), a Lógica *Fuzzy* foi incorporada nos ambientes científicos em 1965 por Lofti Asker Zadeh, através da publicação de seu artigo. A Lógica *Fuzzy* é considerada uma técnica de excelência no universo computacional que possui também enorme aceitação na área de controle de processos. O conceito *Fuzzy* designa uma situação em que "sim" e "não" não são suficientes para responder algumas questões, logo, o mais apropriado seria "quase"; "talvez"; "90% de chances de ser comprovado", etc.

Segundo Marro et al. (s.d.) a Lógica *Fuzzy* também pode ser denominada Lógica Nebulosa ou até mesmo Lógica Difusa, e a palavra *fuzzy*vem da língua inglesa e significa vago, indistinto, incerto. A Figura 23 representa uma tabela de características, vantagens e desvantagens da Lógica Fuzzy elaborada por Camargos. (2002).

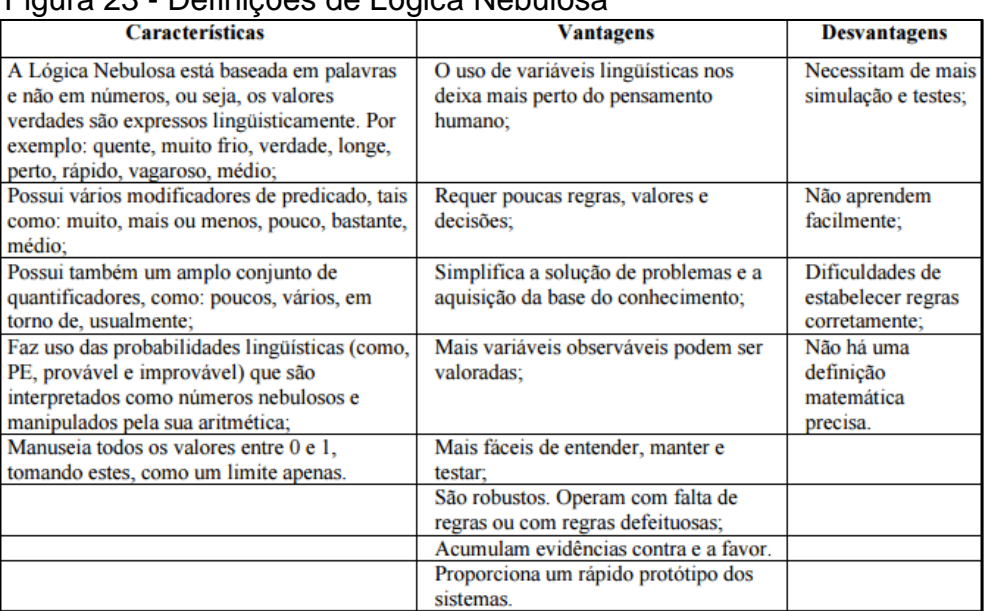

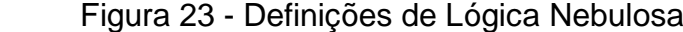

Fonte: Camargos (2002).

"Dessa forma, a Lógica *Fuzzy* pode ser considerada como um conjunto de princípios matemáticos para a representação do conhecimento baseado no grau de pertinência dos termos (graus de verdade)." (MARROet al.; s.d., p. 3).

Segundo Rignel, Chenci e Lucas (2011), uma variável linguística é uma variável cujos valores são nomes do conjunto *fuzzy*; por exemplo, a temperatura é uma variável linguística e pode expressar os seguintes parâmetros: baixa, média, alta. As funções de pertinência são os valores assumidos pelos estados das variáveis linguísticas. A Figura 24 ilustra a variável linguística temperatura, e aos valores que correspondem os estados baixa média e alta.

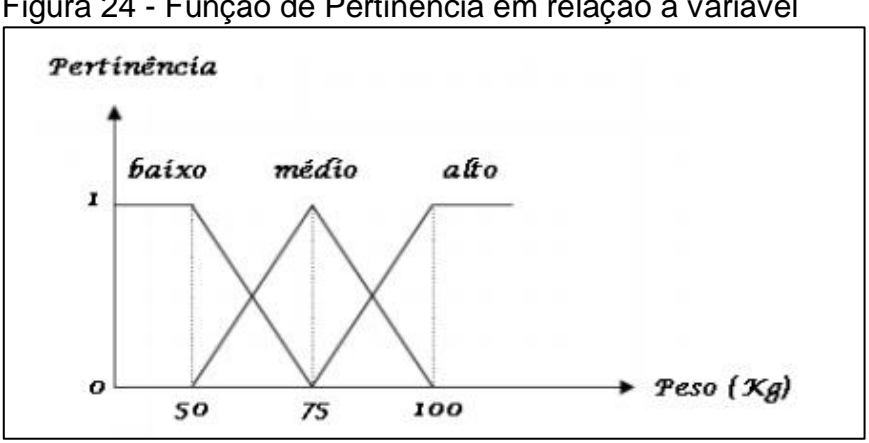

Figura 24 - Função de Pertinência em relação a variável

Fonte: Costa (2007) adaptado por Rignel, Chenci e Lucas (2011, p. 25).

Segundo Marro et al. (s.d.) os graus de pertinência podem variar de 0 a 1, onde 0 significa um elemento que não pertence a um determinado conjunto e 1 significa total pertinência ao conjunto em questão. Isso faz com que a sentença seja parcialmente verdadeira e parcialmente falsa.

#### **9.1 Inferência Fuzzy**

Segundo Marro et al. (s.d.), Inferência *Fuzzy* é o processo que serão avaliadas as entradas através de regras previamente definidas para se obter conclusões sobre as saídas. O estilo de Inferência Mandanmi foi criado pelo professor Ebrahim Mamdani, da Universidade de Londres (Reino Unido) em 1975, e constituía quatro passos para a construção do sistema: "fuzzyficação"; avaliação das regras *fuzzy*; agregação das regras *fuzzy* e a "defuzzyficação".

Essa etapa obtém o grau de pertinência com que cada entrada pertence a cada conjunto *fuzzy*. Cada uma dessas entradas foi previamente limitada no universo de discurso em questão e associada a um grau de pertinência em cada conjunto *fuzzy* através do conhecimento do especialista. Então para obter o grau de pertinência de uma determinada entrada basta buscar esse valor na base de conhecimento do sistema *fuzzy*. (MARRO ET AL., s.d.).

Segundo Sandri e Correa (1999), no processo de "fuzzyficação" ocorre a identificação das variáveis de entrada, as quais caracterizam o estado do sistema e as normaliza em um universo de discurso padronizado. Estes valores são então "fuzzyficados" com a transformação da entrada em conjuntos nebulosos que irão se tornar instâncias de variáveis linguísticas. A Figura 25 representa o processo de Fuzzyficação.

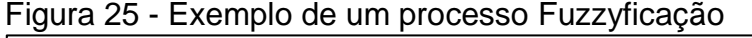

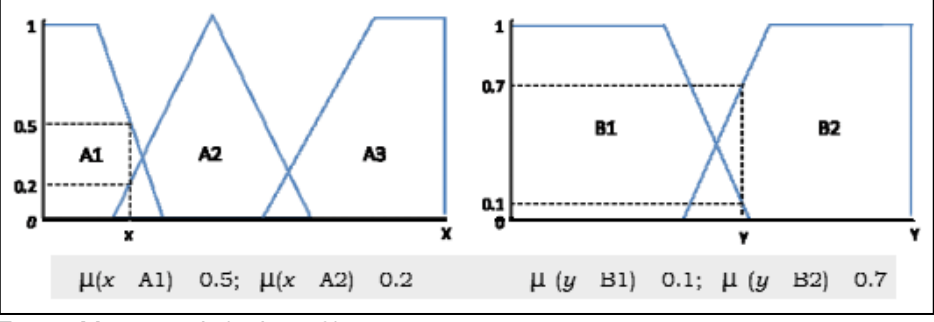

Fonte: Marro et al. (s.d., p. 9).

### **9.3 Defuzzyficação**

Segundo Marro et al. (s.d). é necessário que ocorra a "defuzzyficação" para se obter uma saída numérica. A técnica mais comum é a do centroide, que obtém o ponto onde uma linha vertical divide ao meio determinado conjunto em questão. A Figura 26 ilustra a fórmula do centroide.

Para Correa (1999) os métodos de defuzzyficação mais utilizados são:

- a) Primeiro Máximo (SOM): encontra o valor de saída através do ponto em que o grau de pertinência atinge o valor máximo;
- b) Método da Média dos Máximos (MOM): entre os valores que têm maior grau de pertinência encontra-se o ponto médio;

c) Método do Centro da Área (COA): o centro de gravidade da função da ação de controle é o valor de saída.

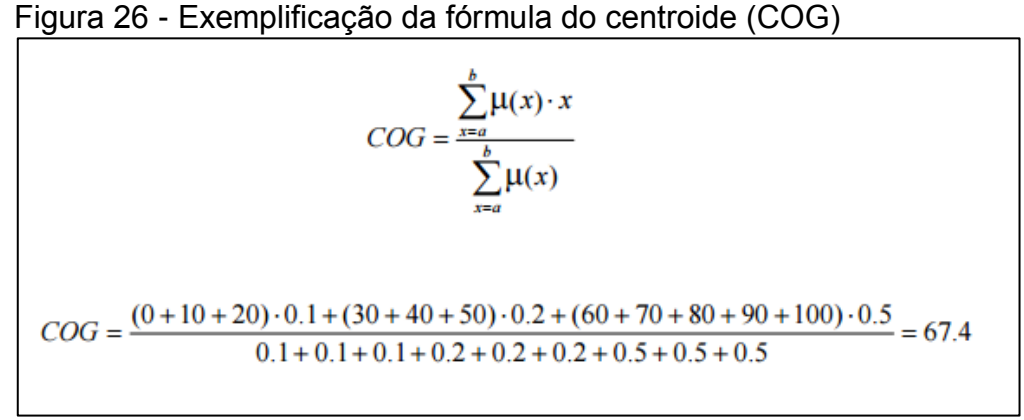

Fonte: Modificado pelo autor a partir de Marro et al. (s.d., p. 11).

A Figura 27 representa o funcionamento do Controlador Nebuloso, no qual os dados são "Fuzzyficados", passando pelo processo de Inferência, e por último "Desfuzzificados" para enfim chegar à saída desejada.

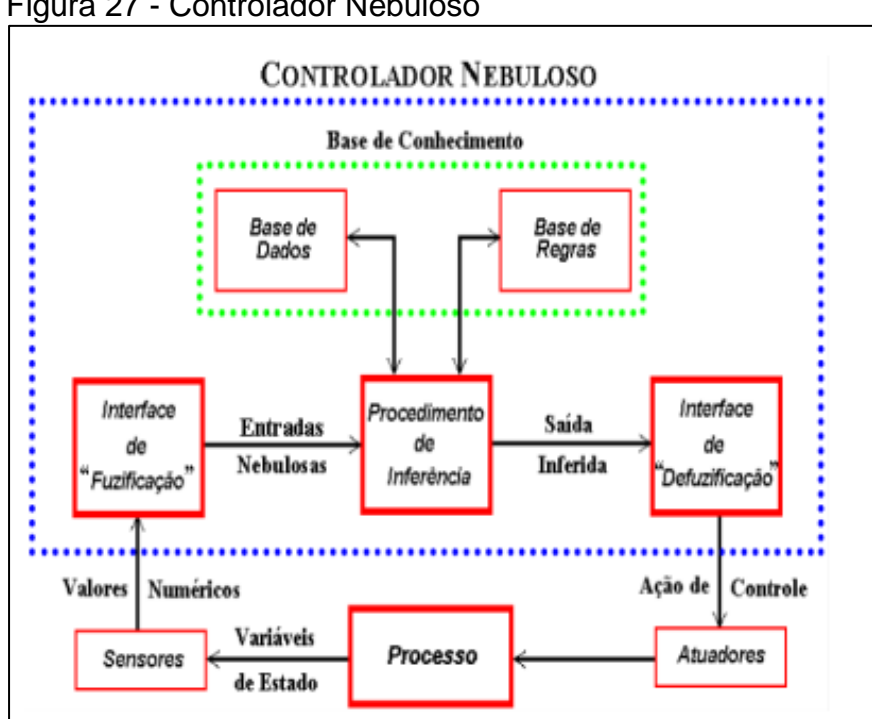

Figura 27 - Controlador Nebuloso

Fonte: Correa (1999, p. 5).

#### **9.4 InFuzzy**

InFuzzy é uma ferramenta desenvolvida em Delphi para a plataforma Microsoft nas versões XP, Vista e Seven. Ela também funciona no sistema operacional Linux, executado pelo *software* Wine (que é um sistema capaz de executar aplicações Windows em sistemas operacionais Linux). (POSSELT, 2011).

> As funções de pertinência são aplicadas aos termos linguísticos de cada variável, seja ela de entrada ou saída. As relações entre as regras podem ser estabelecidas pelo operador OR ou AND, sendo que para cada um desses operadores é possível determinar uma função a ser aplicada. A implicação é a função destinada a determinar a forma como o resultado dos antecedentes ocorre sobre os consequentes. Na etapa de agregação é possível selecionar uma função para determinar como o resultado de cada regra influencia o resultado de pertinência da variável de saída. A última configuração é referente ao número de passos, essa configuração determina a precisão dos resultados de defuzificação, pois é ela quem informa o deslocamento dentro do universo. Quanto menor o valor do passo, maior a precisão e maior a necessidade computacional. (POSSELT, 2011, p. 87).

Segundo Posselt (2011), com a ferramenta InFuzzy é possível construir modelos de inferência Mamdani (máximo para agregação e mínimo para implicação) porém podem ser definidas variações a partir do instante em que podem ser definidas outras funções para os métodos de agregação. É interessante citar também as funções que a ferramenta exerce ressaltando a criação de um modelo, definições iniciais de um projeto, modelagem de um projeto difuso, edição de regras, edição de variáveis de entrada e saída, edição de texto, edição de preferências e edição de simulação. A Figura 28 representa o design da ferramenta InFuzzy.

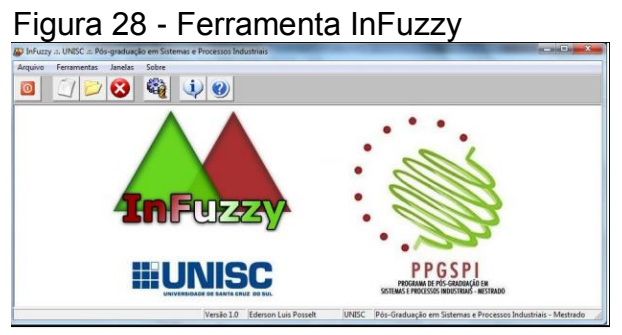

Fonte: Posselt (2011, p. 86).

#### **10 SOFTWARE**

*Software* são programas que quando executados realizam determinada função e performance. É interessante citar também que são as estruturas de dados que permitem a manipulação da informação a partir de determinado programa. (PRESSMAN, 2016).

De acordo com Sommerville (2011), *softwares* são programas de computador e documentação associada, onde esses programas são desenvolvidos para um mercado de *software* em geral ou mesmo para um indivíduo específico. Um *Software* é considerado bom quando proporcionar ao indivíduo funcionalidade e desempenho, além de ser confiável e de fácil acesso.

Há dois tipos de produtos de *software*: os produtos genéricos se encontram as bases de dados, os processadores de texto, os pacotes de desenho e as ferramentas de gerenciamento de projetos; e os produtos personalizados que são os sistemas encomendados por um cliente em questão. (SOMMERVILLE, 2011).

"*Software* é mais um elemento de sistema lógico do que físico. Portanto, o *software* tem uma característica fundamental que o torna consideravelmente diferente do hardware: *software* não "se desgasta". (PRESSMAN, 2016, p. 5).

#### **10.1 Tipos de Software**

Segundo Pressman (2011)os tipos de *software* existentes são:

- a) Software de Sistema: coleções de *software* que servem como intermediário entre outros programas e a própria máquina;
- b) Software de Tempo Real: programas munidos da capacidade de monitoramento, análise e controle de eventos no mundo;
- c) Software de Negócio: *software* que desempenha diversas funções empresariais;
- d) Software Científico e de engenharia: *software* caracterizado pelos algoritmos de processamento numérico;
- e) Sistemas Embarcados: sistemas de controle de aparelhos e automóveis que possuem certa interação digital com o usuário;
- f) Software de Uso Pessoal: *software* que aborda todo tipo de necessidade pessoal;
- g) Software baseado em Web: *software* que capturam dados através da rede para que estes sejam mostrados ao usuário;
- h) Software de Inteligência Artificial: software que resolve problemas complexos que não são resolvidos por sistema computacional convencional.

### **10.2 Características de um Software**

O autor Sommerville (2011) define quatro características para que um *software* possa ser classificado como bom:

- a) Manutenibilidade: significa a manutenção de um *software*;
- b) Confiança e proteção: significa parâmetros para que um *software*  seja seguro;
- c) Eficiência: parâmetro necessário para que não haja desperdício de memória e tempo de processamento;
- d) Aceitabilidade: um bom *software* deve ser compatível e compreensível para o usuário final.

Todas essas características são parâmetros utilizados para classificar a eficácia do *Software*, concluindo se o *software* é bom e segue todos os preceitos exigidos pelo usuário final.

#### **10.3 Interação Humano-Computador**

Segundo Barbosa e Silva (2010), a IHC (Interação Humano-Computador) é uma área que estuda a natureza da interação humanocomputador; o uso de sistemas interativos situado em contexto; características humanas; processos de desenvolvimento preocupados com o uso e arquiteturas de sistemas computacionais e de *interface* com o usuário.

Interação Humano-Computador estuda os relacionamentos entre o computador e o humano seja ele em técnicas computacionais, usabilidade, *interface*, computação gráfica, etc. A Figura 29 demonstra tais relacionamentos.

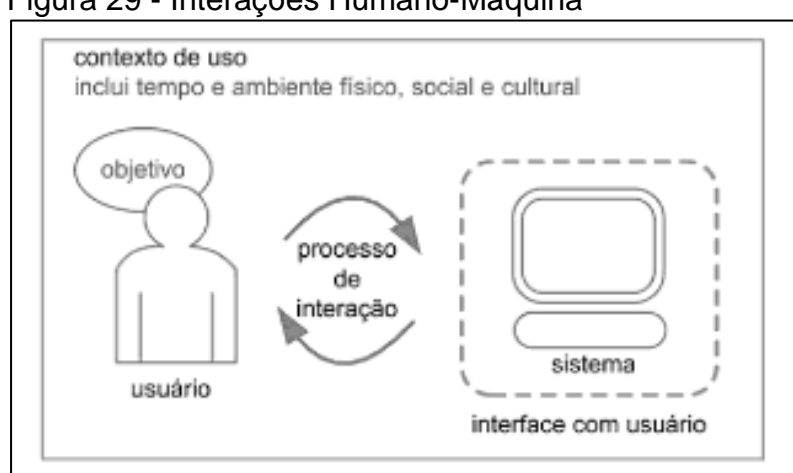

Figura 29 - Interações Humano-Máquina

A posição do homem se torna o foco principal da interação e a *interface* se torna representativa a um modelo de mais fácil acesso pelo ser humano. A ideia é criar *interfaces* com a maior adaptabilidade possível para o usuário final. (MORAIS; LOPER, 2014).

Em relação aos benefícios trazidos pelo desenvolvimento da IHC ressalta-se a qualidade de uso de sistemas interativos, pois eles apresentam vários benefícios para a experiência pessoal do usuário de acordo com seu uso. Um exemplo claro dessa situação é uma pessoa que paga suas contas pelo computador pessoal ou em um caixa eletrônica, pois representa a interação entre o humano e a máquina. (BARBOSA; SILVA, 2010).

Segundo Morais; Loper (2014, p.7) "a comunicação é a base para o âmbito da IHC, por isso, o quanto mais uma *interface* facilitar o entendimento do homem em relação ao seu propósito, melhor será sua eficiência".

Os autores Morais; Loper (2014) denotam quatro parâmetros essenciais para se atingir a qualidade em IHC, são elas: a facilidade de recordação, isto é usuário se lembrar de como interagir com a máquina; a eficiência, a qual se relaciona ao tempo para concluir certa atividade; a segurança no uso, isto é, a proteção do sistema e a satisfação do usuário, que impacta na avaliação subjetiva do usuário, ressaltando seus sentimentos sobre o *software*.

Fonte: Barbosa e Silva (2010, p. 18).

Logo o desenvolvedor deve se atentar as necessidades do usuário onde, por exemplo, se o usuário possuir determinada deficiência, o *software* pode permitir que ele usufrua de suas funcionalidades de forma natural. O desenvolvedor deve construir uma *interface* com recursos que facilitem o usuário e não o atrapalhem além desta *interface* ser composta por ícones que são realmente usados pelo usuário final.

#### **11 ENGENHARIA DE SOFTWARE**

De acordo com Sommerville (2007), engenharia de *Software* é uma disciplina da engenharia que se relaciona com todos os aspectos de produção do *software* propriamente dito, desde as fases iniciais de especificação do sistema, até a manutenção.

> Engenharia de *Software* é a metodologia de desenvolvimento e manutenção de sistemas modulares, com as seguintes características: processo (roteiro) dinâmico, integrado e inteligente de soluções tecnológicas; adequação aos requisitos funcionais do negócio do cliente e seus respectivos procedimentos pertinentes; efetivação de padrões de qualidade; produtividade e efetividade em suas atividades e produtos; fundamentação na Tecnologia da Informação disponível, viável, oportuna e personalizada; planejamento e gestão de atividades; recursos, custos e datas. (REZENDE, 2005, p. 2)

Os engenheiros de *Software* adotam uma postura organizada em seu trabalho, o que irá implicar em uma maneira mais eficaz de produzir um *Software* de alta qualidade. Porém, a engenharia procura selecionar a forma mais apropriada para o desenvolvimento, além de uma abordagem mais criativa. (SOMMERVILLE, 2007).

A engenharia de *software* é essencial para estabelecer boas práticas que tornam viáveis a distribuição e comercialização de *softwares* de uso pessoal e até mesmo empresariais.

Segundo Pressman (2016), a engenharia de *software* pode ser definida como uma tecnologia em camadas, representada pela Figura 30. A base da engenharia de *software* é a camada de processos, onde o processo de software constitui a base para o controle de gerenciamento de projetos de software.

Os métodos da engenharia de *software* fornecem as informações técnicas para desenvolver o software propriamente dito, além de envolver uma grande diversidade de tarefas. As ferramentas da engenharia de *software*  fornecem suporte para o processo e para os métodos, estabelecendo assim, conexão entre eles. (PRESSMAN, 2016).

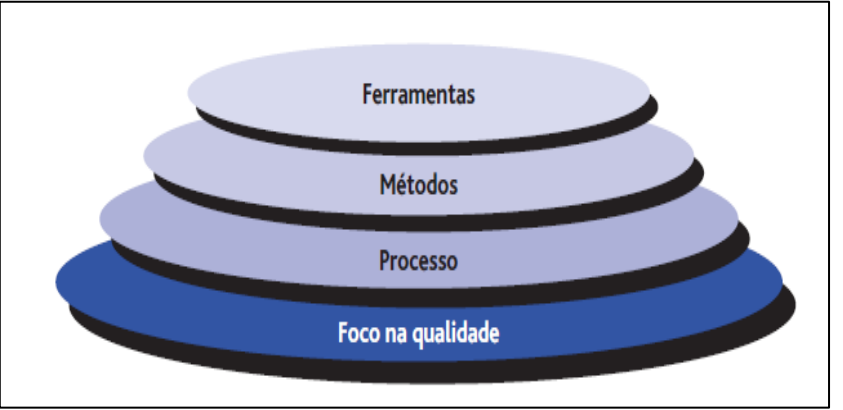

Figura 30 - Camadas da Engenharia de Software

Fonte: Pressman (2016, p. 16).

# **11.1 A Linguagem de Modelagem Unificada (UML)**

A Linguagem UML (Unified Modeling Language) é uma linguagem de modelagem que foi criada visando-se a criação de modelos abstratos de processos. Em princípio, não existem restrições quanto aos tipos de processos sendo modelados. Tanto podem ser processos do mundo real como processos de desenvolvimento de software ou ainda detalhes internos do próprio software. Assim, tanto podemos utilizar o UML para descrever o mundo real - por exemplo - a organização interna de uma empresa, como os detalhes internos que descrevem um sistema de software. (GUDWIN, 2010 p. 1)

Segundo Pressman (2016) a UML, isto é, uma linguagem de modelagem unificada é usada para representar tanto modelos quanto requisitos. Por volta de 1997, a UML se torna um modelo da indústria para o desenvolvimento de *software* para o desenvolvimento de *softwares* orientados a objetos.

A UML permite a modelagem de sistemas concorrentes, distribuídos para a Web, sistemas de informações geográficas etc. O destaque da UML é na definição de uma linguagem de modelagem padrão e seu objetivo é poder adotar diferentes processos ou metodologias. (RAMOS, 2006).

A UML pode ser considerada como uma peça essencial para uma boa engenharia de *software*, pois representa um conjunto de diagramas de modelagem que expressam a intenção da empresa desenvolvedora em virtude do que será desenvolvido.

Segundo Martinez (2015) citado por Lopes; Dias (2015), A UML possui um total de 13 diagramas, divididos em dois grupos: diagramas estruturais e diagramas comportamentais.

Segundo Martinez (2015), os diagramas estruturais englobam o de classe, de objeto, de componentes, de implantação, de pacotes e de estrutura. Já os diagramas comportamentais englobam os de caso de uso, de máquina de estado, de atividade e de interação. Os de Interação novamente se dividem em sequência, interação, comunicação e de tempo. A Figura 31 exemplifica os diagramas da UML

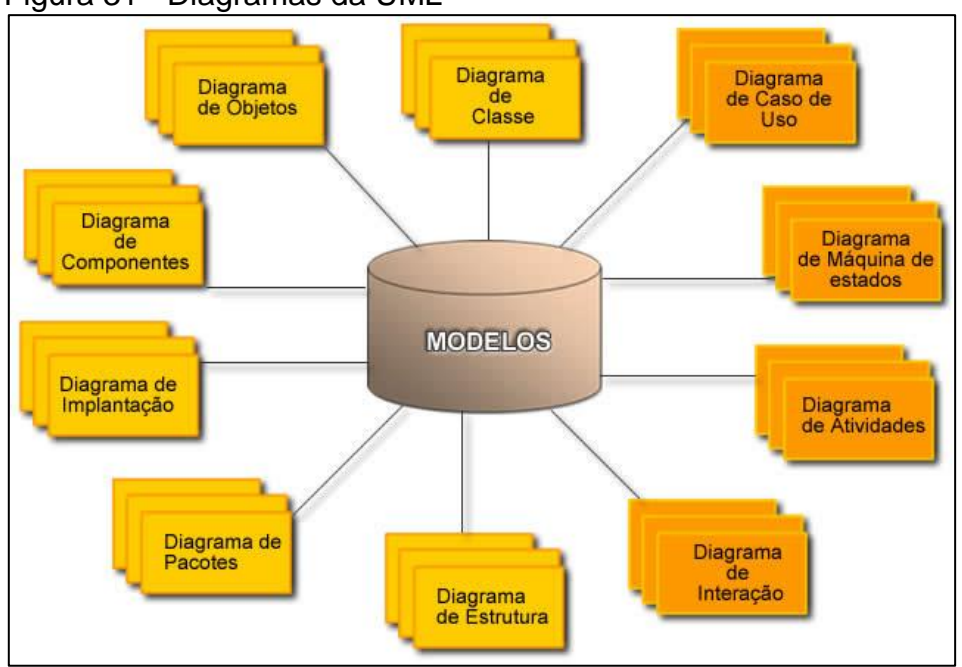

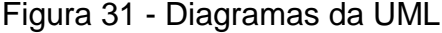

Fonte: Martinez (2015).

### **11.1.2 Diagrama de Classe**

Segundo Martinez (2015), o Diagrama de Classe é fundamental e o mais utilizado na UML, e serve de parâmetro aos outros diagramas. O Diagrama de Classe mostra o conjunto de classes com seus atributos e métodos e os relacionamentos presentes entre as classes.

> Diagramas de classes são grafos de elementos do tipo Classifier conectados por diversos tipos de relacionamentos estáticos. Podem ainda conter pacotes e outros tipos de elementos gerais. Em princípio, um diagrama de classes representa uma visão do modelo estrutural estático, que pode ser entendido como a união de todos os diagramas de classe e de objetos, da mesma maneira que podemos projetar uma figura tridimensional em diversos planos bidimensionais. (GUDWIN, 2010, p. 10).

Segundo Gudwin (2010), os Diagramas de Classes mostram conjuntos de classes e podem representar *templates* e classes instanciadas, isto é, objetos, além de relacionamentos, bem como seus atributos e operações. A Figura 32 representa um diagrama de Classe.

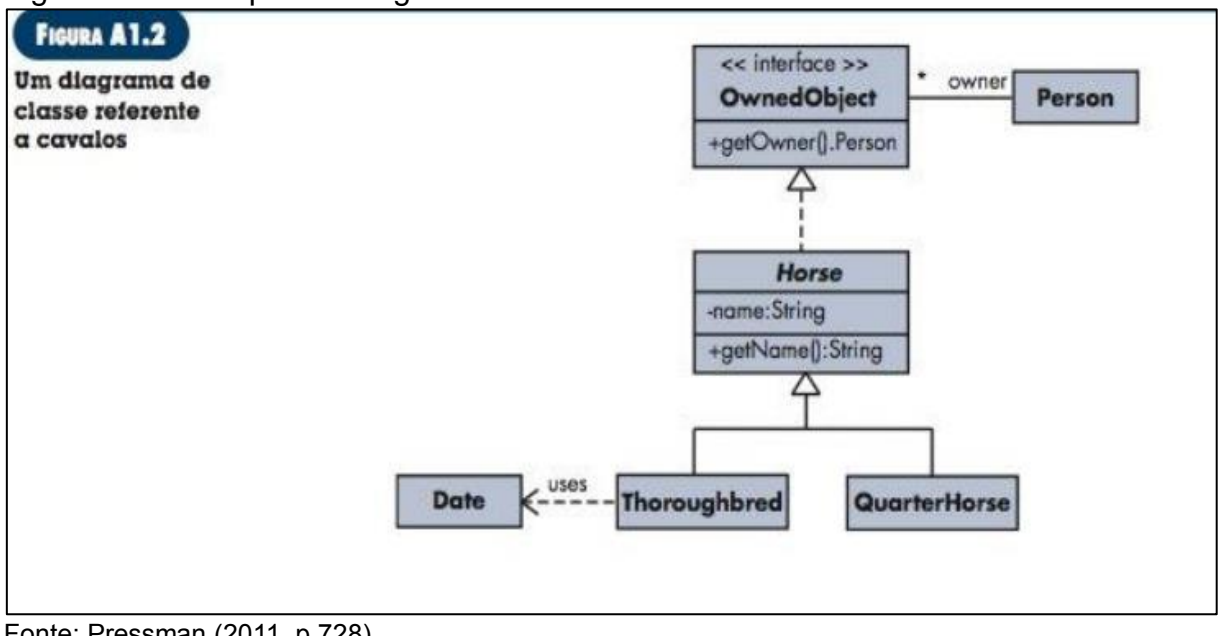

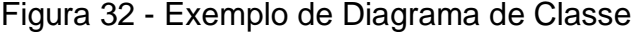

Fonte: Pressman (2011, p.728).

### **11.1.2 Diagrama de Atividades**

Segundo Booch, Rumbaugh e Jacobson (2005), um Diagrama de Atividades representa o fluxo de uma atividade para outra em um sistema. Uma atividade representa um conjunto de atividades, o fluxo sequencial ou segmentado de uma atividade para outra e os objetos que realizam ou sofrem ações. Os Diagramas de Atividades são usados para ilustrar a visão dinâmica de um sistema, e eles destacam o fluxo de controle na execução de um comportamento.

De acordo com Pressman (2016), um diagrama de atividades complementa o diagrama de caso de uso por meio de uma representação gráfica em um cenário específico do fluxo de interação.

O diagrama de atividades se assemelha ao fluxograma, destacando retângulos representando funções sistêmicas, losangos para representar uma decisão, com ramificação para a escolha realizada, e linhas horizontais cheias que indicam atividades paralelas que estão ocorrendo naquele instante. A Figura 33 representa o diagrama de atividades. (PRESSMAN, 2016).

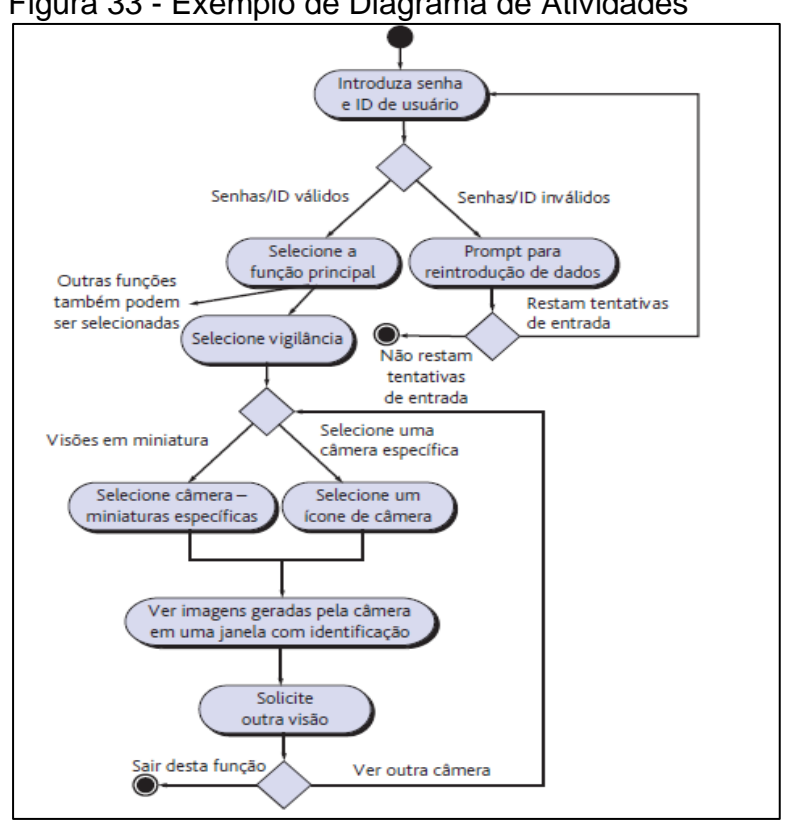

Figura 33 - Exemplo de Diagrama de Atividades

Fonte: Pressman (2016, p. 180).

### **11.1.3 Diagrama de Caso de Uso**

Segundo Pressman (2016), o Diagrama de Caso de Uso auxilia na determinação das características e a funcionalidade do software sob o olhar do usuário final. Um caso de uso indica como um usuário interage com o sistema, definindo os passos necessários para atingir um objetivo específico.

Em relação ao diagrama UML de caso de uso, a figura do usuário representa um ator, que está associado a um elemento de interação ou até mesmo a uma categoria do usuário. Os atores são conectados por linhas aos casos de uso que eles executam. Logo, um diagrama de caso de uso auxilia na inclusão de toda a funcionalidade do sistema, e é através das descrições que se formam ideias claras dos objetivos do sistema que se está desenvolvendo. (PRESSMAN, 2016).

"O objetivo é estruturar o sistema com todas as funcionalidades que o mesmo deverá conter que são especificadas nos casos de usos e quem fará o uso de tais funcionalidades que são os atores". (LOPES; DIAS, 2010, p. 2-3). A Figura 34 representa um diagrama de caso de uso.

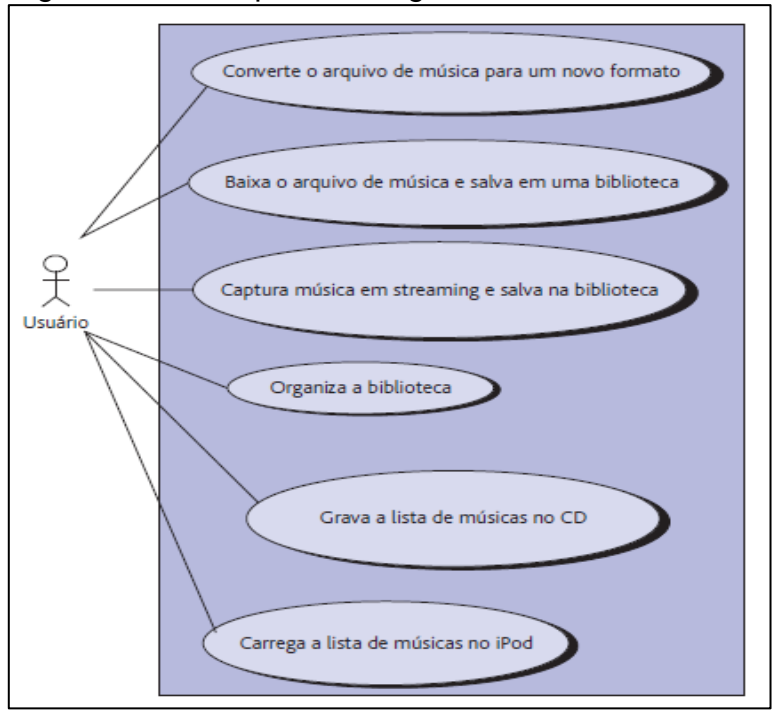

Figura 34 - Exemplo de Diagrama de Caso de Uso

Fonte: Pressman (2016, p. 876).

#### **11.2 Teste de Software**

Teste de *software* agrega a revisão de aspectos desenvolvidos anteriormente, para que seja possível padronizar o controle da qualidade que é feito sobre o produto.

A estratégia de teste de *software* fornece horizontes que denotam os passos a serem executados como parte do teste, definindo quando esses passos são planejados e executados e quanto recurso, trabalho e tempo serão necessários. Logo, qualquer estratégia de *software* deve incorporar planejamento dos testes, execução dos testes e coleta e avaliação dos dados resultantes. (PRESSMAN, 2016).

De acordo com Pressman (2016), teste é um conjunto de tarefas que podem ser planejadas com antecedência e executadas sistematicamente. Uma estratégia de teste deve acompanhar testes de baixo nível, que é necessário para verificar se um trecho do código fonte foi implementado de forma correta, e testes de alto nível, que validam as principais funções do sistema de acordo com a exigência do usuário. O teste de *software* muitas vezes é conhecido como verificação e validação.

O processo de software pode ser visto como um espiral representado na Figura 35. O teste de Unidade se concentra em cada unidade do *software*, conforme implementado no código-fonte. O teste de Integração abrange destaque para o projeto e a construção da arquitetura do software. Durante o teste de validação, requisitos estabelecidos como parte dos requisitos de modelagem são validados. Já no teste de sistema, o *software* e outros elementos são testados como um todo, isto é, de maneira geral. (PRESSMAN, 2016).

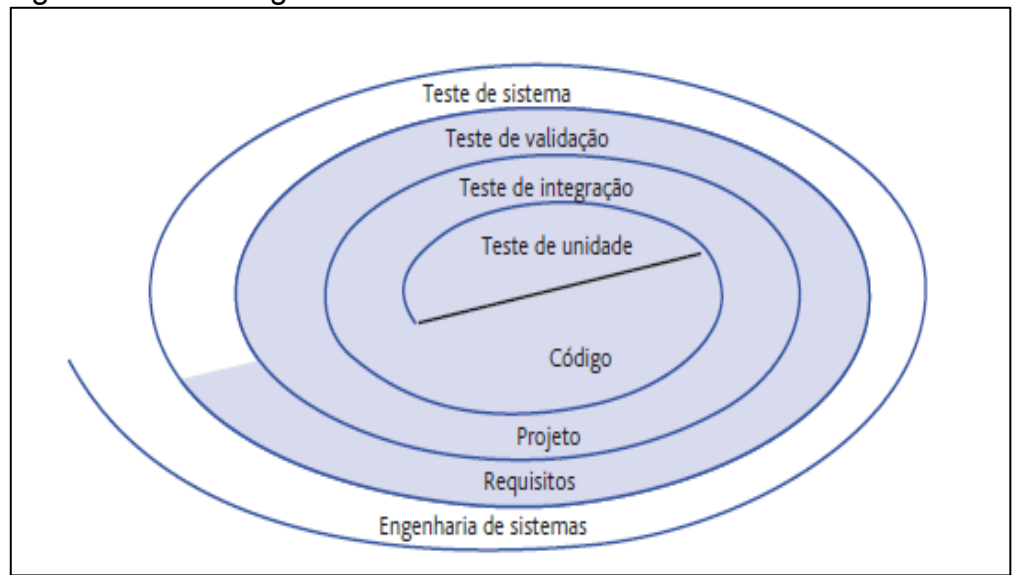

Figura 35 - Estratégia de Teste

Fonte: Pressman (2016, p. 470).

Segundo Wazlawick (2013), os tipos de testes de *software* encontrados no patamar do desenvolvimento são:

- a) **Teste de Unidade:** teste geralmente realizado pelo próprio programador que verifica a funcionalidade dos componentes individuais de um *software*;
- b) **Teste de Integração:** teste que verifica o estado da comunicação entre os múltiplos componentes de um *software*, verificando se há conflito entre as partes que estão sofrendo a união;
- c) **Teste de Sistema:** teste que verifica a disponibilidade em executar as operações solicitadas pelo usuário final em um determinado sistema;
- d) **Teste de Aceitação:** teste realizado pelo usuário final, onde o mesmo irá aprovar o produto que esteve em desenvolvimento;
- **e) Teste de Performance:** teste o qual avalia o desempenho do sistema;
- **f) Teste de Segurança:** teste que abrange toda a parte de segurança que um sistema deve possuir;
- **g) Teste Funcional:** teste que exerce avaliação sobre a funcionalidade do sistema em função do que foi estabelecido no contrato inicial entre o cliente e o desenvolvedor.
#### **12 LINGUAGEM C#**

Segundo Sharp (2011), Microsoft Visual C# é uma linguagem de programação simples e poderosa, voltada para desenvolvedores que criam aplicativos com o Microsoft.NET Framework. A linguagem também recebe de herança grande parte dos melhores recursos do C++ e Microsoft Visual Basic, resultando em uma linguagem simples e lógica.

Em 2001, foi lançado o C# 1.0. A chegada do C# com o Visual Studio 2005 introduziu vários recursos importantes na linguagem, com iteradores genéricos e métodos anônimos. Já o C# 3.0 lançado com o Visual Studio 2008, acrescentou métodos de extensão e expressões Lambda. O C# 4.0 oferece suporte para argumentos nomeados e opcionais como o tipo dinâmico e a variância. (SHARP, 2011).

De acordo com Rasheed (2006) a linguagem C# é a melhor escolha de linguagem para o ambiente.NET pois ela combina o poder e eficiência do  $C^{++}$ , a simplicidade e clareza dos conceitos de *design* de orientação a objeto do Java e a simplificação de linguagem do Visual Basic.

Com bases em tais definições, se compreende o motivo de muitos autores e especialistas no assunto concordarem sobre a flexibilidade que a linguagem C# abrange dentro de seu ambiente, sendo capaz de até mesmo reutilizar códigos escritos em Visual Basic.Net, C++ gerenciado, pois essas linguagens compartilham diversos aspectos favorecendo essa interação.

#### **13 BANCO DE DADOS**

Um sistema de banco de dados é basicamente um sistema de armazenamento de registro de forma computadorizada, cujo propósito é armazenar informações e permitir ao usuário buscar e atualizar essas informações quando solicitado. (DATE, 2000).

Segundo Date (2000, p. 9), "um banco de dados é uma coleção de dados persistentes utilizada pelos sistemas de aplicação de uma determinada empresa".

Em relação às vantagens da utilização de bancos de dados, Date (2000) destaca: o compartilhamento de dados, a redução da redundância, além de manter a integridade, reforçar a segurança, fornecer suporte e evitar a inconsistência.

Segundo Heuser (2009) em relação ao projeto de um novo banco de dados, se ramificam três fases:

- a) Modelagem Conceitual: fase a qual se constrói um modelo conceitual na forma de um diagrama entidade-relacionamento;
- b) Projeto lógico: fase que transforma o modelo conceitual em um modelo lógico;
- c) Projeto físico: fase a qual o modelo de banco de dados é enriquecido com detalhes que influenciam em seu desempenho, mas não alterando sua funcionalidade. O modelo obtido nesta fase é o modelo físico do banco de dados.

Heuser (2009, p. 23) define um sistema de gerência de banco de dados como um "[...] *software* que incorpora as funções de definição, recuperação e alteração de dados em um banco de dados".

De acordo com Date (2000), para manipular banco de dados se usa a linguagem padrão SQL, a qual foi desenvolvida originalmente na IBM *Research* no início da década de 1970. A linguagem SQL inclui operações de manipulação de dados e de definição de dados.

 Logo, uma interação com o banco de dados pode se manifestar nas formas de criar uma tabela de dados, de forma que consiga manipulá-los através de propriedades básicas como inclusão, exclusão, busca, alteração.

#### **14 TRABALHOS CORRELATOS**

Após ampla pesquisa que teve início assim que a ideia de desenvolver este software nasceu, foi encontrado como principal projeto que norteou este desenvolvimento, o trabalho de Guedes (2016), que se caracteriza na proposta de desenvolvimento de um aplicativo móvel que auxilie a contagem dos leucócitos. Este aplicativo poderia ser baixado no sistema Android, na *PlayStore* (loja oficial de download de aplicativos), disponível de forma gratuita, onde estudantes de biomedicina poderiam usar a ferramenta substituindo um equipamento de alto custo para auxiliar na contagem dos glóbulos brancos.

Não foram encontrados outros trabalhos com embasamento científico relacionados à contagem de glóbulos brancos, porém se encontram no âmbito comercial, diversos aplicativos disponíveis na *Play Store*. Jesús Rojo desenvolveu o aplicativo "Contador de Leucócitos", semelhante ao proposto por Salles, o qual continha células que seriam contadas de forma manual e assim que atingisse o número total, o exame seria concluído e poderia ser salvo ou até mesmo compartilhado. Mongocodes desenvolveu o aplicativo "CellCounter", com as mesmas funcionalidades, porém, o aplicativo é voltado para o idioma espanhol. Appgraids Apps desenvolveu o aplicativo "BlooDroid Cell Counter", de idioma português, e que seu diferencial seria o fato de que cada botão acionado corresponde a um tipo de célula e produz um som distinto de guitarra para facilitar a contagem. Outros aplicativos similares estão disponíveis na *Play Store*, porém, com menos popularidade e menor avaliação de eficácia do usuário final.

Em relação a trabalhos que se apropriam de sistemas especialistas para definir possíveis doenças correlacionadas, destaca-se o de Lourenço (2003), o qual o sistema especialista foi criado para diagnosticar Diabetes Mellitus. No trabalho de Pimentel et al. (2014), sistemas especialistas foram necessários para auxiliar e diagnosticar acidentes causados por serpentes peçonhentas da fauna brasileira. Já, o trabalho de Gomes e Barros (2008), se destaca por utilizar da lógica Fuzzy para obtenção do diagnóstico de um processo inflamatório, mais especificamente da gastrenterite hemorrágica.

É interessante observar os meios, as técnicas e as ferramentas utilizadas nos trabalhos citados anteriormente. Vale ressaltar que existe espaço para inúmeras pesquisas que relacionam a informática à saúde, de forma que novas tecnologias surjam para melhorar a qualidade de vida de diversas pessoas.

Assim, este trabalho tem como intuito além da função da contagem de glóbulos brancos, exercer o diagnóstico de possíveis doenças correlacionadas de acordo com os fundamentos da Lógica Fuzzy.

#### **15 METODOLOGIA**

O propósito das pesquisas exploratórias é ampliar o conhecimento sobre assuntos que não se tem tanta afinidade. O embasamento científico norteou ao entendimento do funcionamento das células, das funções sanguíneas e das múltiplas questões médicas. Assim se percebe como o hemograma é um exame essencial para o diagnóstico de possíveis doenças correlacionadas.

Para elaboração do levantamento bibliográfico o autor recorreu a diversos livros de Medicina nas áreas de hematologia e histologia para denotar sobre diversos temas celulares. Mesmo com a dificuldade para estabelecer um padrão de valores relativos e absolutos de referência, o autor conseguiu seguir parâmetros mais usuais para melhor eficácia do sistema.

Foi observado também que o aumento ou diminuição de um determinado tipo de leucócito sanguíneo, pode resultar em inúmeras possíveis causas relacionadas.

Para a construção de um sistema desse segmento médico, pode-se observar uma série de etapas que devem ser seguidas até a validação do protótipo. É evidente citar também que a verificação e correção de erros são essenciais para que o software seja eficiente em sua funcionalidade.

A ideia foi difundida e o foi desenvolvido um *software* que além de exercer a contagem de leucócitos sanguíneos, trabalha com tais dados de entrada e realiza o diagnóstico de possíveis doenças relacionadas com o resultado deste exame.

O hardware escolhido para o desenvolvimento foi um *Notebook* Accer NE56R, de arquitetura x64, com processador Intel Core i3, com 4 GB de memória RAM, e com o sistema operacional *Windows* 7 *Ultimate* pois é de propriedade do autor e suprem os objetivos propostos em relação a este desenvolvimento.

A linguagem de programação escolhida foi C# por diversas razões onde se pode citar a maior interatividade com o usuário, fácil tratamento de erros e validação de dados, uso de evento nos controles e possuir recursos de programação orientada a objeto.

O banco de dados escolhido para administrar tais dados foi o SQL Server Management Studio 17 ,o qual se destaca pela alta performance, facilidade, além do quesito segurança.

O sistema foi desenvolvido para *Desktop*, onde qualquer usuário terá instruções e facilidade para instalação deste *software*. Ele também foi desenvolvido pensando em uma *interface* totalmente de fácil aceso ao usuário.

A *interface* do sistema atende a necessidade do usuário sem botões desnecessários ou funções complexas. O sistema têm o intuito do aluno de biomedicina exercitar também seu aprendizado teórico obtido em sala de aula. Com o sistema, ele conseguirá identificar de forma mais prática e ágil os 11 tipos de glóbulos brancos presentes no sangue.

O sistema agrega a função de cadastro, onde o usuário ou irá criar um novo paciente (isto é, preenchendo suas informações como nome completo, idade, endereço) ou irá selecionar um paciente da lista de pacientes já cadastrados. Assim, o usuário poderá obter o relatório de pacientes cadastrados e de exames cadastrados podendo salvá-los e exportá-los caso aja necessidade. Após isso, o usuário será diretamente encaminhado para a tela de exames em que ele irá criar um novo exame, e iniciar o mesmo. A contagem de células é realizada de forma manual, onde os botões são ilustrados pela representação da célula para fácil fixação.

Do ponto de vista computacional, estes 11 botões que representam os 11 tipos de leucócitos sanguíneos funcionam como contadores, em que as células são contadas até um número pré-estabelecido antes de iniciar o exame que será a base para finalizar o mesmo. Após atingir este número préestabelecido o exame será automaticamente finalizado, e o usuário será migrado para a tela de resultados.

Na tela de resultados é apresentada a porcentagem de cada tipo de glóbulo branco presente, além de possíveis patologias correlacionadas por meio da lógica *Fuzzy.* A Inteligência Artificial foi necessária para tornar o *software* em um sistema com certa inteligência para diagnósticos. Por exemplo: se o *software* perceber que o exame apresentou um aumento ou a diminuição de um determinado tipo celular irá apresentar possíveis causas relacionadas.

A Lógica *Fuzzy* é essencial, pois ela trata valores de pertinência, o que é muito útil para diagnósticos médicos, já que não se pode mais tratar questões com simples respostas como "sim" ou "não", mas com "80% de chances de ocorrer", "20% de não ocorrer", o que impacta em maior precisão.Após isso o usuário poderá salvar o exame ou mesmo excluí-lo caso queira.

Com a ferramenta *InFuzzy* foi mais fácil manipular tais dados pela Lógica *Fuzzy* para ser implementado em C#. Logo, os dados de entrada passaram pela ferramenta primeiro, fornecendo as funções de pertinência propriamente ditas.

É evidente citar também que todo conhecimento tratado pela ferramenta InFuzzy e incorporada ao sistema, foi elaborado com a participação de um especialista na área da saúde para construção das regras de inferência, que desencadeou a base para a intepretação da contagem de células.

Em relação à modelagem de sistema foi utilizada a ferramenta Astah Community, para elaborar os diagramas da UML, onde se destaca o de classe, caso de uso e o de atividades. Vale ressaltar que a ferramenta além de eficiente, é gratuita e por isso foi escolhida para designar esta tarefa. A Figura 36 representa o Diagrama de Caso de Uso para o software a ser desenvolvido, apontando como o usuário deverá interagir com o sistema, de acordo com suas ações.

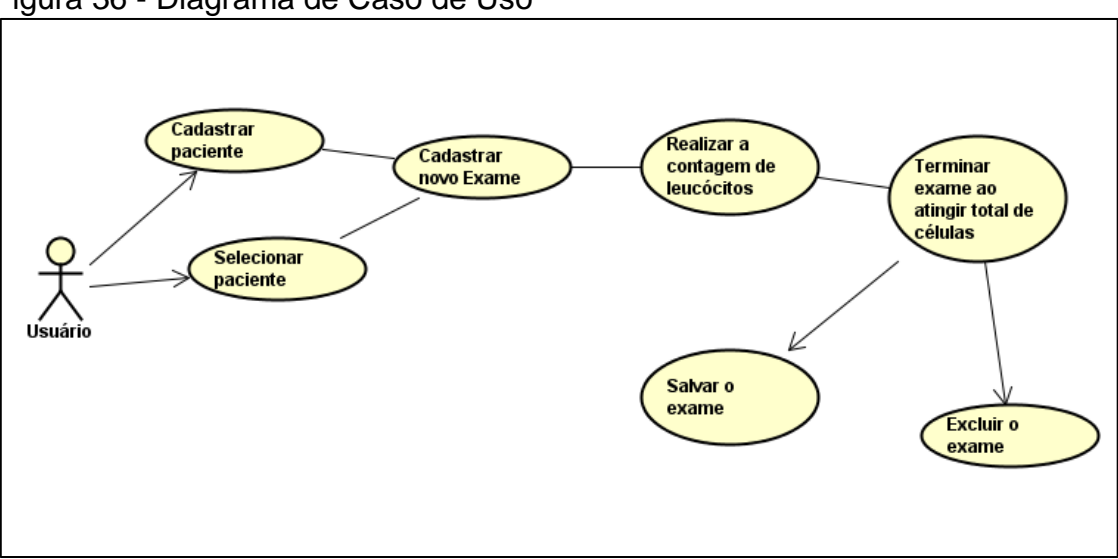

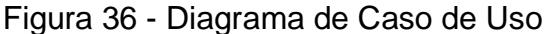

Fonte: Elaborada pelo autor.

O Diagrama de Caso de Uso, representado na Figura 36, ilustra as funções que o usuário pode assumir, ressaltando a sequência em que uma função desencadeia outra. A Figura 37 ilustra as atividades e as escolhas que o usuário faz manipulando o sistema.

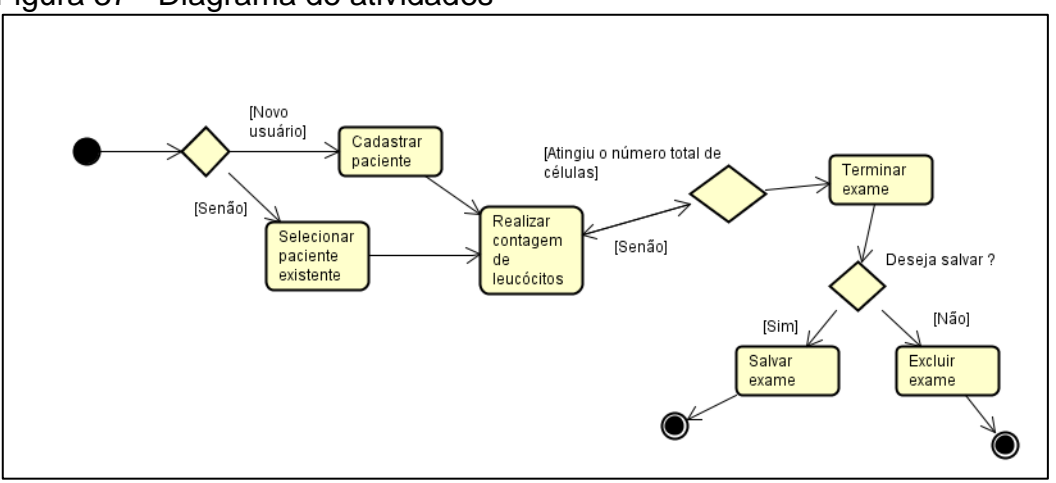

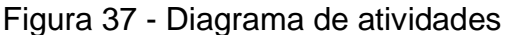

O Diagrama de Atividades, representado na Figura 37 ilustra atividades que acontecem e a sequência que será desencadeada a partir daquela função. Ele também ilustra as finalizações do Software, onde nesta figura ficaram claro as duas finalizações sistêmicas.

O Diagrama de Classe demonstrado pela Figura 38 aborda as relações entre o usuário e o sistema, mostrando seus atributos e suas funções como as de: consultar, apagar, alterar.

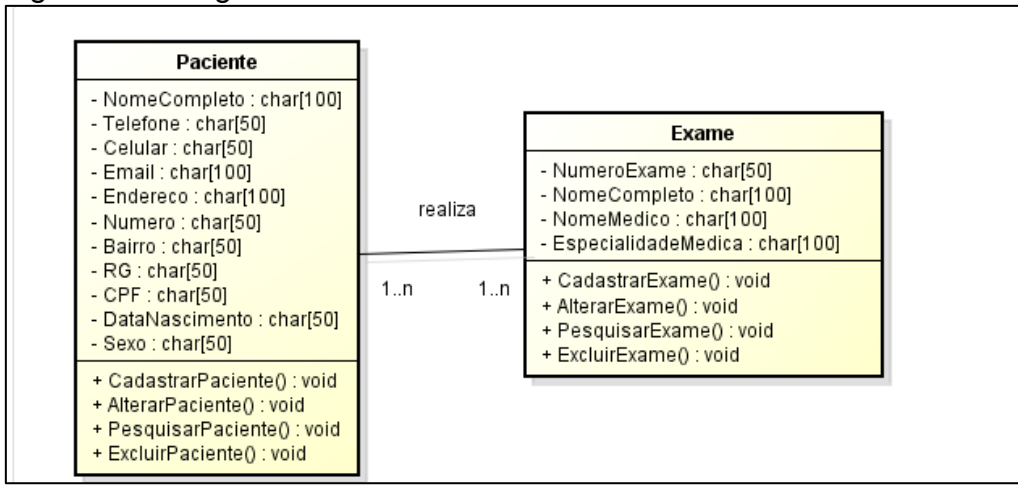

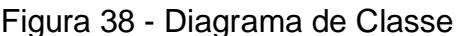

Fonte: Elaborada pelo autor.

Fonte: Elaborada pelo autor.

O sistema foi testado e os resultados foram coerentes com o resultado almejado. Também foram corrigidas falhas que ocorrerão durante o desenvolvimento. O teste realizado foi o Teste de Unidade, no qual o autor deste projeto testou cada funcionalidade do sistema. Após isso, os resultados foram apontados e comparados com o que o levantamento bibliográfico definia.

## **16 RESULTADOS OBTIDOS**

O software foi desenvolvido e os resultados se igualaram ao esperado. Os valores obtidos através da modelagem e testes *InFuzzy* estão coerentes com o que era esperado, trazendo porcentagens eficientes para diagnosticar: desvio a esquerda, processo infeccioso grave e leucemia. A Figura 39 exalta como é realizada a contagem de leucócitos, apresentando cada tipo celular e seus campos devidamente explicados. Já a Figura 40 demonstra como é apresentado o exame e como o usuário pode fazer para exportá-lo ou imprimilo.

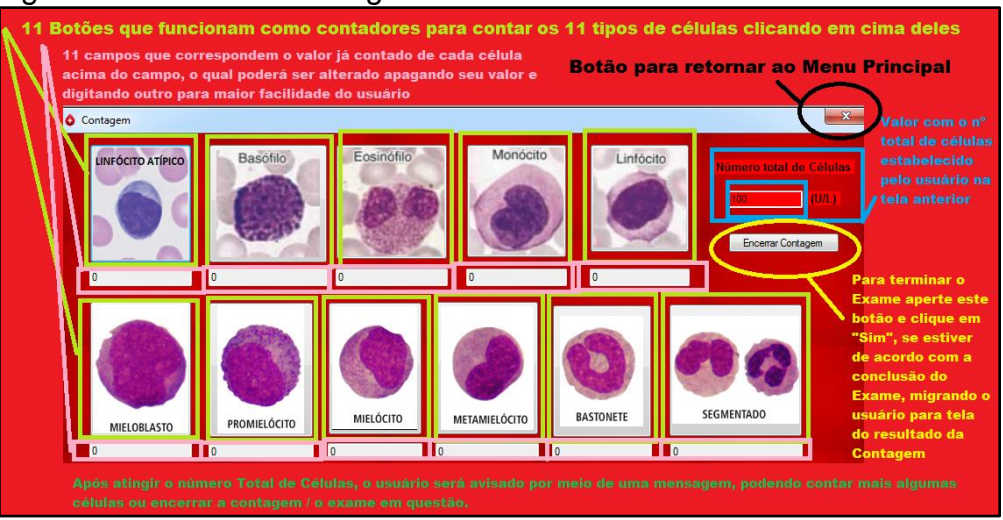

## Figura 39 – Tela de Contagem dos Glóbulos Brancos

Fonte: Elaborada pelo autor.

#### Figura 40 - Tela do Resultado do Exame Realizado

| Número de Página<br><b>Imprimir resultado</b> | <b>Atualizar Resultado</b><br>Configurar a página                                                                 | Salvar resultado<br>Exame em pdf, doc<br>e Excel | Zoom da página                                                                       | Botão para migrar para Tela da<br>Interpretação |
|-----------------------------------------------|----------------------------------------------------------------------------------------------------|--------------------------------------------------|--------------------------------------------------------------------------------------|-------------------------------------------------|
| <b>O</b> Resultado<br>de <sub>1</sub><br>1    | ● 日口 R-100%<br>$\blacktriangleright$ $\blacktriangleright$ $\blacktriangleright$<br>Resultado Exame: Série Branca |                                                  | Localizar   Avançar                                                                  | $\mathbf{z}$                                    |
| Número Exame:                                 | <b>Nome Paciente:</b><br>135<br><b>Valores Absolutos (U/L):</b>                                                   | Claudia Leitte<br><b>Valores Relativos (%):</b>  | Layout de Impressão                                                                  |                                                 |
| Linfócito atípico:                            | <b>25 U/L</b>                                                                                                    | 25%                                              |                                                                                      |                                                 |
| Basófilo:<br>Eosinófilo:                      | <b>10 U/L</b><br>5 U/L                                                                                            | 10%<br>5%                                        |                                                                                      |                                                 |
| Monócito:<br>Linfócito:                       | <b>28 U/L</b><br><b>20 U/L</b>                                                                                    | 28%<br>20%                                       |                                                                                      |                                                 |
|                                               | Valores reais de cada tipo celular contado pelo usuário                                                           |                                                  | Valores relativos, ou seja, porcentagem de cada<br>tipo celular contado pelo usuário |                                                 |

Fonte: Elaborada pelo autor.

Com a Lógica Fuzzy foi possível diagnosticar com parâmetros percentuais o desvio a esquerda, processo infeccioso grave e a leucemia. Observe que na Figura 41 há 66% de chance de o paciente ter leucemia com base nos valores obtidos na tela do resultado do exame.

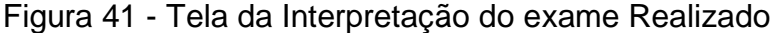

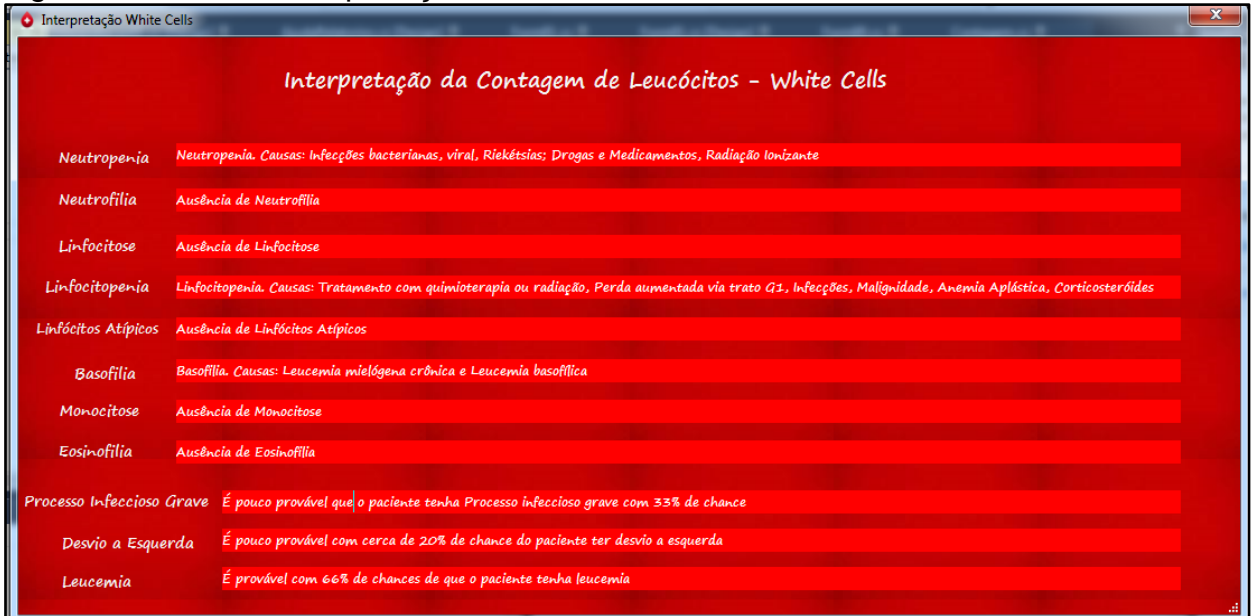

Fonte: Elaborada pelo autor.

### **17 TRABALHOS FUTUROS**

É evidente que há muito o que se pode explorar no patamar interdisciplinar entre a saúde e a informática. Uma nova possibilidade é um *software* que auxilie a contagem de glóbulos vermelhos e de plaquetas. Assim poderia facilitar o diagnóstico de outras patologias com apoio da Inteligência Artificial para análise e interpretação. Também uma sugestão atrativa seria um *Software* que auxiliasse alunos de biomedicina em relação ao exame de urina.

Muitas tecnologias e técnicas podem ser exploradas com *softwares* que utilizam da Inteligência Artificial para detectar a possibilidade do paciente apresentar sintomas de Dengue por exemplo. Outro projeto muito eficaz seria um sistema que auxiliasse o paciente que toma muitos medicamentos qual seria o melhor horário para toma-los para evitar a interação de remédios fortes tomados juntos, distribuindo em melhores horários disponíveis do seu dia.

Outro projeto interessante seria o processamento de imagens e sinais integrado à técnicas da Inteligência Artificial para interpretar alguns exames fotográficos, tornando mais precisa a análise de um radiologista por exemplo.

O futuro da medicina depende de muitos avanços tecnológicos para melhores condições de vida para as pessoas, a fim de novos equipamentos e ferramentas apresentarem cada vez mais precisão, técnica e eficácia.

#### **18 CONSIDERAÇÕES FINAIS**

É evidente que a Inteligência Artificial só tem colaborado para uma melhor qualidade de vida de muitas pessoas. A robótica, os sistemas especialistas, os algoritmos de busca, entre outros exemplos favorecem a vida de muitas pessoas, onde elas conseguem realizar atividades de forma mais simples e eficiente.

É importante ter a consciência que todas as áreas são interligadas e a interdisciplinaridade entre elas é essencial de modo que se produza tecnologia para todos os segmentos científicos. A informática aplicada à saúde traz ferramentas e equipamentos novos que favorecem a vida de milhares de pessoas como o exemplo da utilização das próteses que melhoram a qualidade de vida de muitas pessoas em realizar tarefas básicas do dia-a-dia.

Em um sistema médico, percebe-se que a segurança da informação é muito importante. Os dados e informações dos pacientes devem ser guardados e não devem sofrer divergências. Os valores numéricos devem ser obtidos de forma exata para melhor eficiência do diagnóstico e cada detalhe deve ser levado em conta, pois a precisão torna o diagnóstico mais correto e eficaz.

Logo, deve estimular a capacitação de cientistas e engenheiros da computação para trabalharem em prol de outras áreas e segmentos a fim de trazerem novos avanços científicos que irão impactar e favorecer a vida em um quesito geral nos próximos anos.

# **19 REFERÊNCIAS**

ANGULO, I. L. Interpretação do Hemograma. **Sogab.com.br**,s.d. Disponível em: <http://www.sogab.com.br/hemograma2.pdf> Acessado em 28 maio 2017.

BAIN, B. J **Células Sanguíneas – Um Guia Prático.** 4. Ed. Porto Alegre: Artmed, 2007.

BAIN, B.J. **Células Sangüineas – Consulta Rápida**. 1. Ed. Porto Alegre: Artmed, 1998.

BARBOSA, S. D. J.; SILVA, B. S. **Interação Humano-Computador.** 1. Ed. Rio de Janeiro: Elsevier, 2010.

BILOBROVEC, M. Sistema especialista em Lógica Fuzzy para o controle, gerenciamento, e manutenção da qualidade em processo de aeração de grãos. **Utfpr.edu.br**, 2005 Disponível em <http://www.pg.utfpr.edu.br/dirppg/ppgep/disse rtacoes/arquivo s/14/D isse rtacao.pdf> Acessado em 28 maio 2017.

BOOCH, B; RUMBAUGH J; JACOBSON I. **UML – Guia Prático.** 6. Ed. Rio de Janeiro: Elsevier, 2005.

CAMARGOS, F. L. Lógica Nebulosa: uma abordagem filosófica e aplicada. **Ufsc.br**, 2002. Disponível em <http://www.inf.ufsc.br/~j.barreto/trabaluno/IANebulosos.pdf> Acessado em 28 maio 2017.

COEIRA, E. W. Inteligência Artificial na Medicina. **Informaticamedica.org.br** , 1998. Disponível em: <http://www.informaticamedica.org.br/informaticame dica/n0104/coi era.htm> Acessado em 29 maio 2017.

COMAR, S. R; DANCHURA, H. S. M; SILVA, P.H. Contagem de plaquetas: avaliação de metodologias manuais e aplicação na rotina laboratorial. **Scielo.br** , 2009 Disponível em: < http://www.scielo.br/pdf/rbhh/2009nahead/aop9109.pdf> Acessado em 28 maio 2017.

DATE, C. J. **Introdução a Sistemas de Bancos de Dados.** 7. Ed. Rio de Janeiro:Campus, 2000.

FAILACE, R. **Hemograma – Manual de Interpretação.** 5. Ed. Porto Alegre: Artmed,2009.

GOMES, L. T; BARROS, L. C. Lógica Fuzzy e diagnóstico de processo inflamatório a partir de medidas de proteínas: uma aplicação à Parvovirose Canina. **Unicamp.br** , 2008. Disponível em < http://www.ime.unicamp.br/~biomat/bio18\_art5.pdf> Acessado em 28 maio 2017.

GUARIZI, D. D; OLIVEIRA, E. V. Estudo da Inteligência Artificial aplicada na área da saúde. **Docplayer.com.br**, 2014. Disponível em <http://docplayer.com.br/6349003-Estudo-da-inteligencia-artificial-aplicada-naarea-as-saude.html#download\_tab\_content> Acessado 28 maio 2017.

GUEDES , G. S. R. Criação de Aplicativo Móvel para Auxiliar na Contagem de Leucócitos. USC: Bauru, 2016.

GUDWIN , R. R. Introdução à Linguagem UML. **Unicamp.br** , 2010 Disponível em<http://www.dca.fee.unicamp.br/~gudwin/ftp/ea976/Estruturais2010.pdf> Acessado em 30 maio 2017

HEUSER, C. A. **Projeto de Banco de Dados: Volume 4 da Série Livros Didáticos informática UFRGS.** 6. Ed. Porto Alegre: Bookman, 2009.

HOFFBRAND, A. V; MOSS, P. A.H. **Fundamentos em Hematologia.**6. Ed. Porto Alegre:Artmed, 2013.

JUNQUEIRA, L. C. U; CARNEIRO, J. **Histologia Básica.** 12.Ed. Rio de Janeiro: Guanabara Koogan, 2013.

LOPES, B. S; DIAS, J. W. Utilizando os Diagramas de UML (Linguagem Unificada de Modelagem) para desenvolver aplicação em JSF**. Unipar.br** ,2005 Disponível em <http://web.unipar.br/~seinpar/2015/\_include/artigos/BenHur\_de\_Sousa\_Lopes. pdf> Acessado em 30 maio 2017.

LORENZI, T. F. **Atlas de Hematologia.** 1. Ed. Rio de Janeiro: Guanabara Koogan, 2006.

LORENZI, T. F. **Manual de Hematologia Propedêutica e Clínica.** 4. Ed.Rio de Janeiro: Guanabara Koogan, 2006.

LOURENÇO, P. M. B. Sistema Especialista para auxílio no diagnóstico de Diabetes Mellitus. **Unipac.br**, 2003. Disponível em <http://www.unipac.br/site/bb/tcc/tcc1f27698262e0264e86303947a63d518c.pdf > Acessado em 28 maio 2017.

MARRO, A. et al. Lógica Fuzzy: Conceitos e Aplicações. **Wdfiles.com**, s.d. Disponível em < http://aquilesburlamaqui.wdfiles.com/local--files/logicaaplicada-a-computacao/texto\_fuzzy.pdf> Acessado em 28 maio 2017.

MARTINEZ, M. UML. **InfoEscola.com**, s.d. Disponível em: <http://www.infoescola.com/engenharia-de-software/uml/>. Acesso em: 5 maio 2017.

MARTY, E; MARTY, R. M **Hematologia Laboratorial.** 1.Ed. São Paulo: Érica, 2015

MONTEIRO,F. G. Comparação dos resultadosde hemogramas do contador eletrônico ABX PENTRA 60 com a Microscopia. **Lume.ufrgs.br** , 2005. Disponível em:< http://www.lume.ufrgs.br/bitstream/handle/10183/7399/000543631.pdf> Acessado em 28 maio 2017.

MORAIS, E. M; LOPER, A. A. **Interação Humano-Computador.** 1. Ed. Londrina: Unopar, 2014.

NOBESCHI, A. Empresas apostam na Inteligência Artificial para ajudar nos diagnósticos. O vazamento de dados médicos privados é o efeito colateral mais temido pelos pacientes. **Epoca.globo.com** , 2016. Disponível em <http://epoca.globo.com/saude/noticia/2016/12/saude-como-inteligenciaartificial-pode-ajudar-nos-diagnostico.html> Acessado 28 maio 2017.

PAIVA, G. V Aplicação de um Sistema Especialista para o diagnóstico em tempo real das condições limite de operação em usinas nucleares**. Ufrj.br** , 2015. Disponível em: <http://monografias.poli.ufrj.br/monografias/monopoli10013535.pdf> Acessado em 28 maio 2017.

PIMENTEL, B. K. P, et al. Sistema Especialista para auxiliar no diagnóstico e tratamento de acidentes causados por serpentes peçonhentas da fauna brasileira. **Ufmg.br** , 2014. Disponível em <http://www.lbd.dcc.ufmg.br/colecoes/wicsi/2014/002.pdf> Acessado em 28 maio 2017.

PINHO, D. M. D. Determinação e Caracterízação das Trajectórias dos Glóbulos Vermelhos: Um método Semi-Automático. **Bibliotecadigital.ipb.pt,** 2011. Disponível em:

<https://bibliotecadigital.ipb.pt/bitstream/10198/1566/3/Diana\_Pinho\_MTB\_2011 .pdf> Acessado em 28 maio 2017.

POFFO, R. et al. Cirurgia robótica em Cardiologia: um procedimento seguro e efetivo. **Scielo.br**, 2013. Disponível em: http://www.scielo.br/pdf/eins/v11n3/a07v11n3.pdf Acessado em 28 maio 2017.

POSSELT, E. L. InFuzzy – Ferramenta para desenvolvimento de aplicações de sistemas difusos. **Unisc.br** , 2011. Disponível em < http://repositorio.unisc.br/jspui/bitstream/ 11624/222/1/EdersonPosselt.pdf> Acessado em 30 maio 2017.

PRESSMAN, R. S.**Engenharia de Software: Uma abordagem profissional.** 8. Ed. São Paulo: AMGH, 2016.

PRESSMAN, R. S., **Engenharia de Software: Uma abordagem profissional.** 7. Ed. São Paulo: Artmed, 2011.

RASHEED, F. **Programmer's Heaven: C# School.** 1. Ed.Fuengirola: Nestenius; Worthington; Wright, 2006.

REZENDE, D. A. **Engenharia de Software e Sistemas de Informação** 3. Ed. Rio de Janeiro: Brasport, 2005.

RICH, E. **Inteligência Artificial.** 1.Ed. São Paulo: McGraw-Hill, 1998.

RIGNEL, D. G. S; CHENCI, G. P; LUCAS, C. A. Uma introdução a Lógica Fuzzy. **Logicafuzzy.com.br** , 2011. Disponível em <http://www.logicafuzzy.com.br/wpcontent/uploads/2013/04/uma\_introducao\_a \_logica\_fuzzy.pdf> Acessado em 28 maio 2017.

RUSSELL, S; NORVIG, P. **Inteligência Artificial**. 2.Ed. Rio de Janeiro: Elsevier, 2004.

SABBATINI, R. M. E. História da Informática em Saúde no Brasil **Informaticamedica.org.br**, 1998. Disponível em: <http://www.informaticamedica.org.br/informaticamedica/n0105/sabbatini.htm> Acessado em 28 maio 2017.

SANDRI, S; CORREA, C. Lógica Nebulosa. **Ufrj.br**, 1999. Disponível em <https://www.gta.ufrj.br/ensino/cpe717-2011/curso\_ERN99\_fuzzy.pdf> Acessado em 28 maio 2017.

SANTOS, P C J L. **Hematologia – Métodos e Interpretação – Série Análises Clínicas e Toxicológicas.** 1. Ed. São Paulo: Roca, 2013.

SHARP, J. **Visual C# 2010 – Passo a passo.** 1.Ed. Porto Alegre: Artmed, 2011.

SOMMERVILLE, I. **Engenharia de Software.** 8. Ed. São Paulo: Pearson Addison-Wesley, 2007.

SOMMERVILLE, I. **Engenharia de Software**. 9. Ed. São Paulo: Pearson Education, 2011.

SOUZA, M; VAHLDICK A. Influência dos jogos no campo da Inteligência Artificial. **Udesc.br**, 2013. Disponível em <http://www.revistas.udesc.br/index.php/reavi/article/view/4062/2917> Acesso em 28 maio 2017.

WANGENHEIM, A. V. Tecnologias e Tendências em Informática na Saúde. **Ufsc.br**, 2005. Disponível em: <http://www.inf.ufsc.br/~aldo.vw/InfoMed/2005/InfoMedPPGCC2005.pdf> Acessado em 28 maio 2017.

WALLACH, J. **Interpretação de Exames de Laboratório.** 6. Ed. Rio de Janeiro: Editora Medsi, 1999.

WAZLAWICK, R. S. **Engenharia de software: conceitos e práticas**. 1.Ed.Rio de Janeiro: Elsevier Editora, 2013.

ZAGO, M. A; FALCAO, R. P; PASQUINI, R. **Tratado de Hematologia.** 2. Ed. São Paulo: Atheneu, 2014.

ZAGO, M.A; FALCAO, R; PASQUINI, R.**Hematologia: Fundamentos e prática**. 1.Ed. São Paulo: Atheneu, 2001.

ZUCHI, I. O Desenvolvimento de um Protótipo de Sistema Especialista Baseado em Técnicas de RPG para o Ensino de Matemática. **Ufsc.br**, 2000. Disponível em

<https://repositorio.ufsc.br/bitstream/handle/123456789/78717/170113.pdf?seq ue> Acessado em 28 maio 2017.

# **APÊNDICE A – TELAS DO SISTEMA E MODELAGEM FUZZY**

Sobre a modelagem *Fuzzy* no software *InFuzzy* destaca-se os conjuntos de entrada, seguidos de regras *Fuzzy* e as 3 saídas que diagnosticam as 3 patologias determinadas pelo referencial teórico e o conhecimento de um especialista da área da saúde. A Figura 42 representa como as regras foram constituídas enquanto a Figura 43 representa o diagrama da modelagem *InFuzzy*.

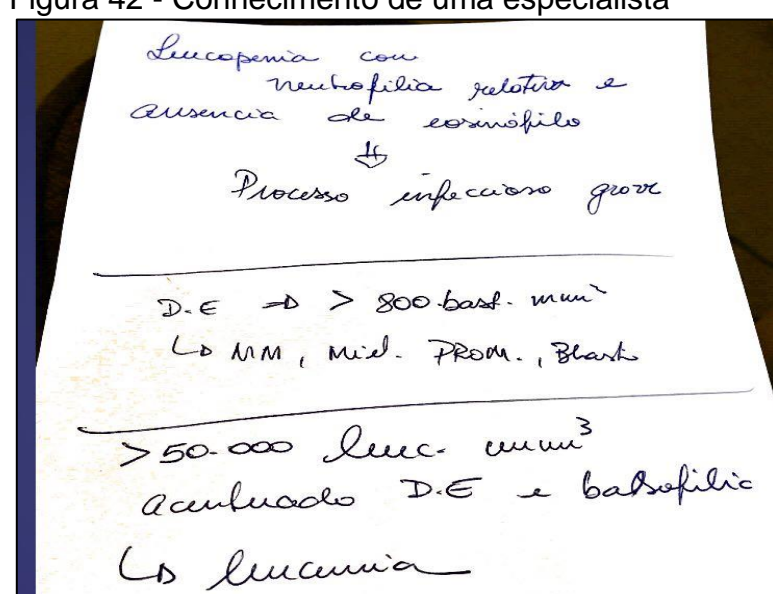

Figura 42 - Conhecimento de uma especialista

Fonte: Elaborada pelo autor.

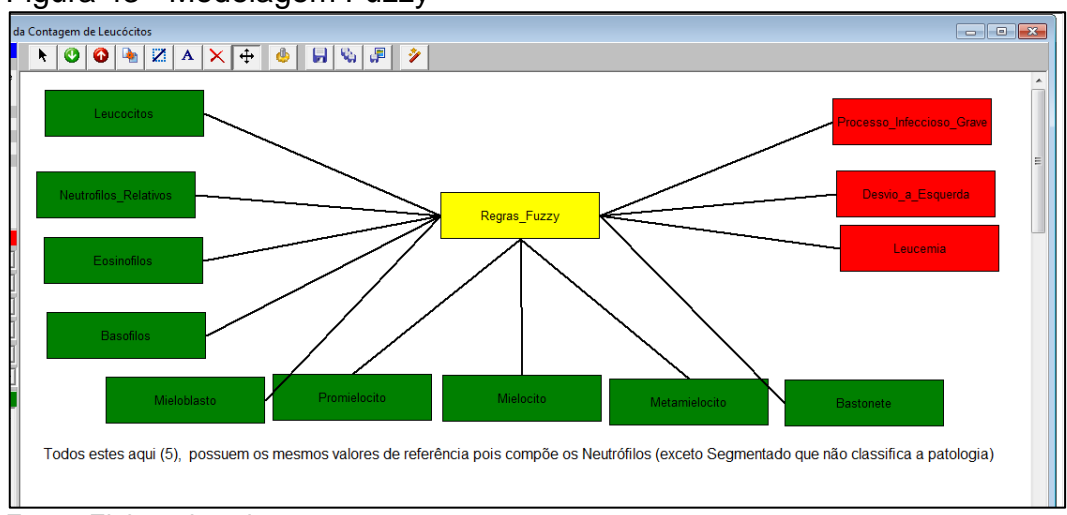

Figura 43 - Modelagem Fuzzy

Fonte: Elaborada pelo autor.

As entradas foram modeladas segundo o padrão: primeiro uma Rampa a Esquerda, seguido de uma ou mais funções triangulares e por fim uma Rampa a direita para que ficasse padrão. Note que nos casos que apresenta a palavra ausente, foi usada uma inclinação esquerda seguido de uma Rampa a Direita. Tais funções funcionam melhor seguindo o grau de pertinência da Lógica *Fuzzy*. A Figura 44 e 45 representam exatamente este patamar.

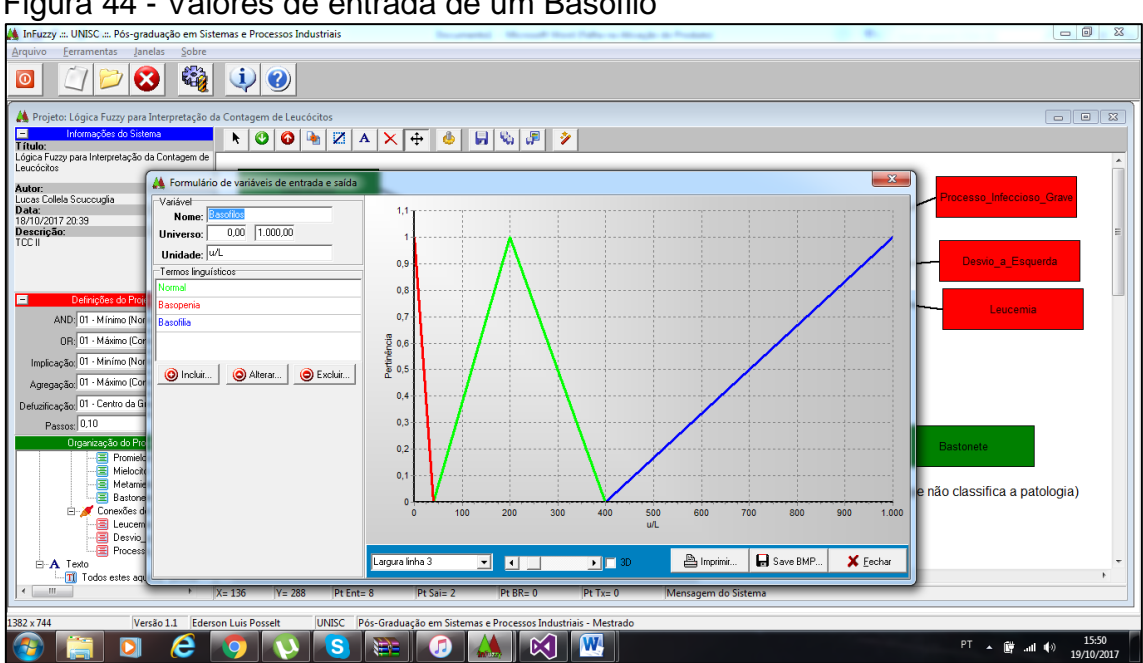

Figura 44 - Valores de entrada de um Basófilo

Fonte: Elaborada pelo autor.

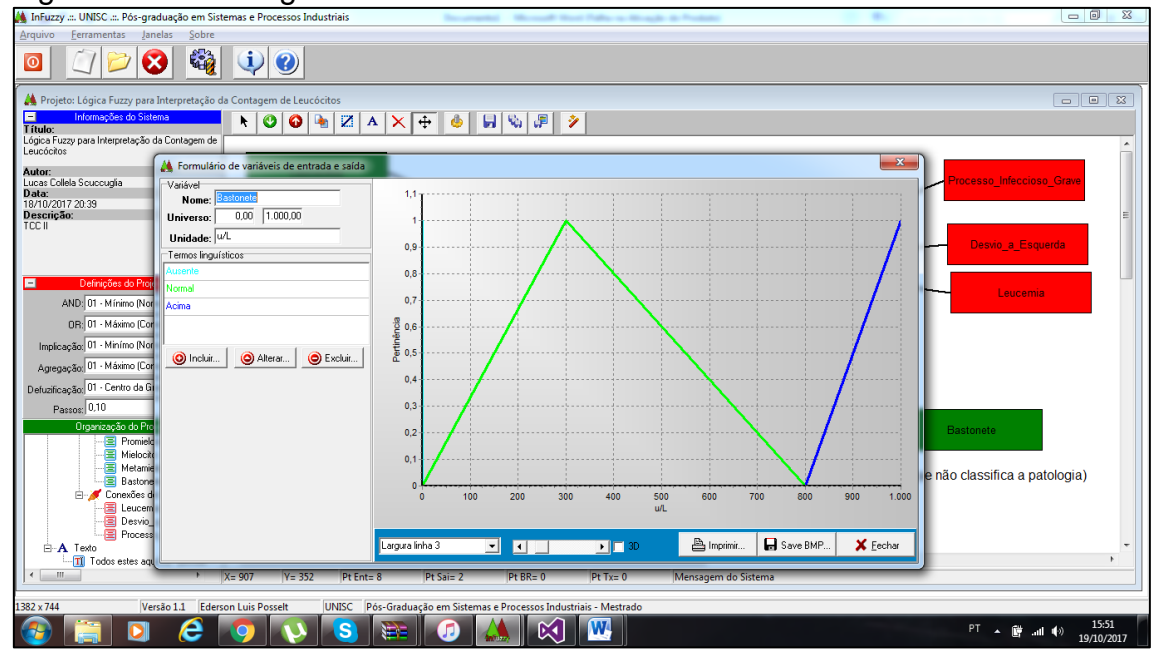

# Figura 45 - Modelagem de entrada de um Bastonete

Fonte: Elaborada pelo autor.

As regras foram criadas pensando na possibilidade de ocorrer cada evento assim como suas interações e suas respectivas chances. A Figura 46 representa as 7 primeiras regras para diagnosticar o processo infeccioso grave enquanto a Figura 47 representa os valores da saída do processo infeccioso grave. As outras duas entradas seguem o mesmo modelo de valores do processo infeccioso grave.

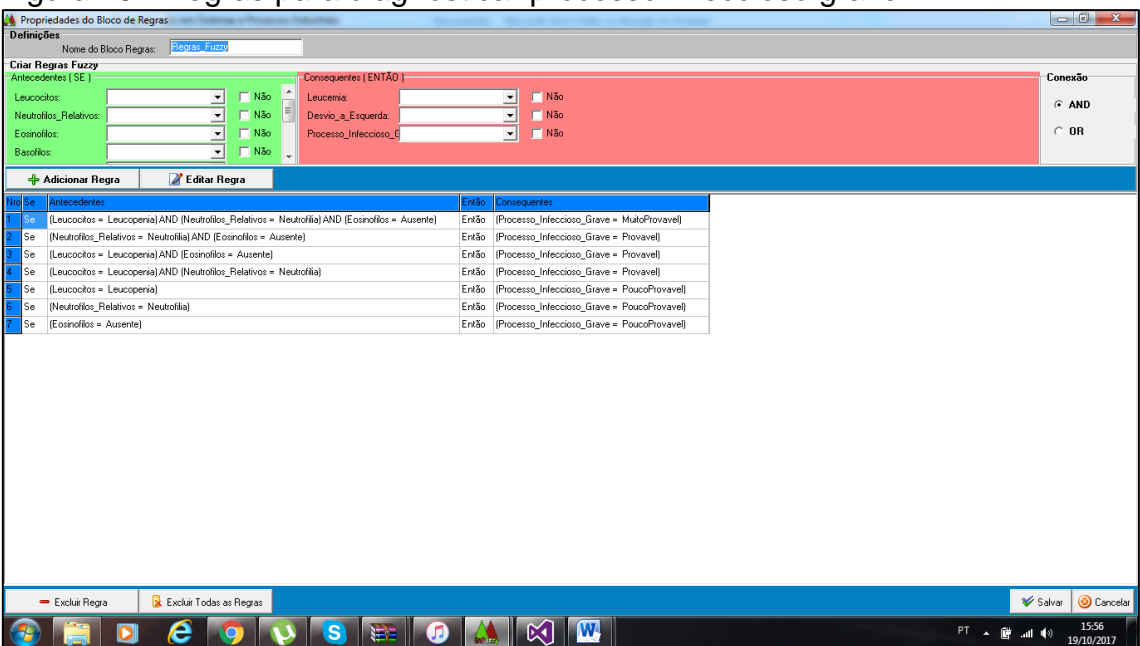

Figura 46 - Regras para diagnosticar processo infeccioso grave

Fonte: Elaborada pelo autor.

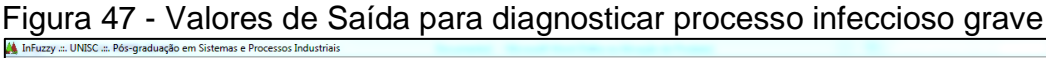

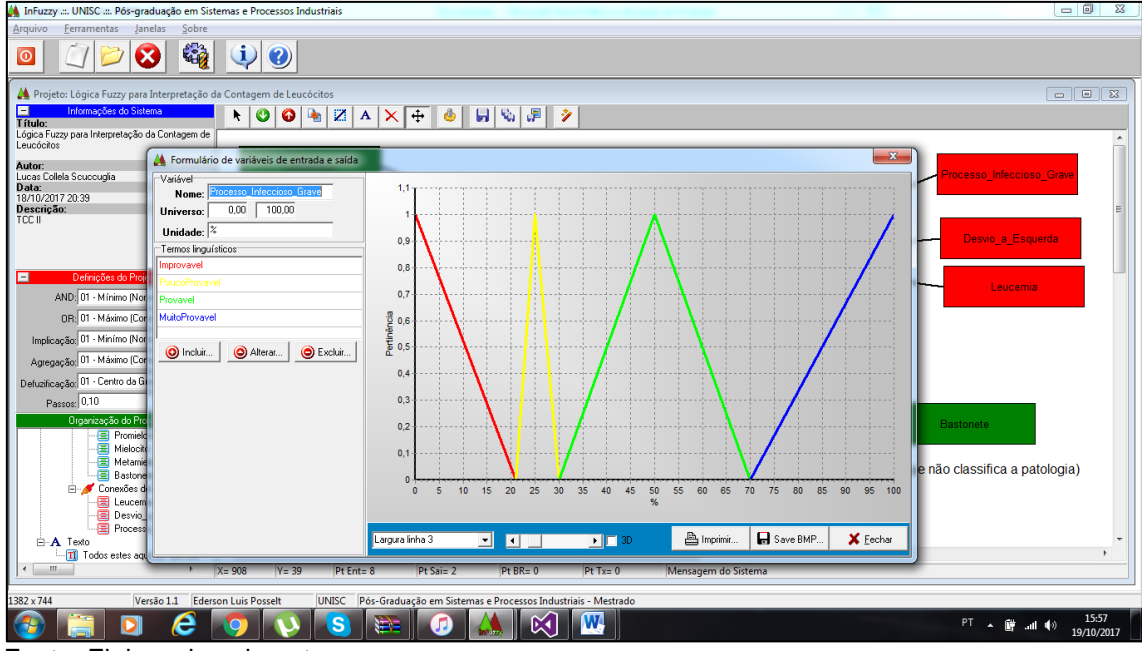

Fonte: Elaborada pelo autor.

Foram executados vários testes pela lógica Fuzzy a fim de buscar o valor percentual para ser implementado diretamente no C# e a lógica programacional estar correta. É evidente observar que os resultados condizem com o esperado segundo exemplos explanados em fontes bibliográficas. A Figura 48 demonstra um teste realizado que denota mais de 86% de chance do paciente apresentar desvio a esquerda.

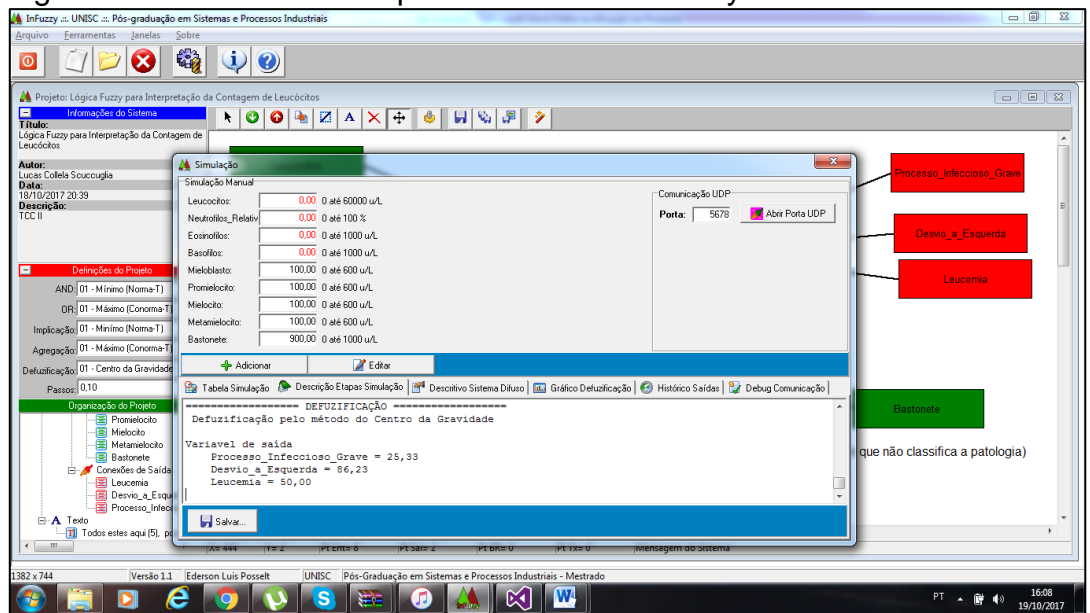

Figura 48 - Teste realizado pela ferramenta InFuzzy

Fonte: Elaborada pelo autor.

A Figura 49 exibe o menu principal do sistema White Cells. Observe as legendas de cada funcionalidade do menu.

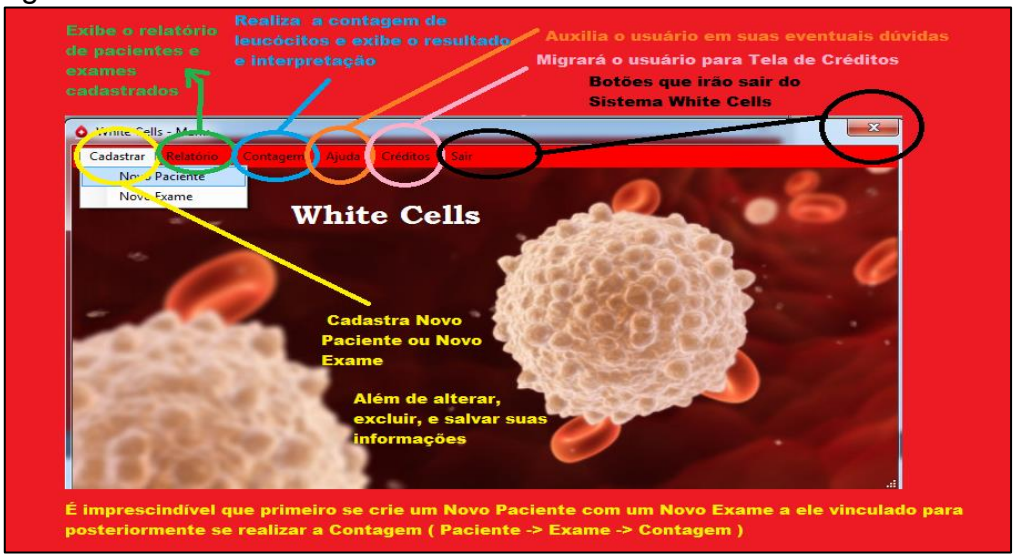

Figura 49 - Menu do Sistema White Cells

Fonte:Elaborada pelo autor.

A Figura 50 representa como é realizado o cadastro de exame enquanto a Figura 51 demonstra como é realizado o cadastro de paciente.

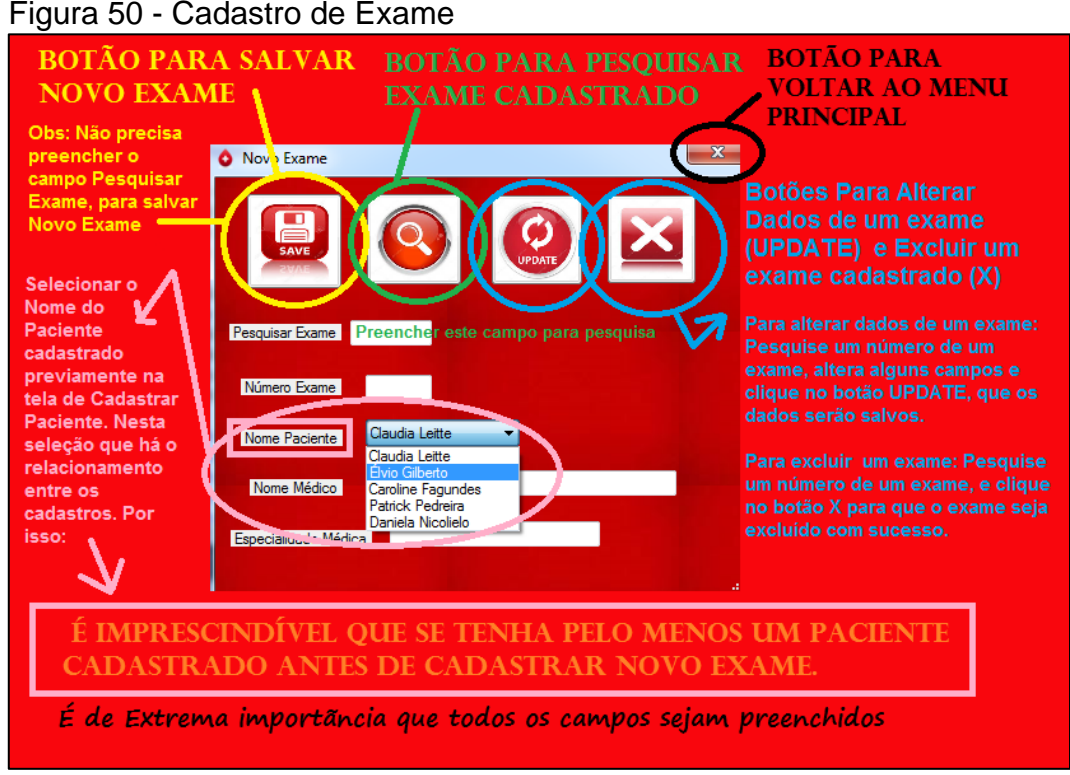

Fonte: Elaborada pelo autor.

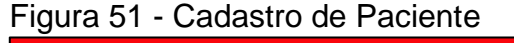

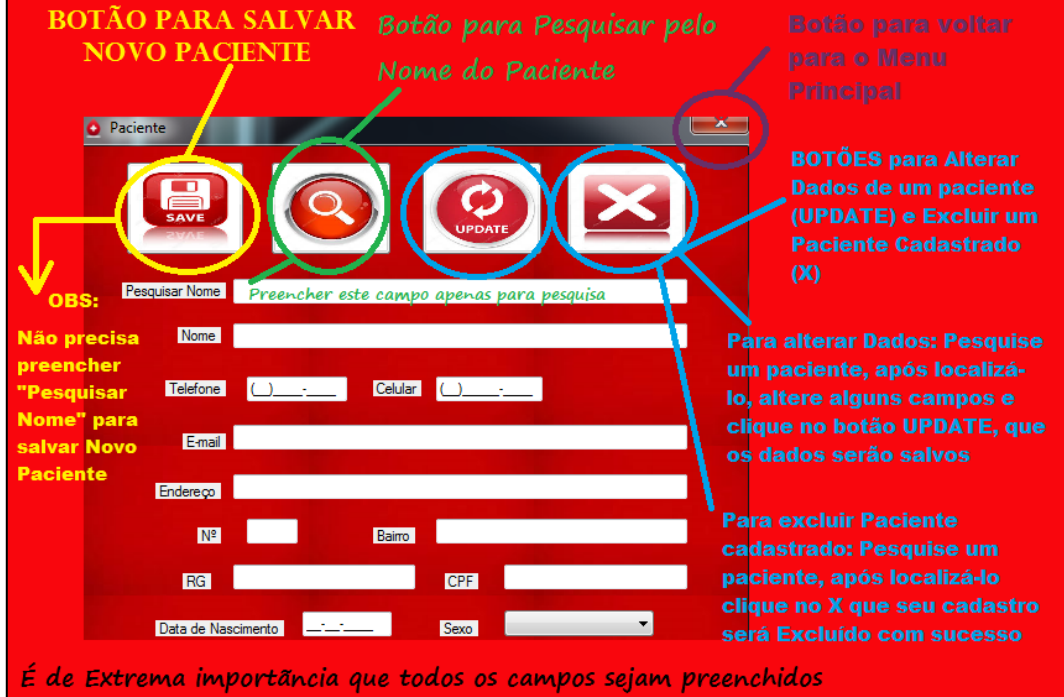

Fonte: Elaborada pelo autor.

A Figura 52 ilustra como é selecionado o exame para realizar a contagem enquanto a Figura 53 representa o padrão escolhido para começar a contagem. A contagem e o resultado já foram ilustrados nas imagens do tópico resultados obtidos.

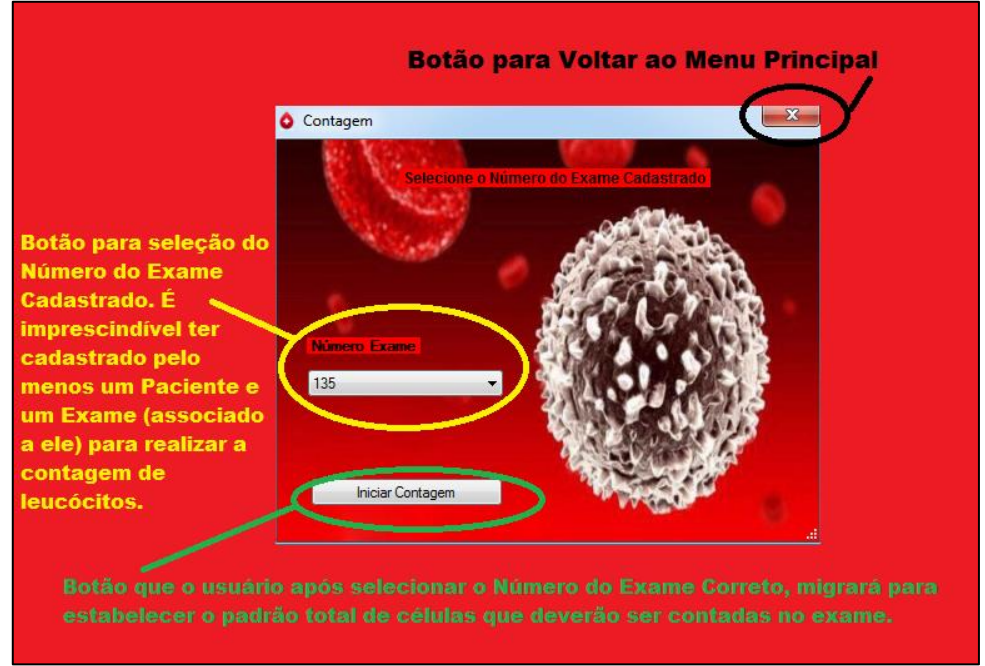

## Figura 52 - Seleção de exame para realizar contagem

Fonte: Elaborada pelo autor.

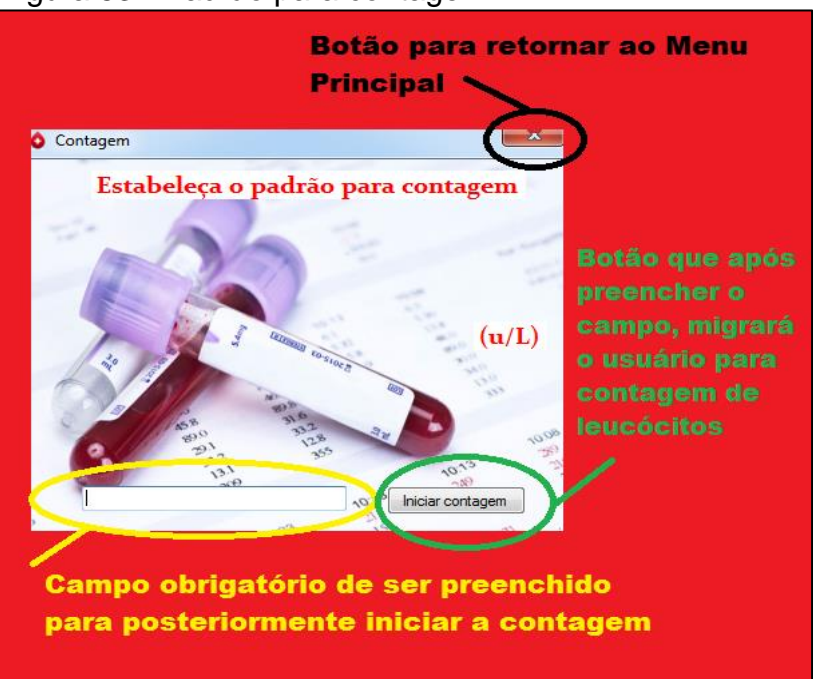

Figura 53 - Padrão para contagem

Fonte: Elaborada pelo autor.

# **APÊNDICE B – GUIA DE INSTALAÇÃO DO SISTEMA**

Primeiro execute os *setup's* da pasta pré-requisitos. Observação: a arquitetura dos instaladores é 64 bits. Caso o computador seja de 32 bits entre no site da *Microsoft* e procure instaladores similares que sejam para 32 bits. Os passos para a instalação são:

a) Instale o SSMS Setup

b) Instale o SQL Server 2017. Caso as configurações do computador não sejam compatíveis com o instalador entre no site da Microsoft e baixe uma versão mais antiga. A versão 2014 por exemplo se encontra neste link: <https://www.microsoft.com/pt-BR/download/details.aspx?id=42299>

c) Altere o nome do Servidor (Nome da máquina) para: LUCASCOLLELA-PC e reinicie o computador. (Clique em Meu Iniciar, após isso, botão direito do mouse em Computador e clique em Propriedades. Clique em seguida em alterar configurações e logo em seguida em Alterar, escrevendo: LUCASCOLLELA-PC e por fim, clique em 2 OK consecutivos). A figura 54 ilustra esse procedimento.

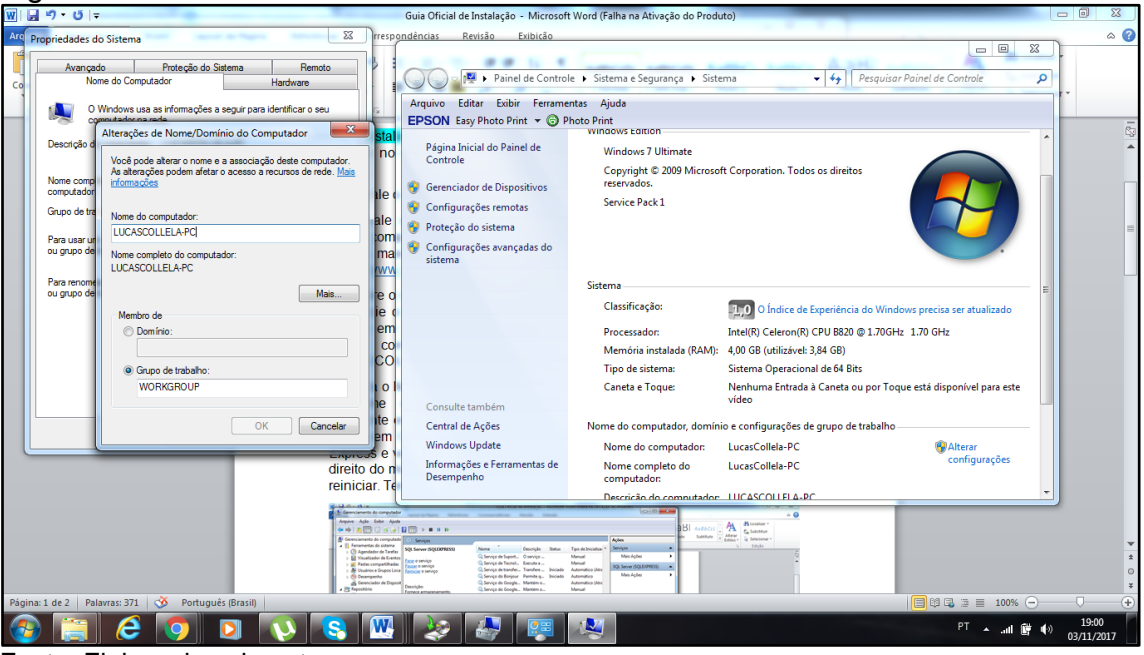

Figura 54 - Alterar o nome do servidor

Fonte: Elaborada pelo autor.

d) Abra o Microsoft SQL Server Management Studio 17 e conecte ao Servidor. O nome do servidor será: LUCASCOLLELA-PC\SQLEXPRESS. Caso apresente erro você deverá ir para o Meu Iniciar, clicar com o botão direito do mouse em Computador e em seguida Gerenciar. Em serviços procure por SQL Express e verifique se ele está inicializado. Se não estiver clique com o botão direito do mouse em inicializar, caso esteja e apresente erro apenas clique em reiniciar. Tente conectar novamente ao banco e a conexão irá funcionar. A Figura 55 e 56 respectivamente ilustram tais processos.

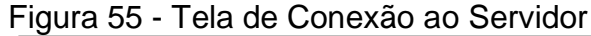

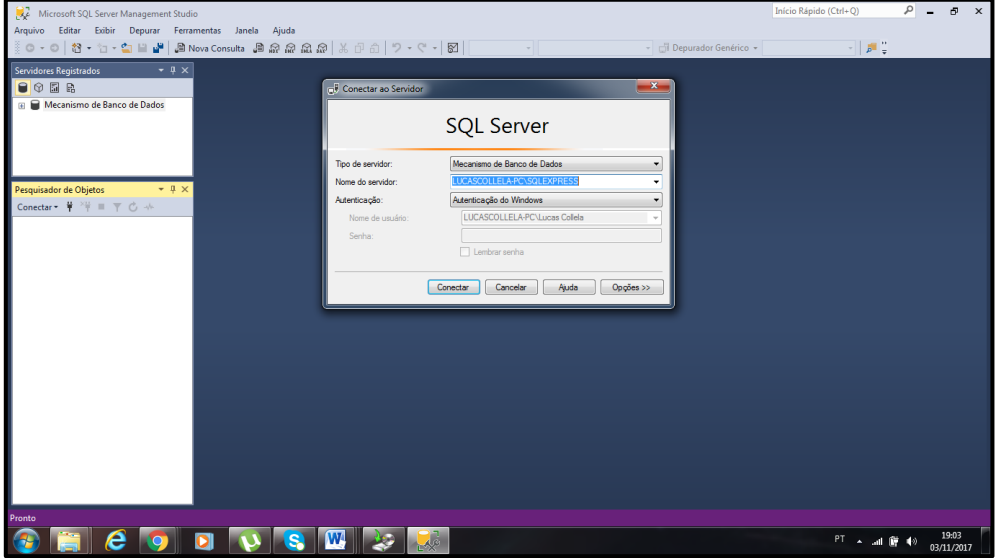

Fonte: Elaborada pelo autor.

| ື                                                                                   |                                                          | Guia Oficial de Inctalação                                                          |                          |               | Microsoft Word (Eslis as Ativação de Readute) |                                                                                                    |                                              | $\Box$         |                     |
|-------------------------------------------------------------------------------------|----------------------------------------------------------|-------------------------------------------------------------------------------------|--------------------------|---------------|-----------------------------------------------|----------------------------------------------------------------------------------------------------|----------------------------------------------|----------------|---------------------|
| <b>A</b> Gerenciamento do computador                                                |                                                          |                                                                                     |                          |               |                                               | $\begin{array}{c c c c c} \hline \multicolumn{3}{c }{\textbf{0}} & \multicolumn{3}{c }{\textbf{X}} \\\hline \end{array}$ |                                              |                | $\circ$ 0           |
| Arquivo Ação Exibir Ajuda                                                           |                                                          |                                                                                     |                          |               |                                               |                                                                                                    |                                              | 44 Localizar - |                     |
| $\begin{array}{ c c c c c }\n\hline\n\hline\n\hline\n\end{array}$                   | <b>R</b> 6<br>0.001<br>$\mathbb{R}$                      |                                                                                     |                          |               |                                               |                                                                                                    | $B $ AaBbCcl<br>Alterar                      | 원, Substituir  |                     |
| 鄽<br>Gerenciamento do computado                                                     | C Serviços                                               |                                                                                     |                          |               |                                               | Acões                                                                                                    | Subtitulo<br>$\overline{\star}$<br>Estilos - | Selecionar +   |                     |
| <sup>2</sup> Ferramentas do sistema<br>$\overline{a}$<br>Agendador de Tarefas<br>b. | <b>SQL Server (SQLEXPRESS)</b>                           | Nome                                                                                | Descrição                | <b>Status</b> | Tipo de Inicializa: ^                         | Serviços<br>$\blacktriangle$                                                                                             |                                              | Edicão         |                     |
| Wisualizador de Eventos<br>b.                                                       | Parar o servico                                          | Serviço de Suport O serviço                                                         |                          |               | Manual                                        | Mais Ações<br>٠                                                                                                    |                                              |                | <b>C</b>            |
| Pastas compartilhadas<br>b.                                                         | Pausar o servico                                         | Ca Servico de Tecnol Executa a                                                      |                          |               | Manual<br>Automático (Atra                    | SQL Server (SQLEXPRESS)<br>$\blacktriangle$                                                                              |                                              |                |                     |
| <b>D Sol</b> Usuários e Grupos Loca<br>$\triangleright$ (N) Desempenho              | Reiniciar o serviço                                      | C. Serviço de transfer Transfere  Iniciado<br>Serviço do Bonjour Permite q Iniciado |                          |               | Automático                                    | Mais Ações<br>ь                                                                                                    |                                              |                |                     |
| Gerenciador de Disposit                                                             |                                                          | Servico do Google Mantém o                                                          |                          |               | Automático (Atra                              |                                                                                                    |                                              |                |                     |
| Repositório                                                                         | Descrição:<br>Fornece armazenamento.                     | Serviço do Google Mantém o                                                          |                          |               | Manual                                        |                                                                                                    |                                              |                |                     |
| Gerenciamento de disco                                                              | processamento e acesso controlado                        | Serviço do Media  Permite q                                                         |                          |               | Desativado                                    |                                                                                                    |                                              |                |                     |
| <b>A B</b> Serviços e aplicativos                                                   | de dados, além de processamento<br>rápido de transações. | Serviço Enumerad Impõe a d Iniciado                                                 |                          |               | Manual                                        |                                                                                                    |                                              |                |                     |
| Serviços<br>Controle WMI                                                            |                                                          | Serviço Gateway d Fornece s                                                         |                          |               | Manual                                        |                                                                                                    |                                              |                |                     |
| > <b>In</b> SQL Server Configuratio                                                 |                                                          | Serviço Iniciador  Gerencia a<br>Servico Receptor  Servico Wi                       |                          |               | Manual<br>Manual                              |                                                                                                    |                                              |                |                     |
|                                                                                     |                                                          | Serviço SSTP                                                                        | Oferece s                |               | Manual                                        |                                                                                                    |                                              |                |                     |
|                                                                                     |                                                          | Servicos de Área d Permite q                                                        |                          |               | Manual                                        |                                                                                                    |                                              |                |                     |
|                                                                                     |                                                          | Serviços de cripto Fornece q Iniciado                                               |                          |               | Automático                                    |                                                                                                    |                                              |                |                     |
|                                                                                     |                                                          | Servidor de Orde Fornece a                                                          |                          |               | Manual                                        |                                                                                                    |                                              |                |                     |
|                                                                                     |                                                          | Sistema de Cores  O serviço                                                         |                          |               | Manual                                        |                                                                                                    |                                              |                |                     |
|                                                                                     |                                                          | Skype Updater                                                                       | Enables th               |               | Automático                                    |                                                                                                    |                                              |                |                     |
|                                                                                     |                                                          | Spooler de Impres Carrega ar Iniciado<br>SQL Server (SQLEXPRESS) ece ar Iniciado    |                          |               | Automático                                    |                                                                                                    |                                              |                |                     |
|                                                                                     |                                                          | SOL Server Agent  Executa tr                                                        |                          |               | Automático<br>Automático                      |                                                                                                    |                                              |                |                     |
|                                                                                     |                                                          | SQL Server Browser Fornece in Iniciado                                              |                          |               | Automático                                    |                                                                                                    |                                              |                |                     |
|                                                                                     |                                                          | SOL Server VSS Wr Provides t                                                        |                          | Iniciado      | Automático                                    |                                                                                                    |                                              |                |                     |
|                                                                                     |                                                          | Superfetch                                                                          | Mantém e Iniciado        |               | Automático                                    |                                                                                                    |                                              |                |                     |
|                                                                                     |                                                          | Suporte do Painel  Este serviç                                                      |                          |               | Manual                                        |                                                                                                    |                                              |                |                     |
|                                                                                     |                                                          | <b>C</b> Te.Service                                                                 |                          |               | Manual                                        |                                                                                                    |                                              |                |                     |
|                                                                                     |                                                          | <b>C.</b> Telefonia                                                                 | Fornece s                |               | Manual                                        |                                                                                                    |                                              |                |                     |
|                                                                                     |                                                          | <b>C</b> Temas<br>$\epsilon$                                                        | Fornece q Iniciado<br>m. |               | Automático                                    |                                                                                                    |                                              |                |                     |
| m                                                                                   | Estendido / Padrão                                       |                                                                                     |                          |               |                                               |                                                                                                    |                                              |                |                     |
|                                                                                     |                                                          |                                                                                     |                          |               |                                               |                                                                                                    | $\Box$                                       |                | Ð                   |
|                                                                                     |                                                          |                                                                                     |                          |               |                                               |                                                                                                    |                                              |                |                     |
| е                                                                                   | s                                                        | W                                                                                   | щ                        |               |                                               |                                                                                                    |                                              | PT A all 窗 40  | 18:59<br>03/11/2017 |
|                                                                                     |                                                          |                                                                                     |                          |               |                                               |                                                                                                    |                                              |                |                     |

Figura 56 - Inicializando o Serviço do SQL EXPRESS

Fonte:Elaborada pelo autor.

e) Crie o Banco de dados com as informações do Tabela-do-banco-dedados.txt. É importante que no servidor do banco, clique com o Botão direito do mouse em Nova Consulta e digite o primeiro comando "create database NOVOBANCO4", em seguida clicar em atualizar e quando ele constar você executa separado os outros 2 blocos de comando, clicando com o botão direito do mouse em NOVOBANCO4 e sem seguida Nova Consulta. Digite o primeiro create table copiando e colando as informações da .txt , e atualize para ver se a tabela consta no NOVOBANCO4. Repita o procedimento para a tabela "lc\_exame" e verifique se ela consta no NOVOBANCO4. A Figura 57 ilustra o que deve ser copiado e colado no banco.

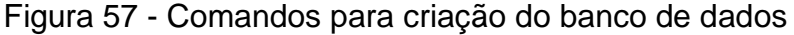

| <b>DE</b><br>Tabelas-do-Banco-de-Dados - Bloco de notas                                                                                                    | $\overline{\mathbf{X}}$<br>$\Box$ |
|----------------------------------------------------------------------------------------------------|-----------------------------------|
| Arquivo Editar Formatar Exibir Ajuda                                                                                                    |                                   |
| create database NOVOBANCO4<br>< EXECUTAR ESSE PRIMEIRO                                                                                                    |                                   |
| <b>DEPOIS ESSE BLOCO</b>                                                                                                    |                                   |
| CREATE TABLE [dbo]. [lc_cadastro](<br>[Nome] [varchar](100) NOT NULL,<br>[Telefone] [varchar](50) NOT NULL,<br>[Celular] [varchar](50) NOT NULL,<br>Email] [varchar](100) NOT NULL,<br>[Endereco] [varchar](100) NOT NULL,<br>Numerol [varchar](50) NOT NULL,<br>Bairro] [varchar](50) NOT NULL,<br>[RG] [varchar](50) NOT NULL.<br>[CPF] [varchar](50) NOT NULL,<br>[DataNascimento] [varchar](50) NOT NULL,<br>[Sexo] [varchar](50) NOT NULL<br>ON <b>[PRIMARY]</b><br>POR ULTIMO ESSE E CHECAR SE AS TABELAS APARECEM ! |                                   |
| CREATE TABLE [dbo]. [lc_exame](<br>[NumeroExame] [varchar](50) NOT NULL,<br>[Nome] [varchar](100) NOT NULL,<br>[NomeMedico] [varchar](100) NOT NULL,<br>[EspecialidadeMedica] [varchar](100) NOT NULL<br>) ON [PRIMARY]                                                                                                    |                                   |
|                                                                                                    |                                   |

Fonte: Elaborada pelo autor.

- f) Execute o SQLSysClrTypes (Pré requisito para instalar o relatório).
- g) Execute o ReportViewer (Pré requisito para instalar o relatório).
- h) Execute o Setup principal do White Cells.
- i) Verifique se o servidor do Banco de Dados está conectado clicando em Nova Consulta e em seguida execute a aplicação. O aplicativo irá funcionar. A Figura 58 mostra como saber se está conectado ao banco e visualizar se as tabelas estão devidamente criadas e corretas ao banco Se a mensagem visualizada for conectado é só executar a instalação e ela irá funcionar corretamente.

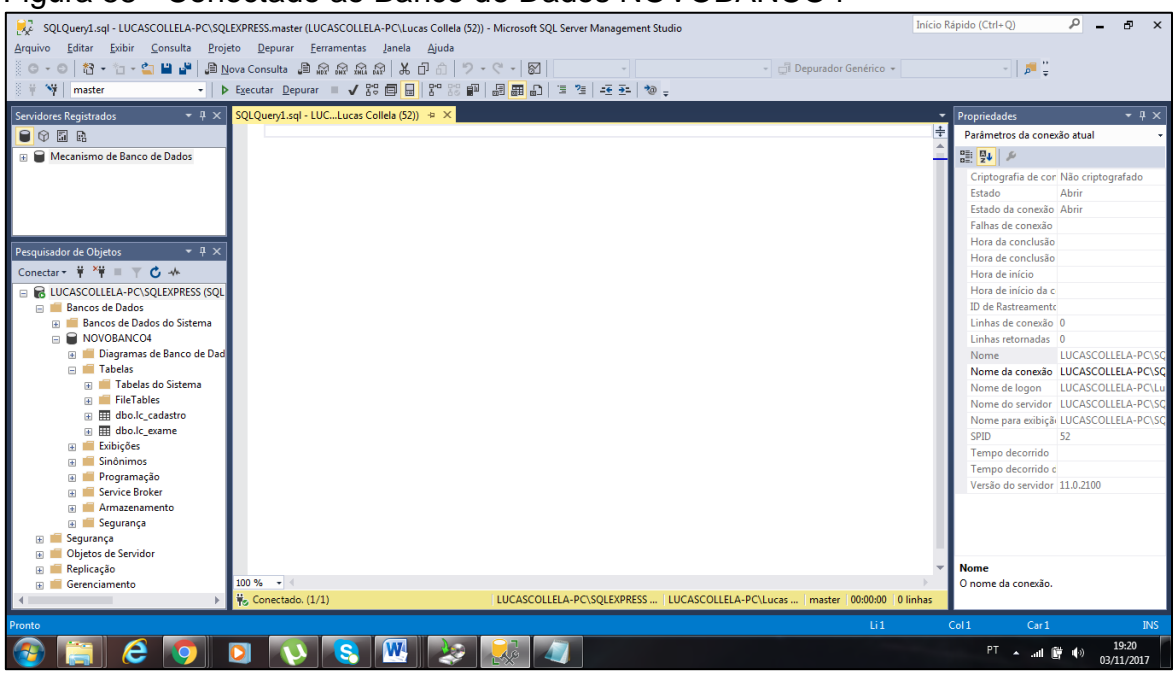

Figura 58 - Conectado ao Banco de Dados NOVOBANCO4

Fonte: Elaborada pelo autor.

Caso haja mais dúvidas os passos foram devidamente explanados em vídeos tutoriais incluídos no DVD de instalação do projeto, todos devidamente explicados passo-a-passo.